### 電腦軟體應用丙級技術士技能檢定一學科各題解答與說明

#### 一、是非題

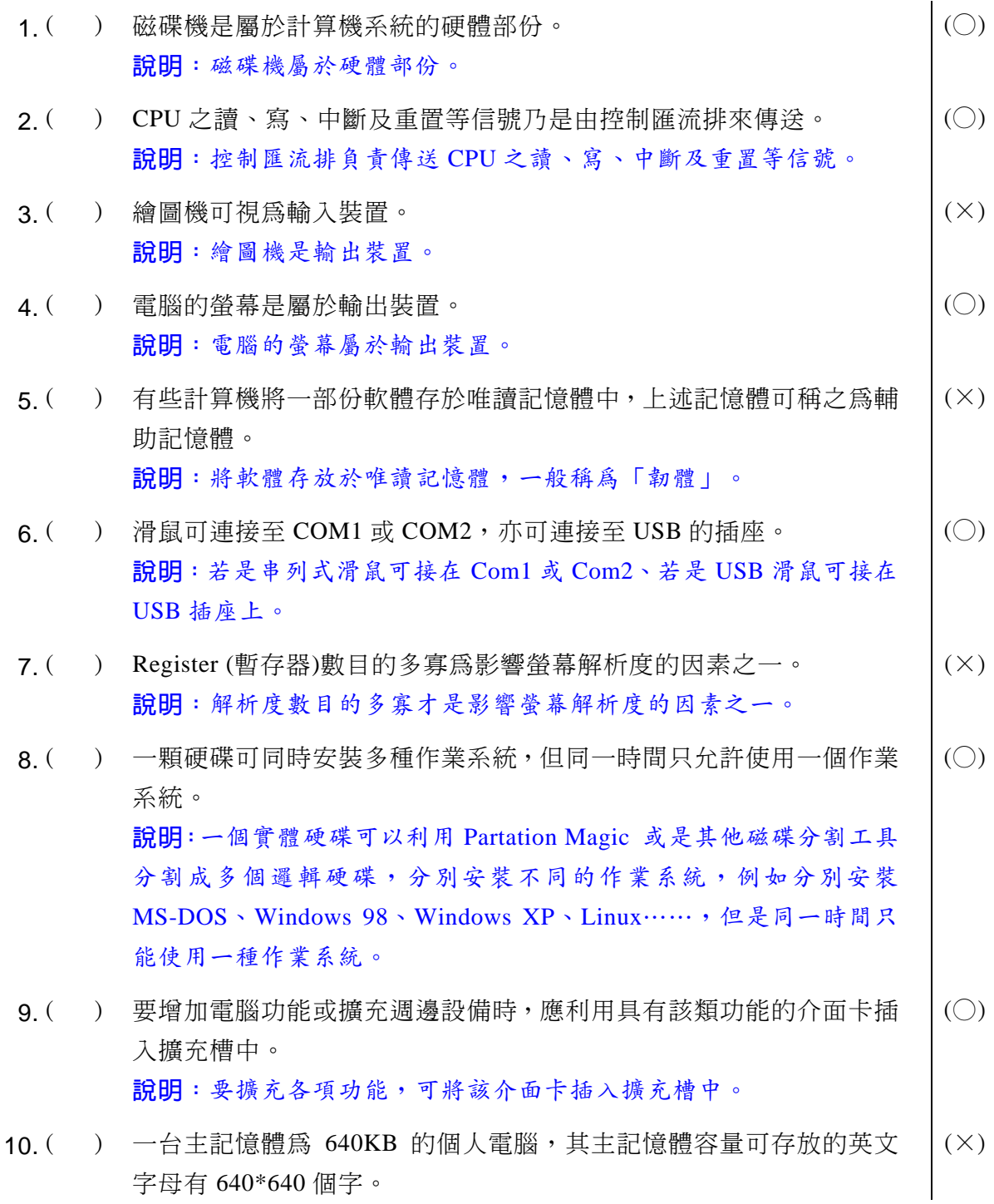

## ◎◎ 電腦軟體應用 學科得分常識

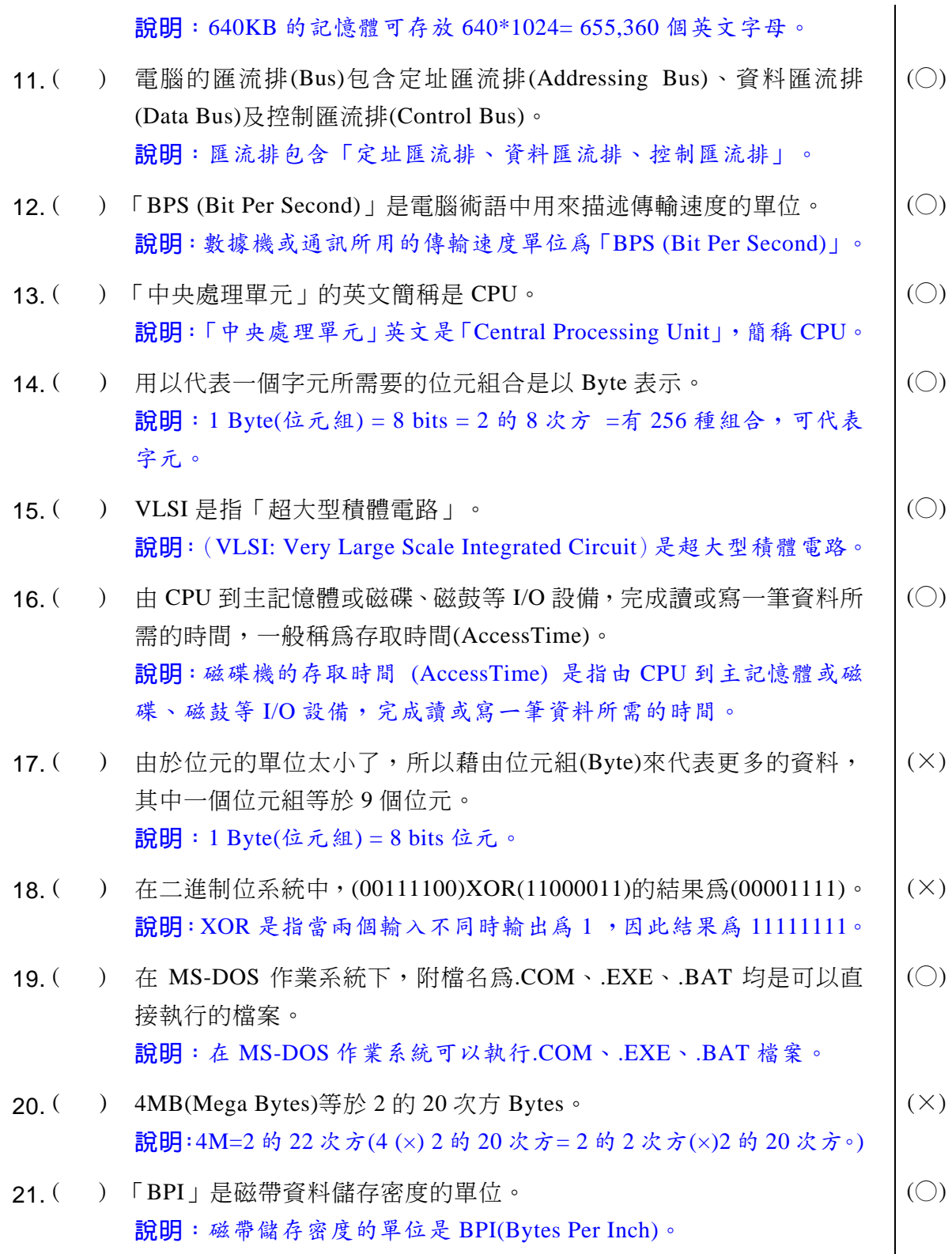

### 電腦軟體應用丙級技術士技能檢定一學科各題解答與說明

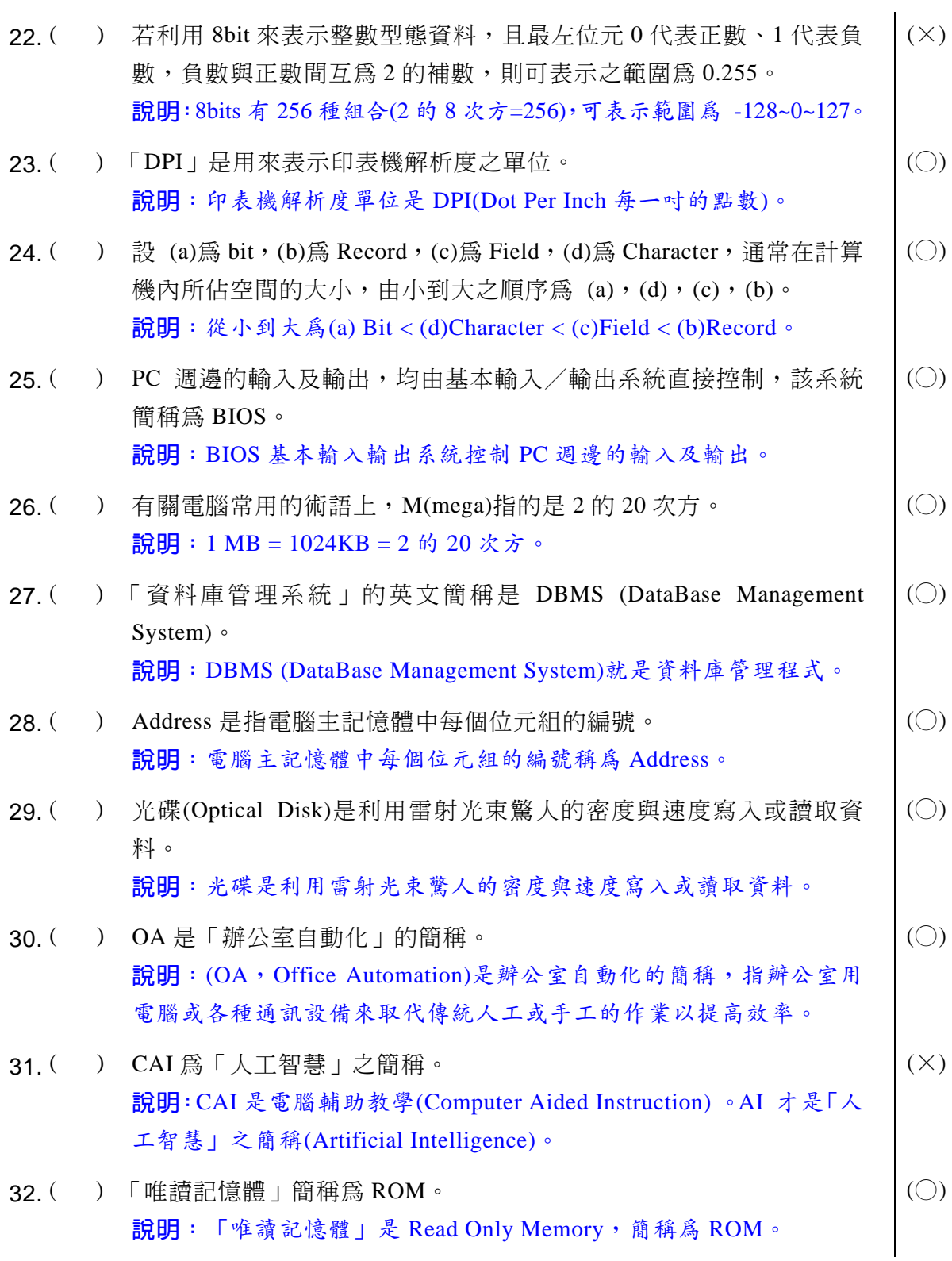

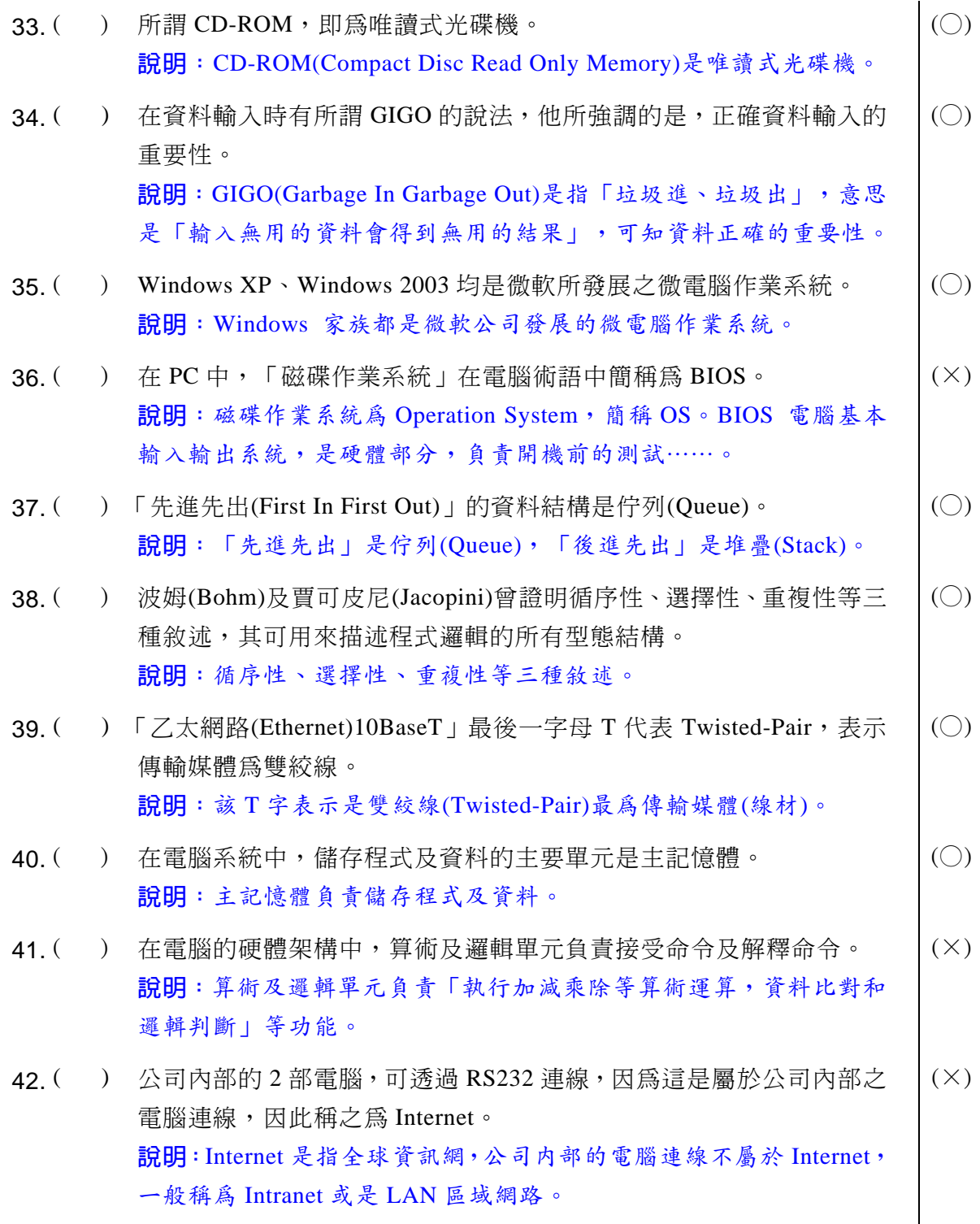

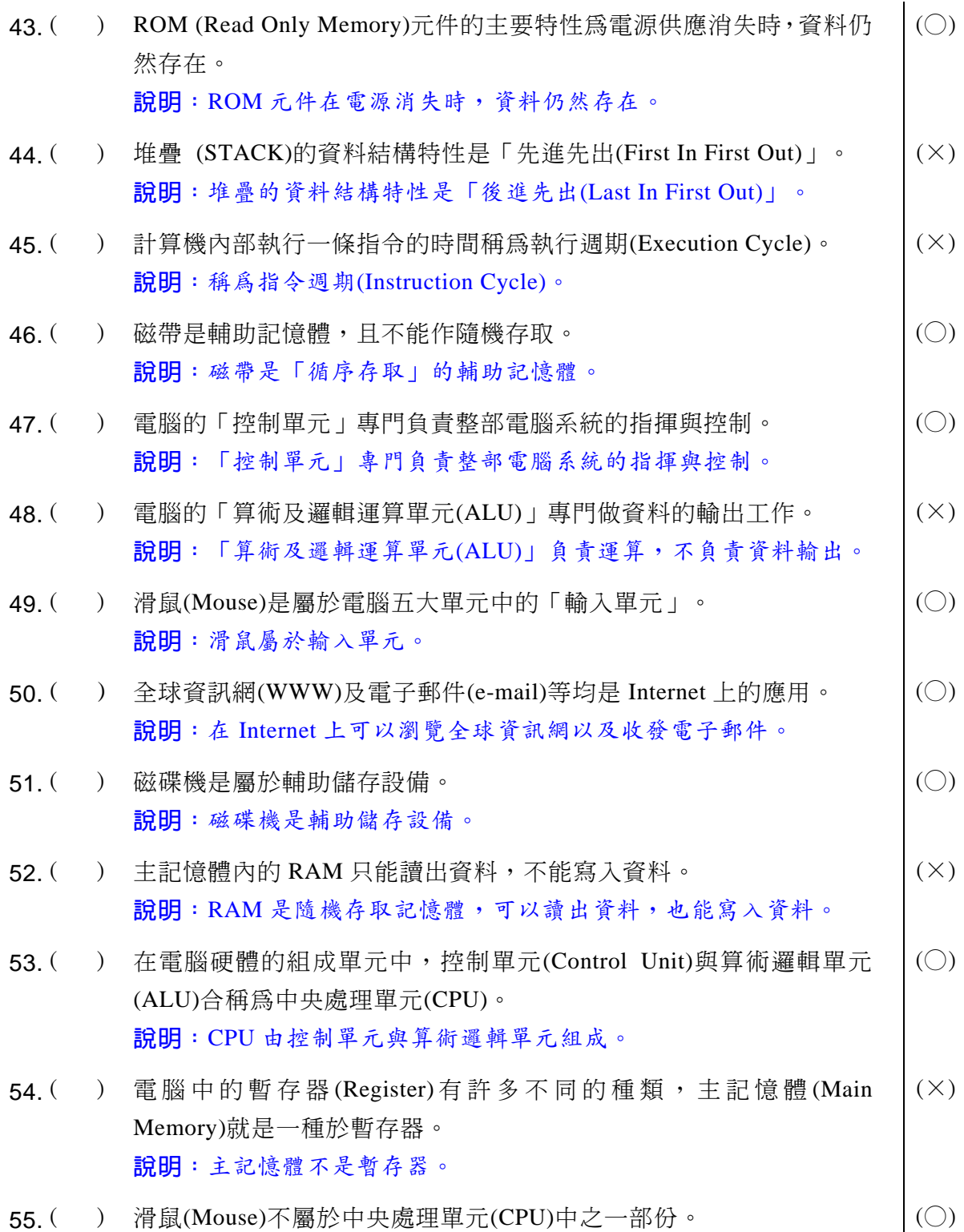

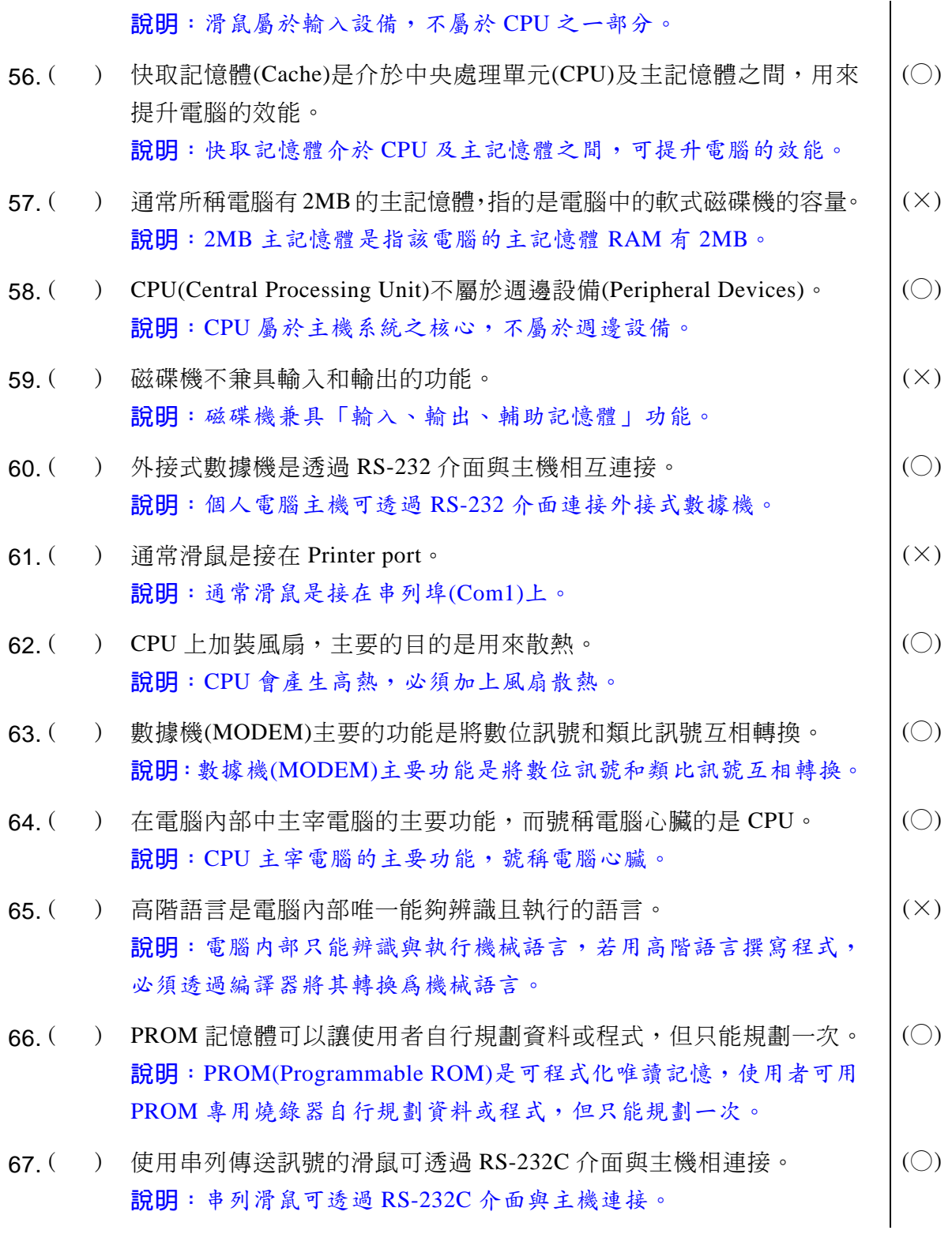

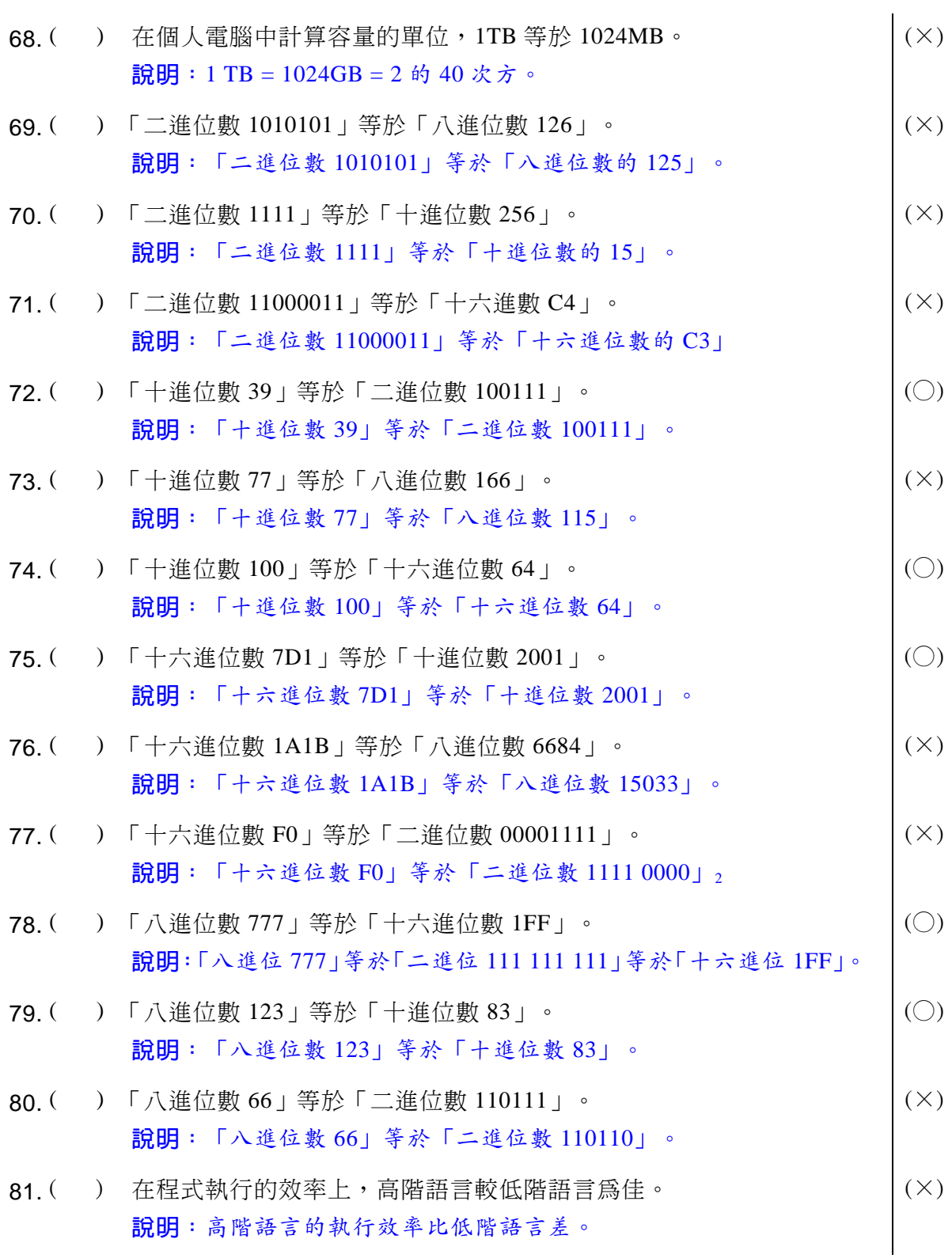

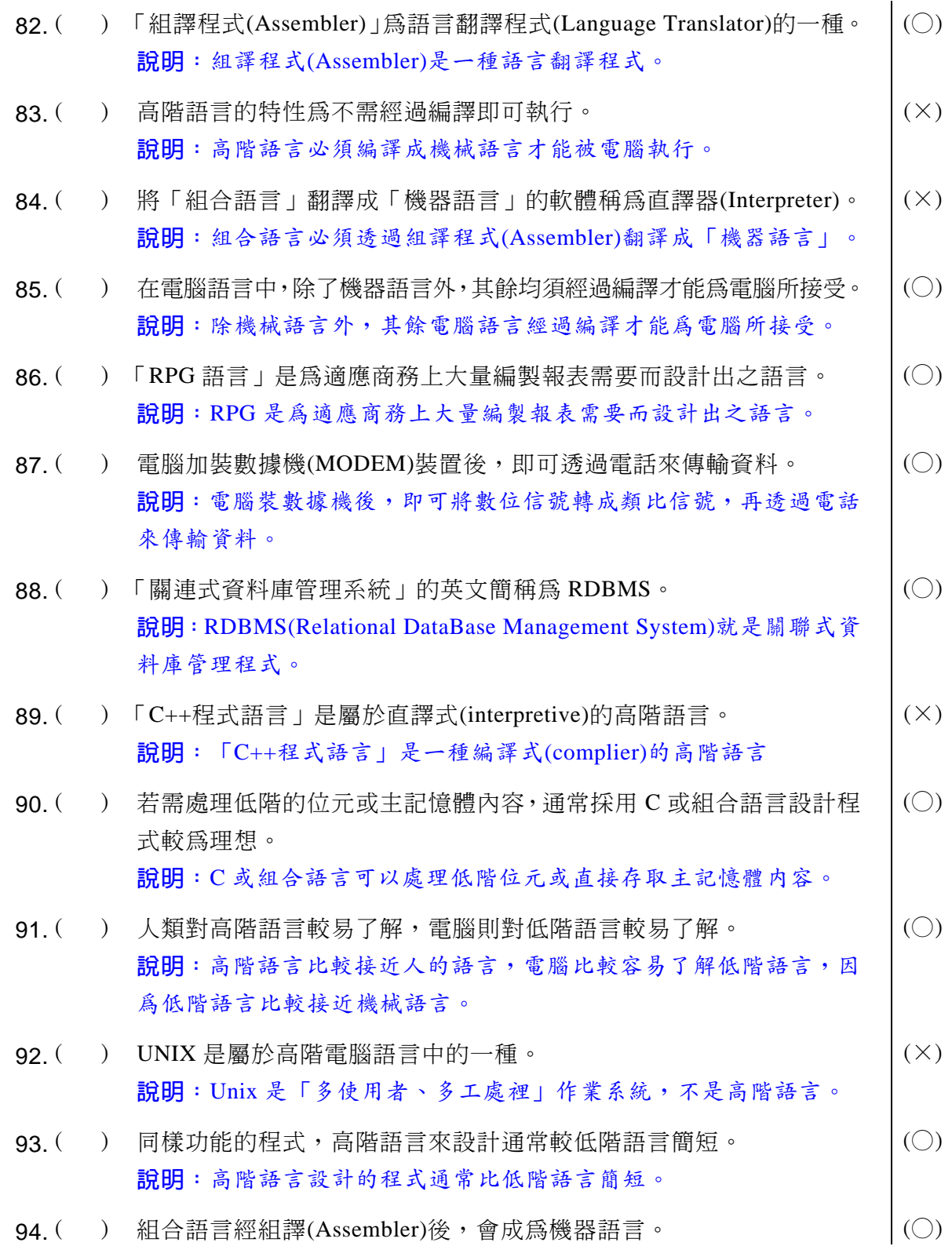

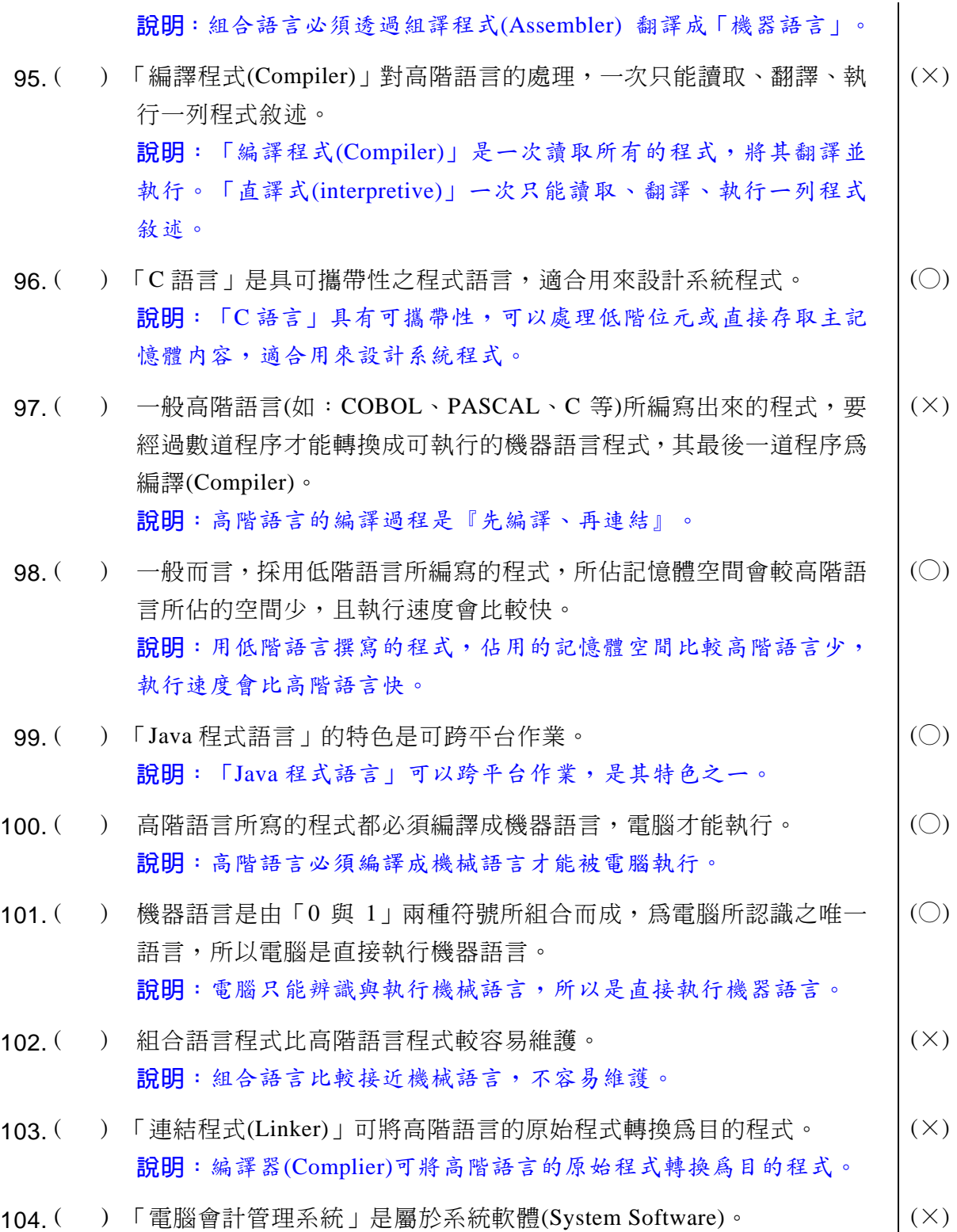

◎◎ 電腦軟體應用 學科得分常識

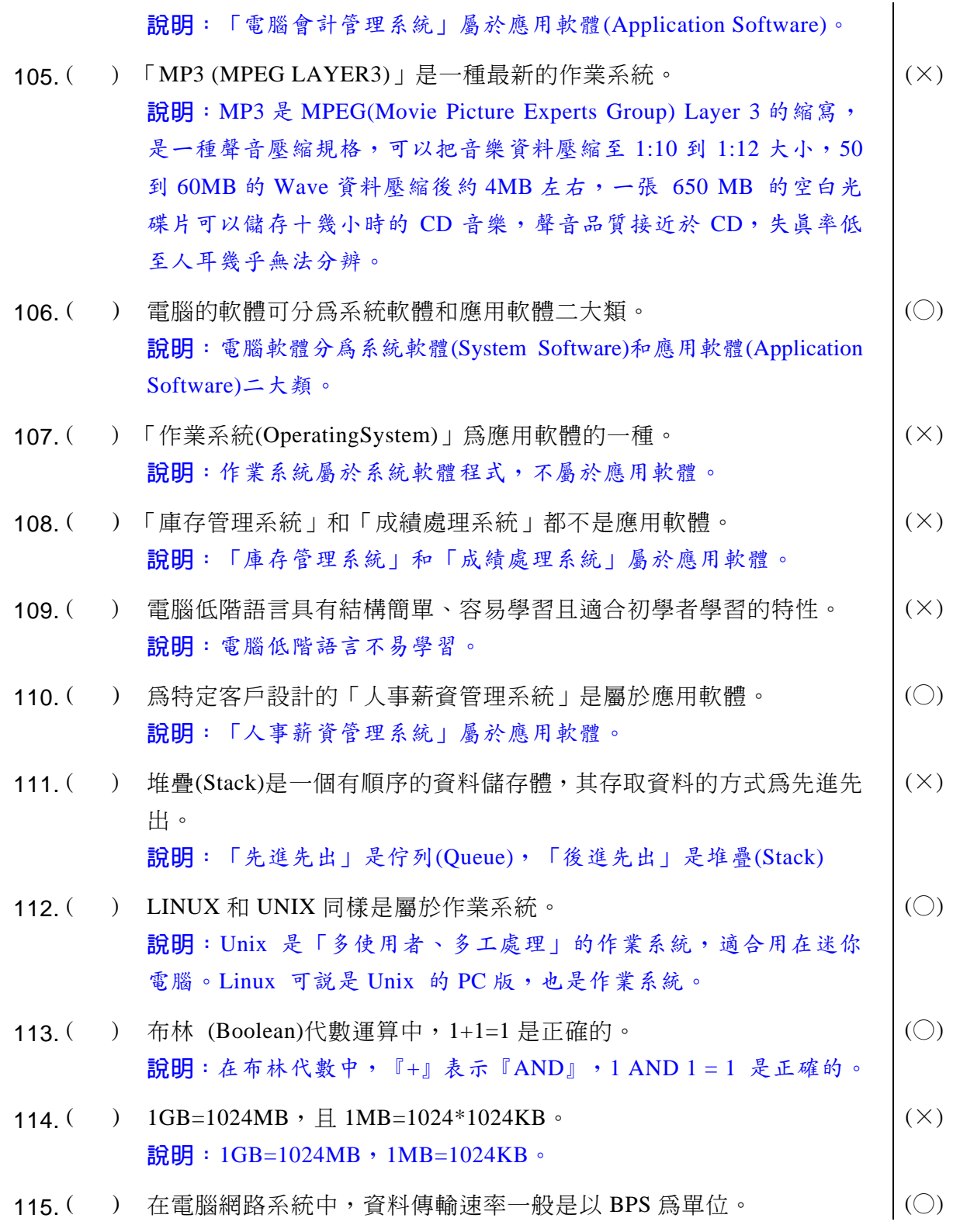

說明:電腦網路的資料傳輸速率是以 BPS (Bit Per Second)為單位。

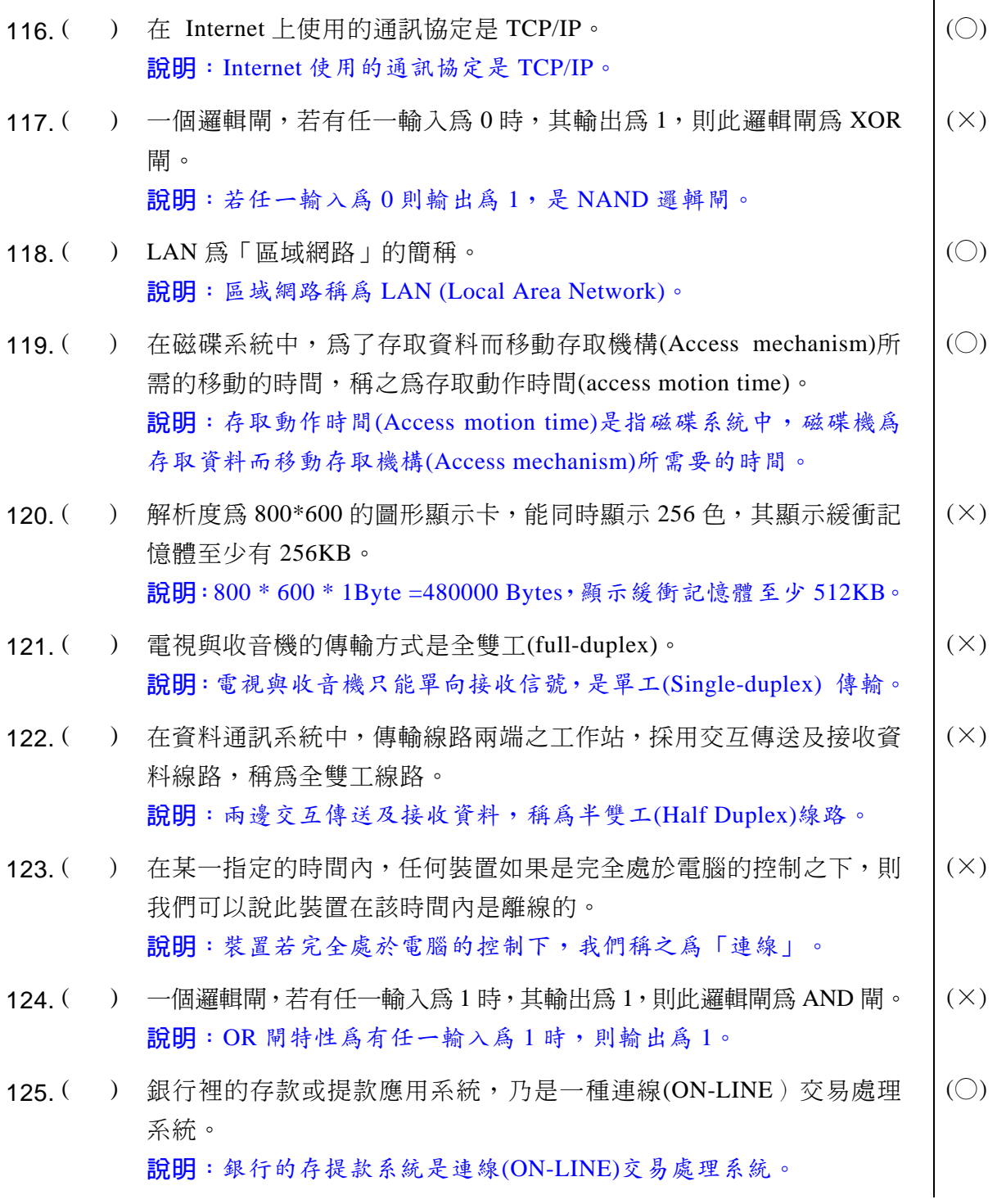

## **同 電腦軟體應用** 學科得分常識

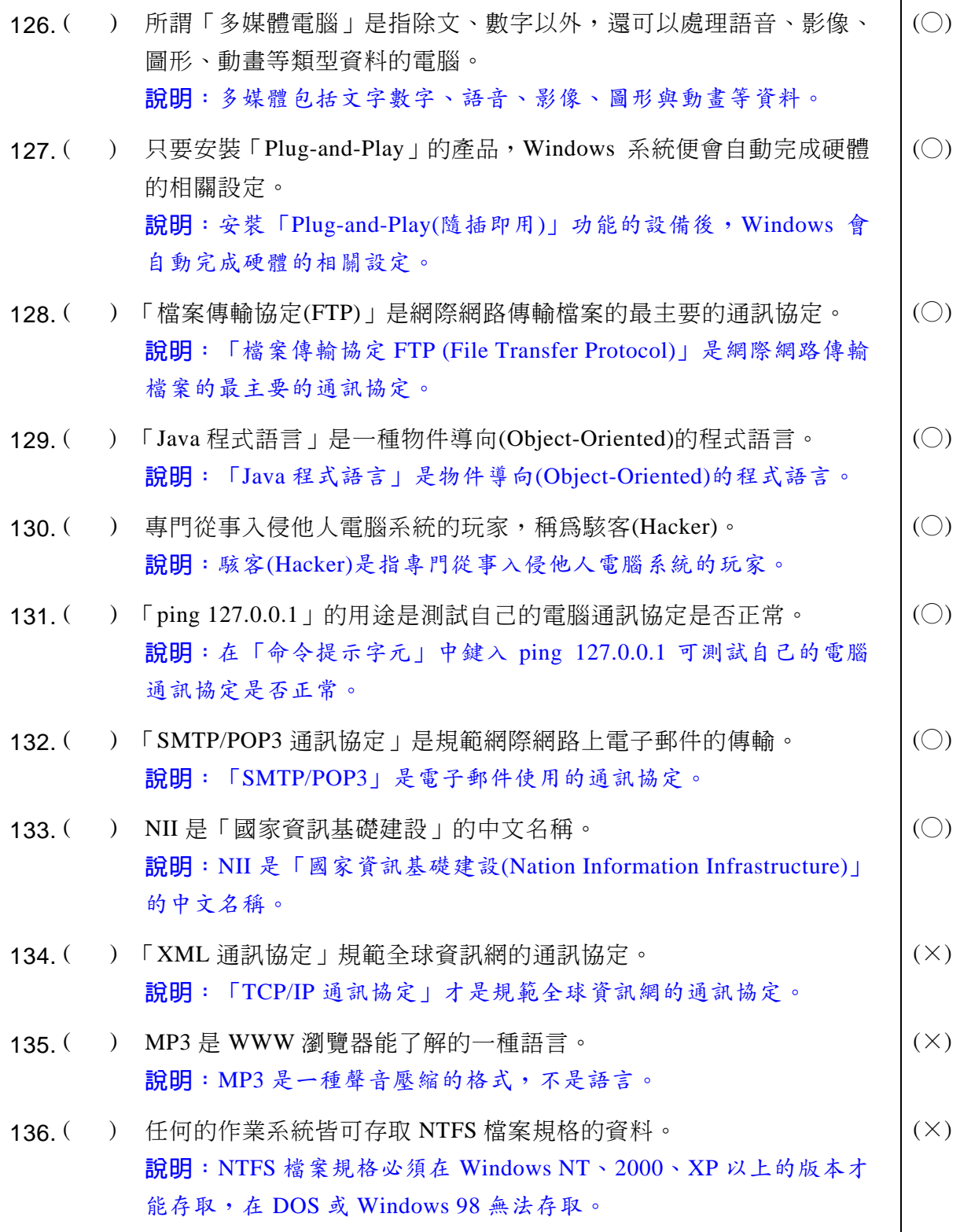

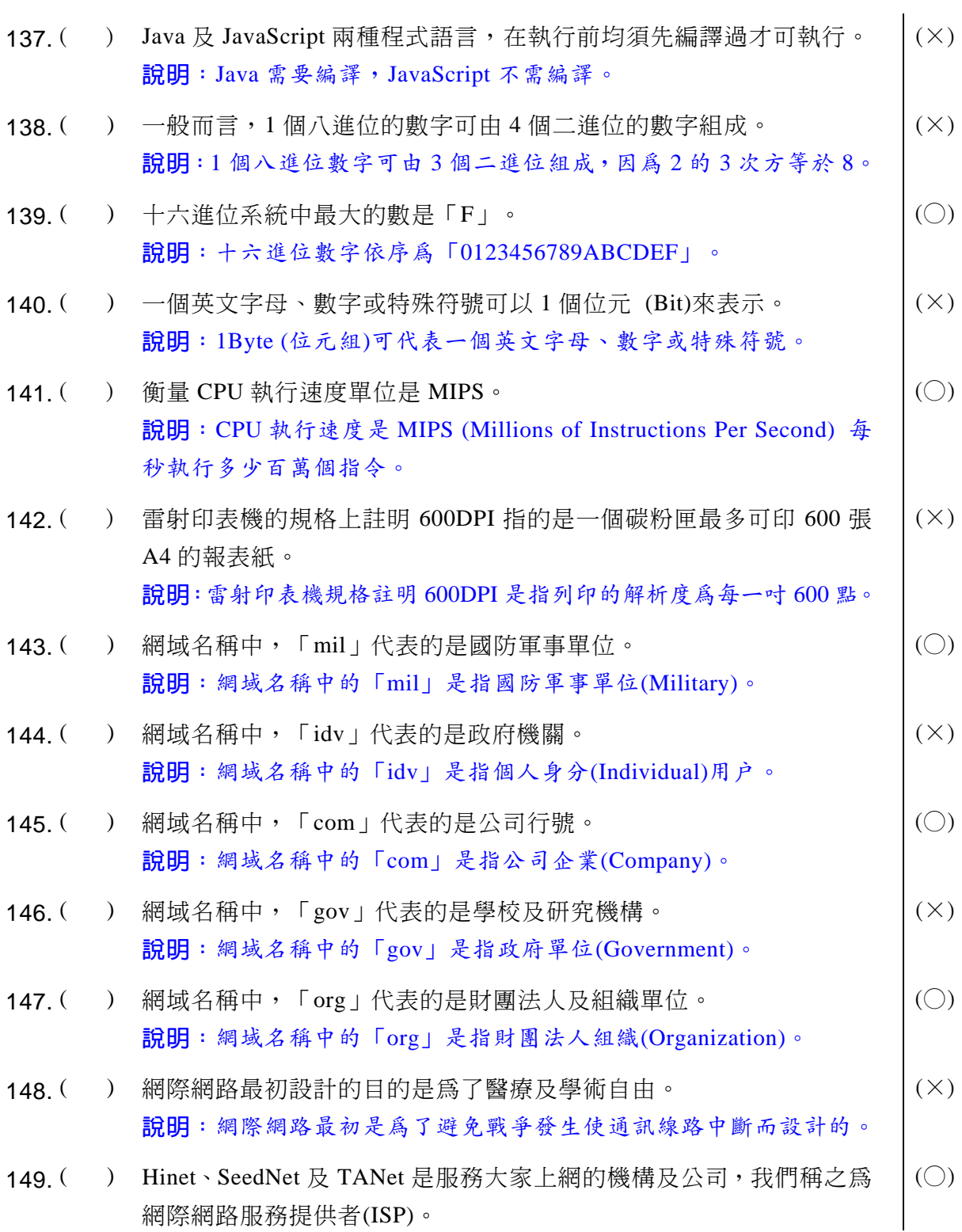

## ◎◎ 電腦軟體應用 學科得分常識

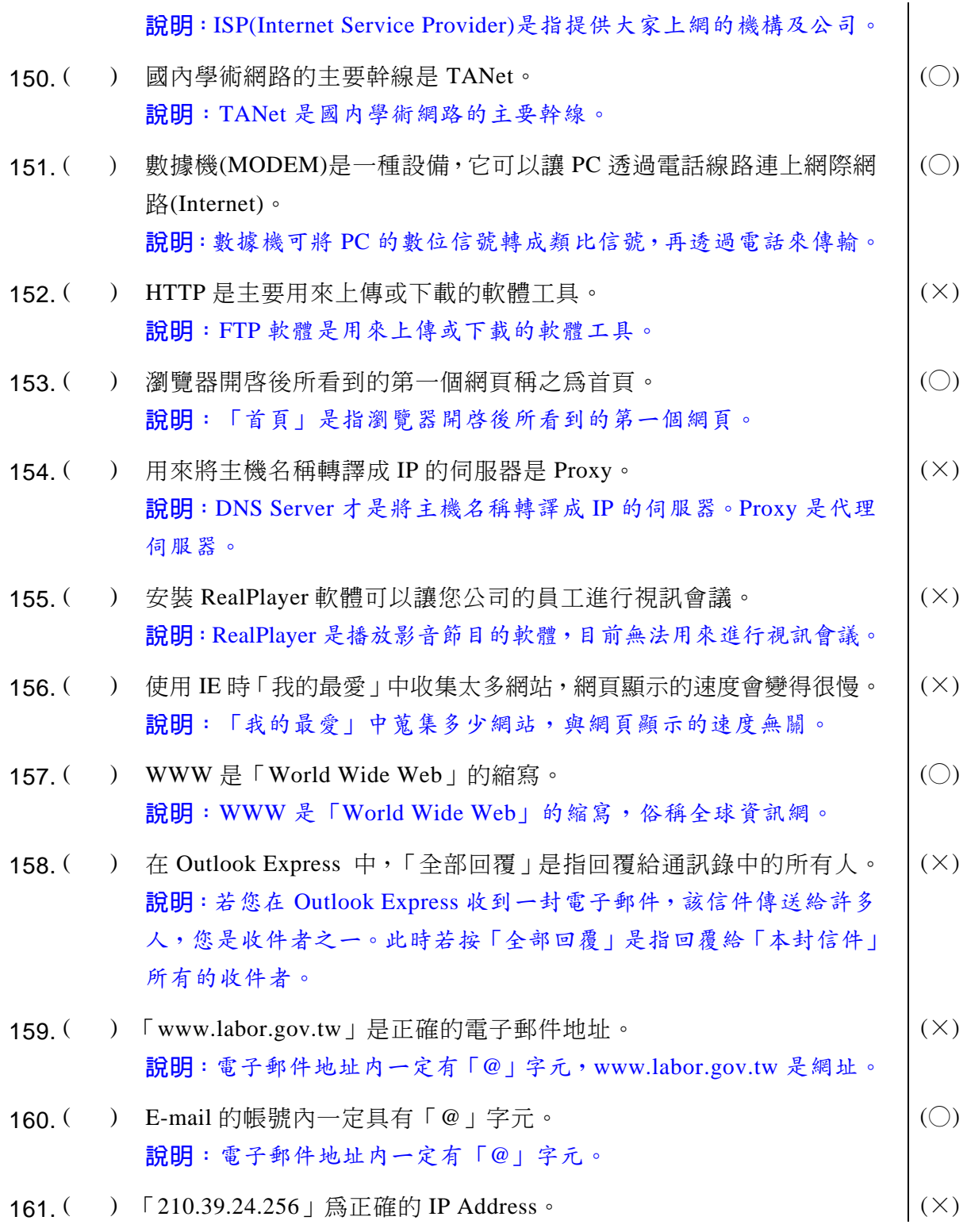

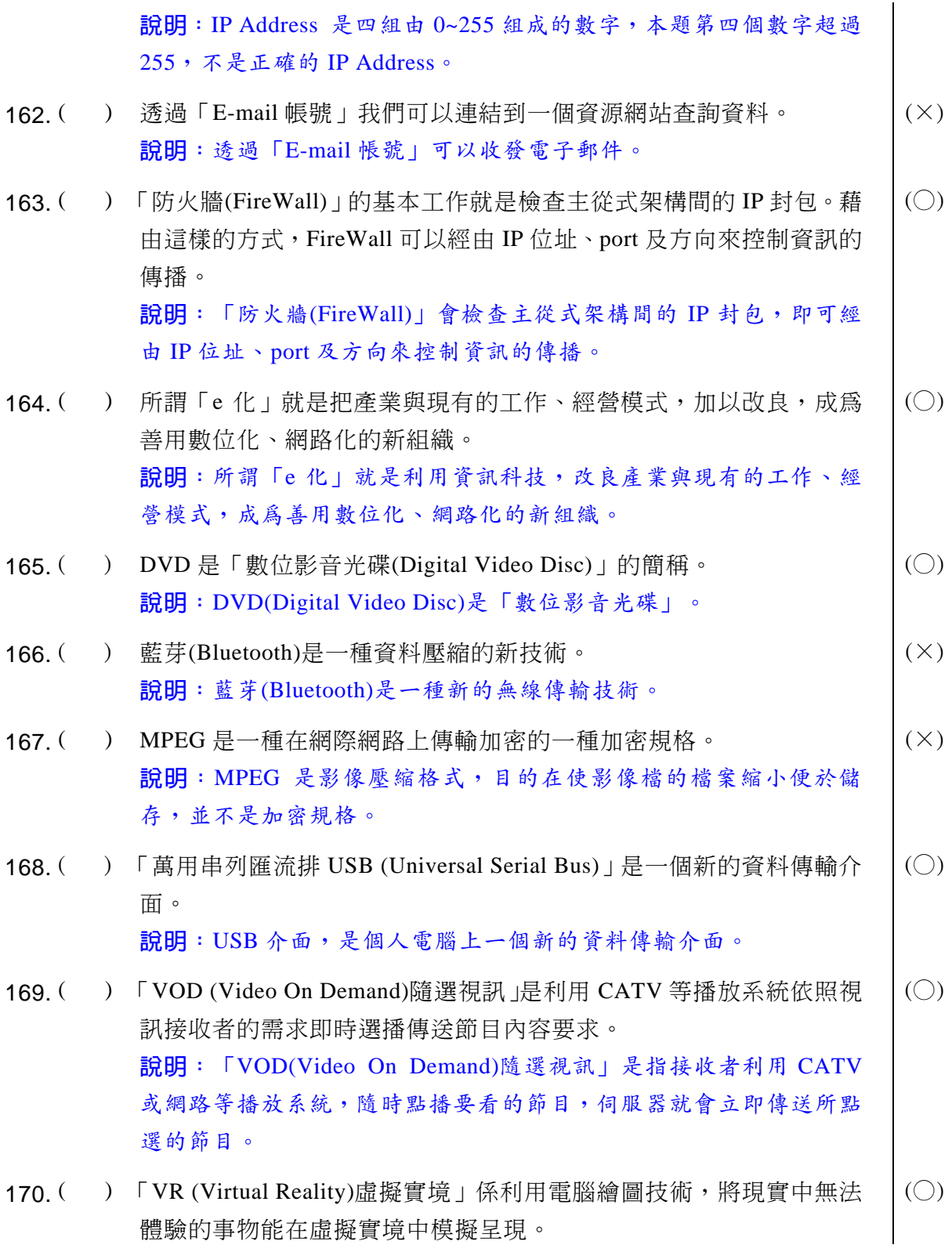

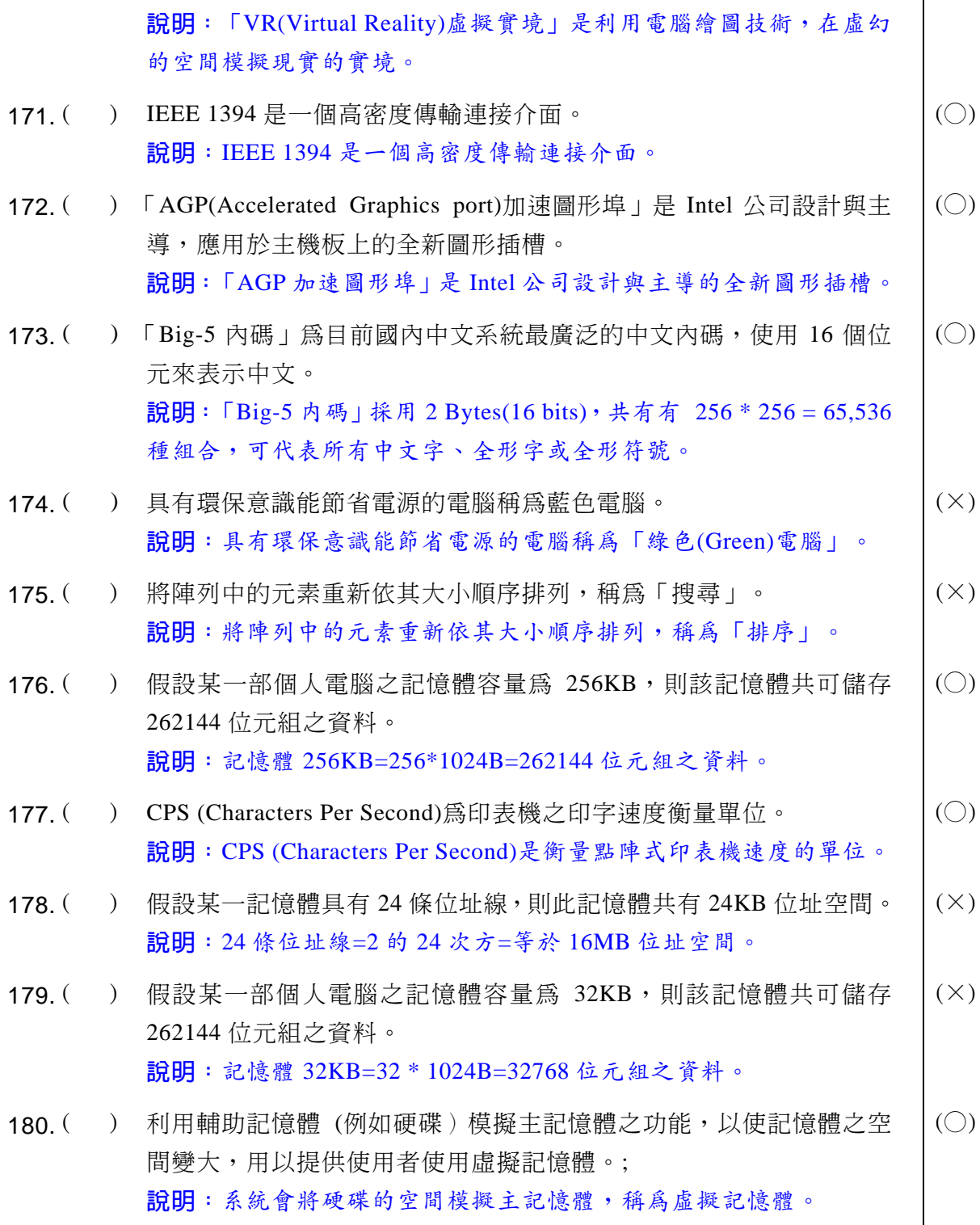

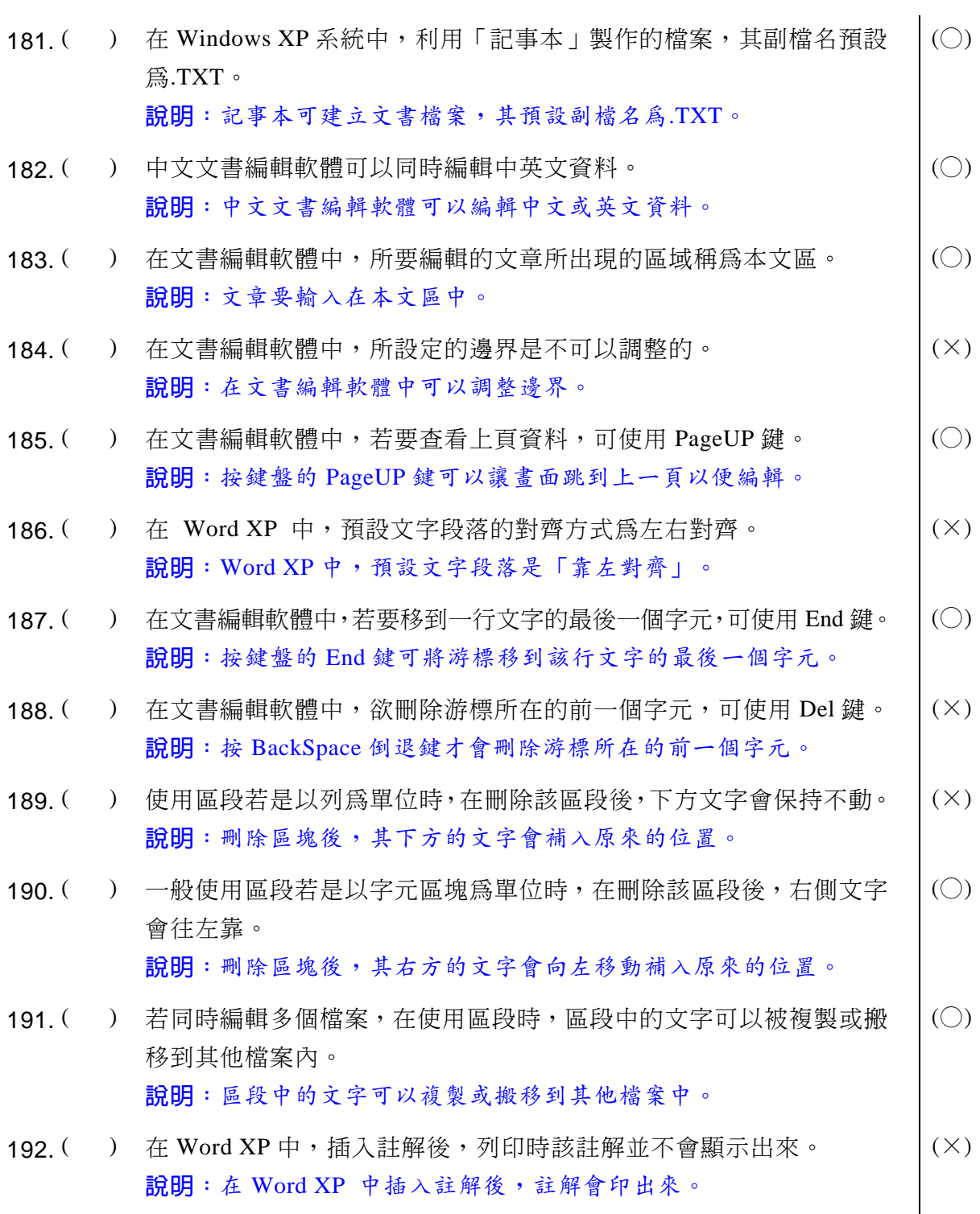

## **同 電腦軟體應用** 學科得分常識

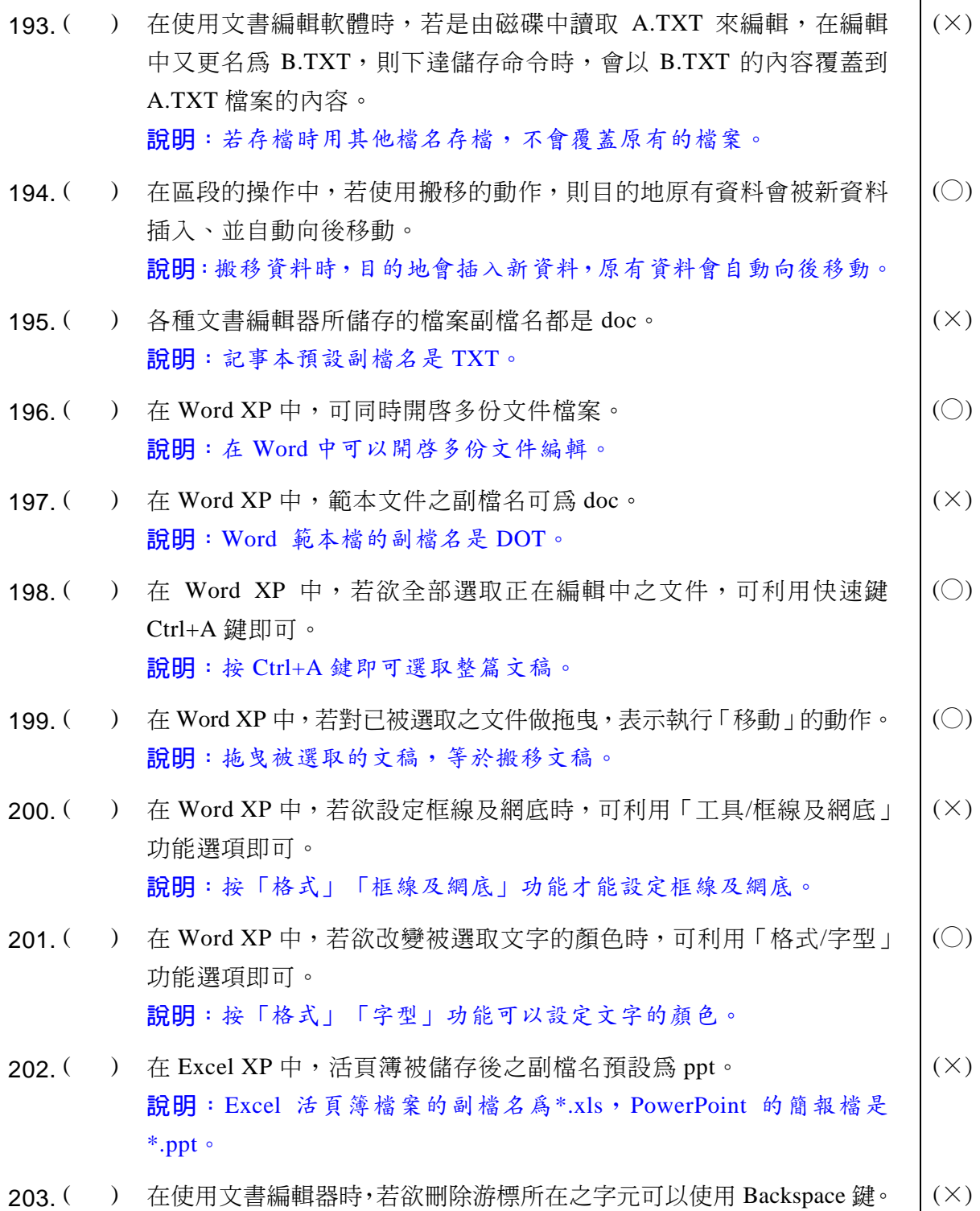

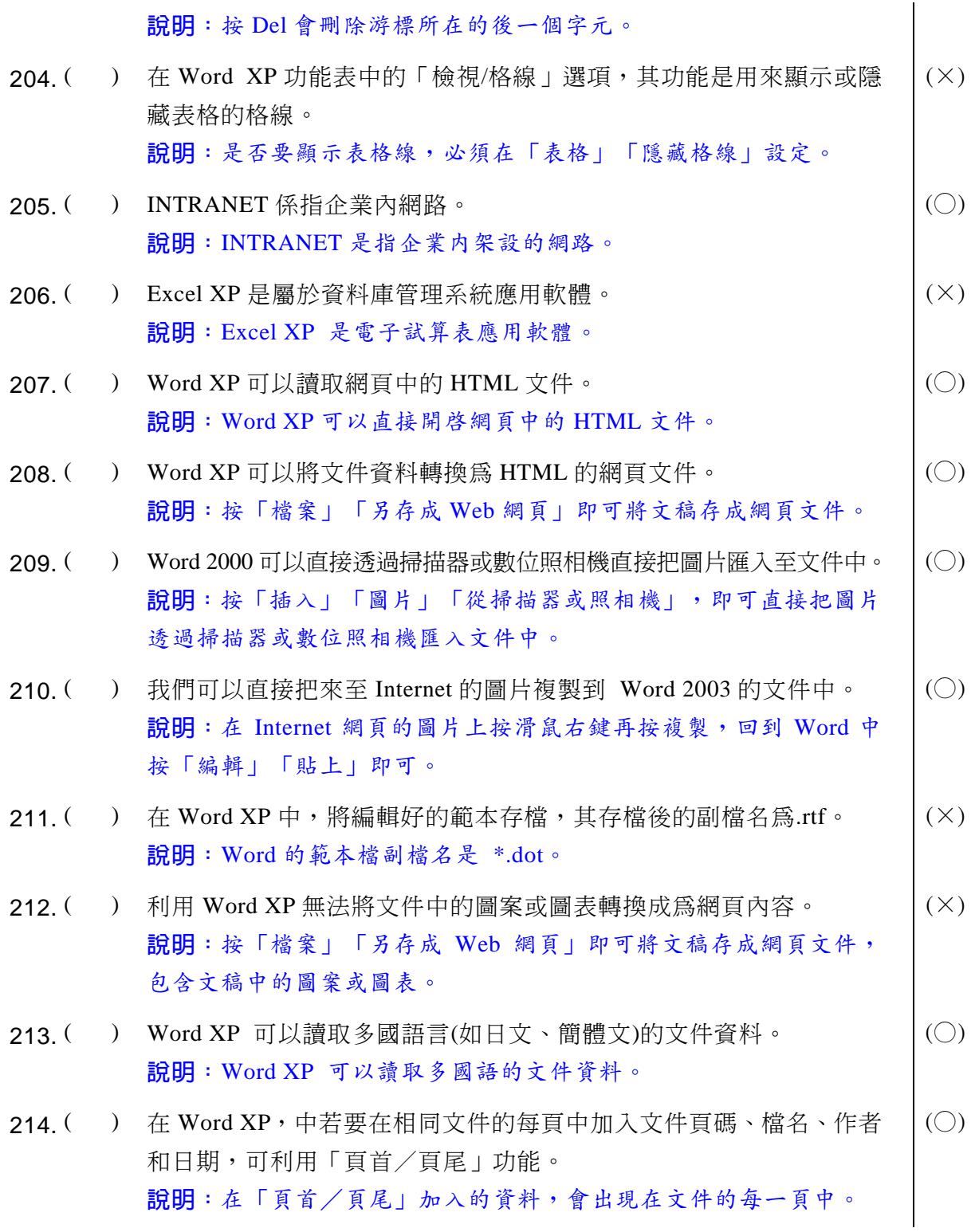

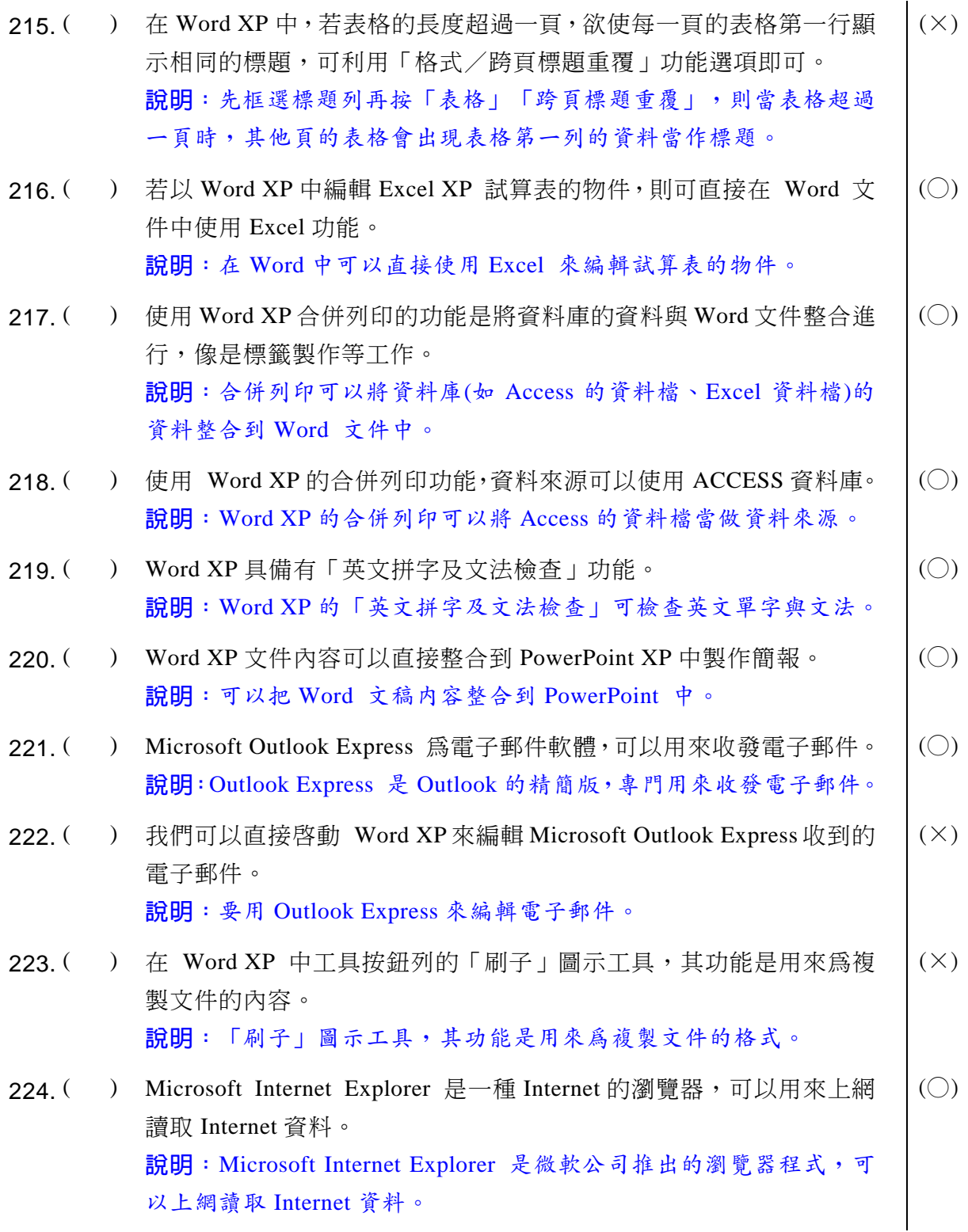

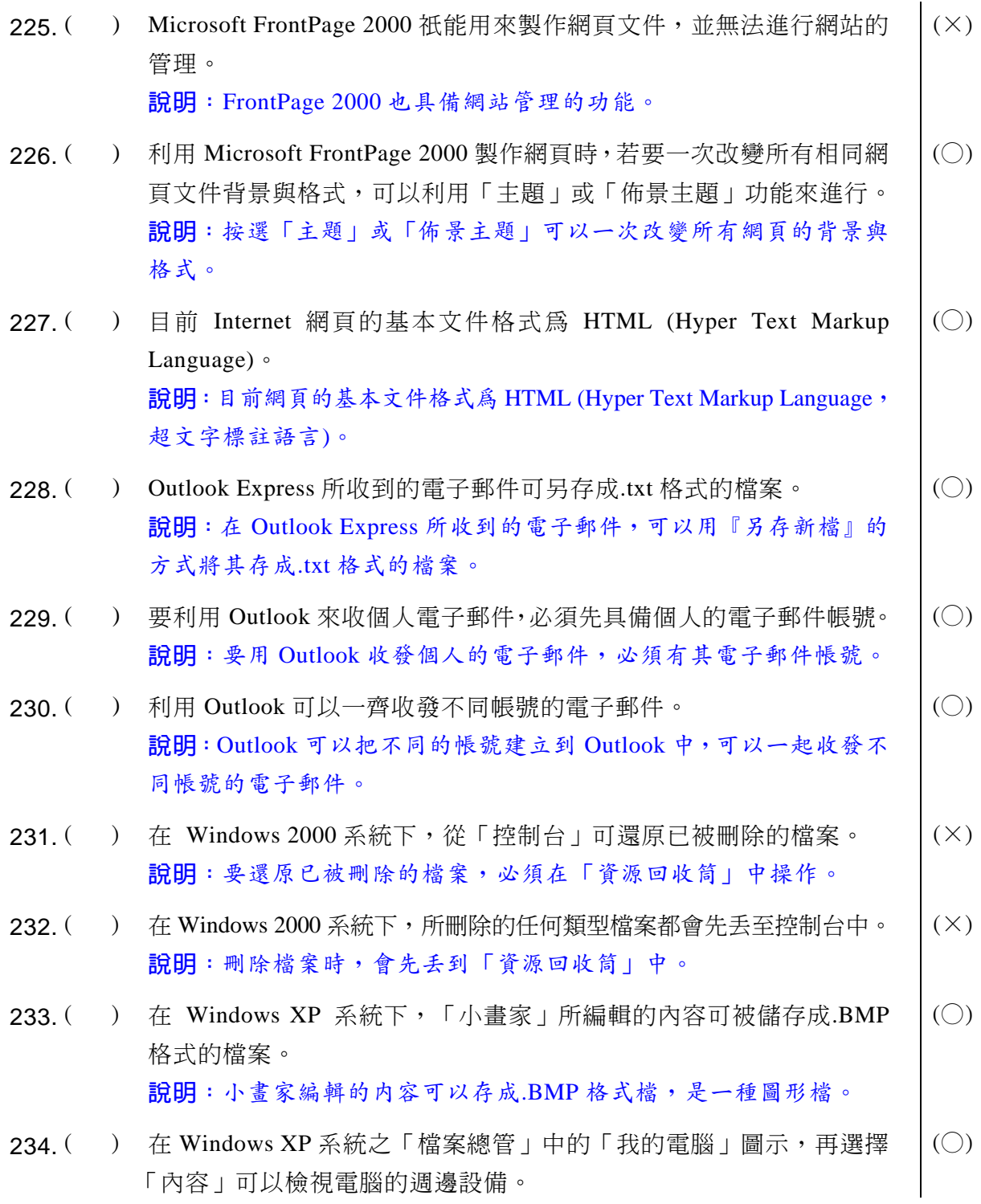

說明: 在 Windows XP 中按「檔案總管、我的電腦」再選擇「内容」, 在「硬體」標籤中按「裝置管理員」,可以檢查該電腦中的硬體配備, 以及安裝哪些週邊設備。

- $235.$  ( ) 在 Windows XP 系統下,若執行 「小畫家」時,在螢幕底端會有一列 隋時提供目前狀態信息,該列稱之爲「工作列」。  $(\times)$ 說明:小畫家底端的「狀態列」會隨時提供目前的狀態信息。
- $236.$  ( ) 在 Windows XP 系統下, 「小畫家」僅能記錄最近的 5 個動作, 且 「復 原」指令只能往前復原 5 個動作。  $(\times)$ 說明:「小書家」僅能記錄最近的3個動作,只能「復原」前面3個 動作。
- $237.$  ( ) 在 Windows XP 系統下, 「控制台」視窗內之「系統」可從磁碟中移 除已安裝在 Windows XP 的應用程式。  $(\times)$ 說明:在「控制台」視窗内之「新增或移除程式」可以把已經安裝在 Windows XP 的應用程式移除。
- $238.$  ( ) 在 Windows 2000 系統下,「Word Pad」可插入「小畫家」所儲存的 圖片或其他應用軟體之物件。  $(\bigcirc)$ 說明: WordPad 是 Windows 系統提供的文書編輯軟體,可以插入小畫 家儲存的圖片或其他應用軟體之物件。
- $239.$  ( ) 在 Windows XP 系統下, 「檔案總管」可以用來管理檔案及資料夾。  $\Box$  ( $\bigcirc$ ) 說明:「檔案總管」可用來管理檔案或資料夾。
- 240. ( ) 在 Windows XP 系統下,「Word Pad」無法設定自動編列項目符號。 |  $(X)$ 說明:「Word Pad」有自動編列項目符號功能。
- $241.$  ( ) 在 MS-DOS 模式刪除的檔案可以由資源回收筒救回。  $(x)$ 說明: MS-DOS 刪除的資料會直接刪除, 無法由資源回收筒救回。
- $242.$  ( ) 在 Windows 2000 系統下的 「檔案總管」中,若某一資料夾的前方有 一個「+」號時,此表示其下一層資料夾已展開。  $(\times)$ 說明:若資料夾前方有「+|號,表示其下一層資料夾尚未展開,若 展開後會變成「-」號。
- $243$  ( ) 在 Windows XP 系統的 「檔案總管」中, 若刪除了軟式磁碟上的檔案, 無法按「復原」紐將其同復。  $(\bigcirc)$

### 電腦軟體應用丙級技術士技能檢定一學科各題解答與說明

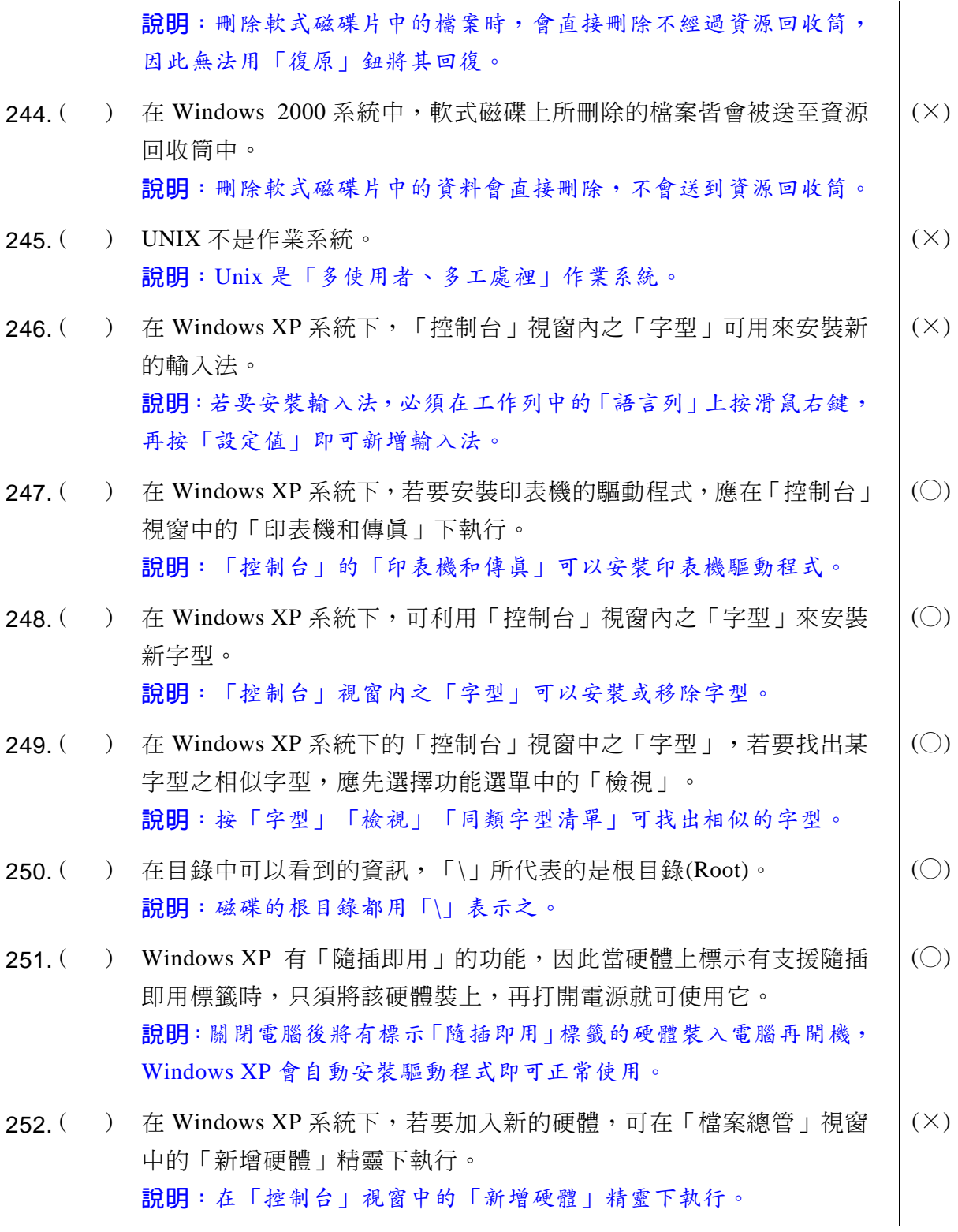

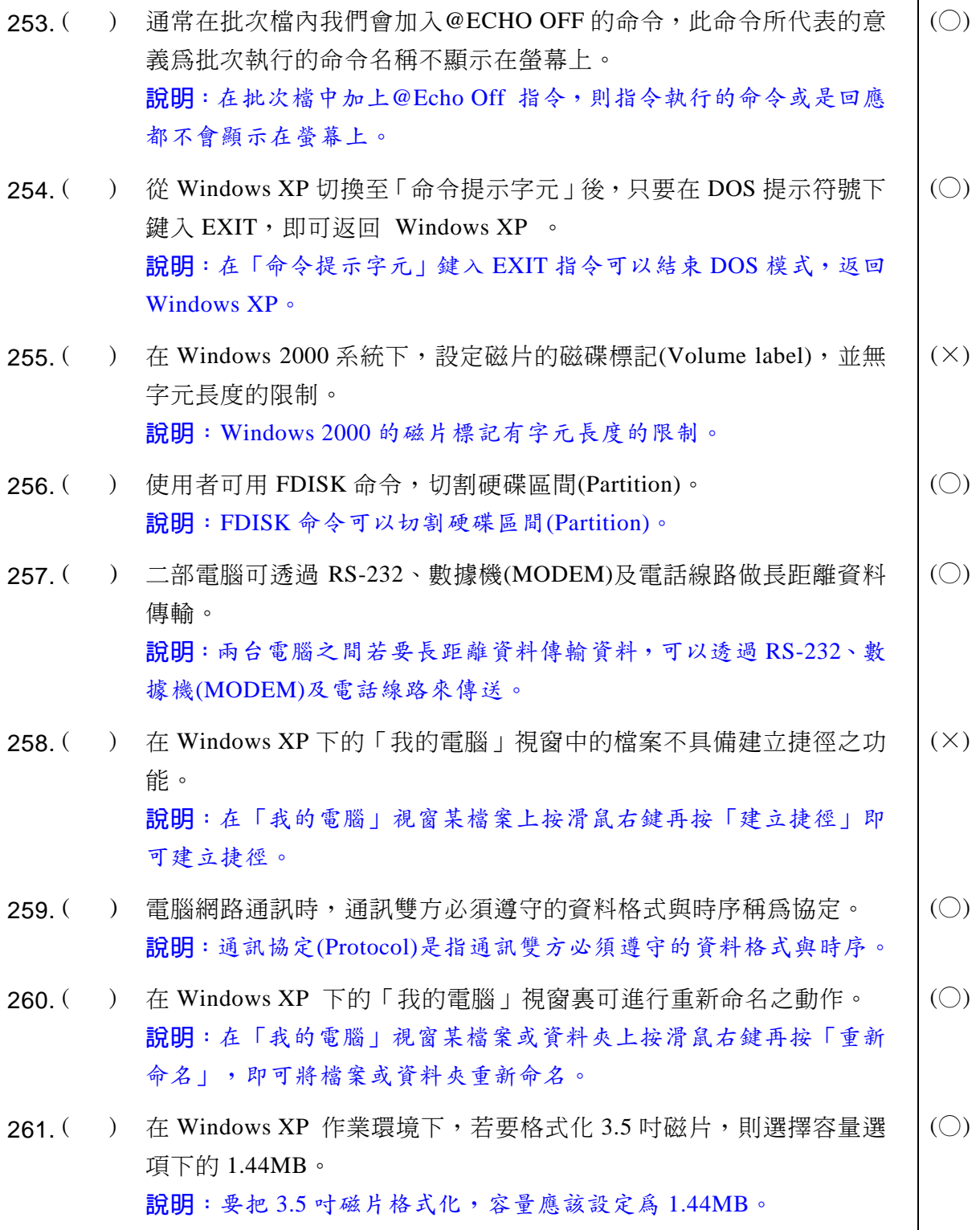

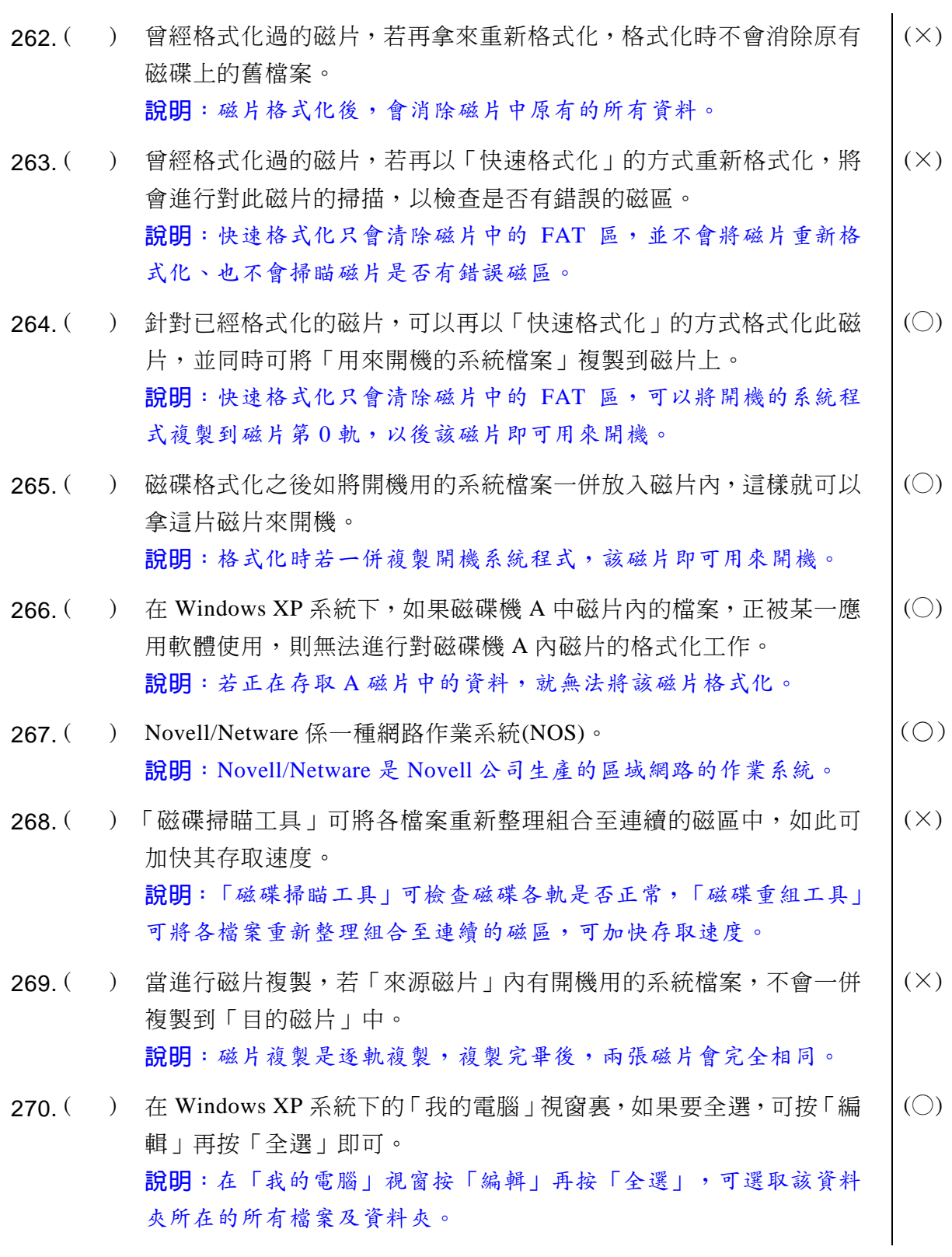

 $271.$  ( ) 在 Windows XP 系統下的「我的電腦」視窗裏,如果要連續選取五個 檔案,可先在第一個檔案圖示處按左鍵一下,再將指標移到第五個檔 案圖示處, 按住 Ctrl 鍵不放, 再按滑鼠左鍵一下即可。  $(\times)$ 說明: 按住 Shift 鍵才可以選取連續存放(例如第一個到第五個)的檔 案,若按 Ctrl 可選擇不連續存放的檔案。  $272.$  ( ) 在 Windows XP 系統下的「我的電腦」視窗裏, 如果要選擇大部份的 檔案,可以先選取不要的少數檔案,再接著按「編輯」之「全選」即  $\overline{\Pi}$  。  $(\times)$ 說明:可以先按「編輯」之「全選」選取所有檔案,然後按住 Ctrl 鍵 不放,再按一下不需要的檔案,即可取消這些檔案。  $273.$  ( ) 在 Windows XP 系統下, 如果要進行複製時, 若有相同的檔名時, 則 會出現「確認取代檔案」對話方塊。  $(\bigcirc)$ 說明:進行複製時,為避免直接覆蓋資料,因此會出現「確認取代檔 案」對話方塊讓您確認是否要覆蓋。  $274.$  ( ) 在 Windows XP 系統下進行複製時, 如有相同檔名且出現「確認取代 檔案」對話方塊,若選擇「是」,則可進行「全部置換」所有檔案。  $(\times)$ 說明:出現「確認取代檔案」對話方塊時,按「是」會覆蓋目前這個 檔案,按「全部取代」才會全部置換所有檔案。  $275.$  ( ) 重組之後的磁碟可以提高磁碟存取的效能。 $\vert$  (0) 說明:磁碟重組後,會將連續存放的檔案放在一起,可使程式執行速 度加快,提高存取效能。  $276.$  ( ) 在 Windows XP 系統下之「磁碟重組」工具時,按下「分析」按鈕會 顯示最分散檔案的清單及會顯示對話方塊,並詢問是否需要重組磁碟  $\overline{\mathbb{H}}$ 。  $(\bigcirc)$ 說明:在「磁碟重組」工具按「分析」,會分析該硬碟檔案分散的情 況,再詢問是否要重組。  $277$ . ( ) 在 Windows XP 系統下,可以開啓二個以上的磁碟重組工具視窗,以 重組不同的磁碟機。  $(\times)$ 說明:同一時間僅能開啓一個磁碟工具視窗重組一個硬碟。

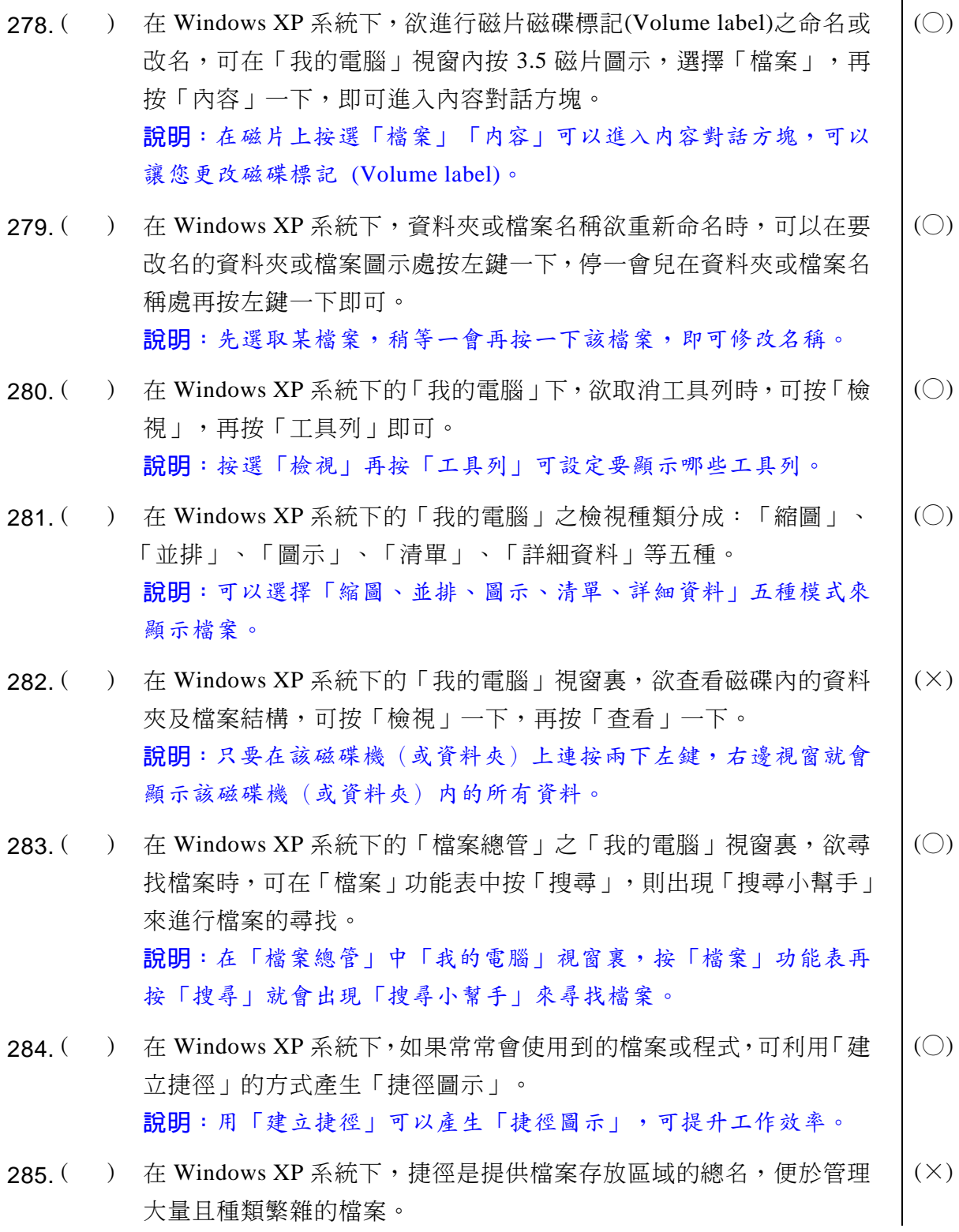

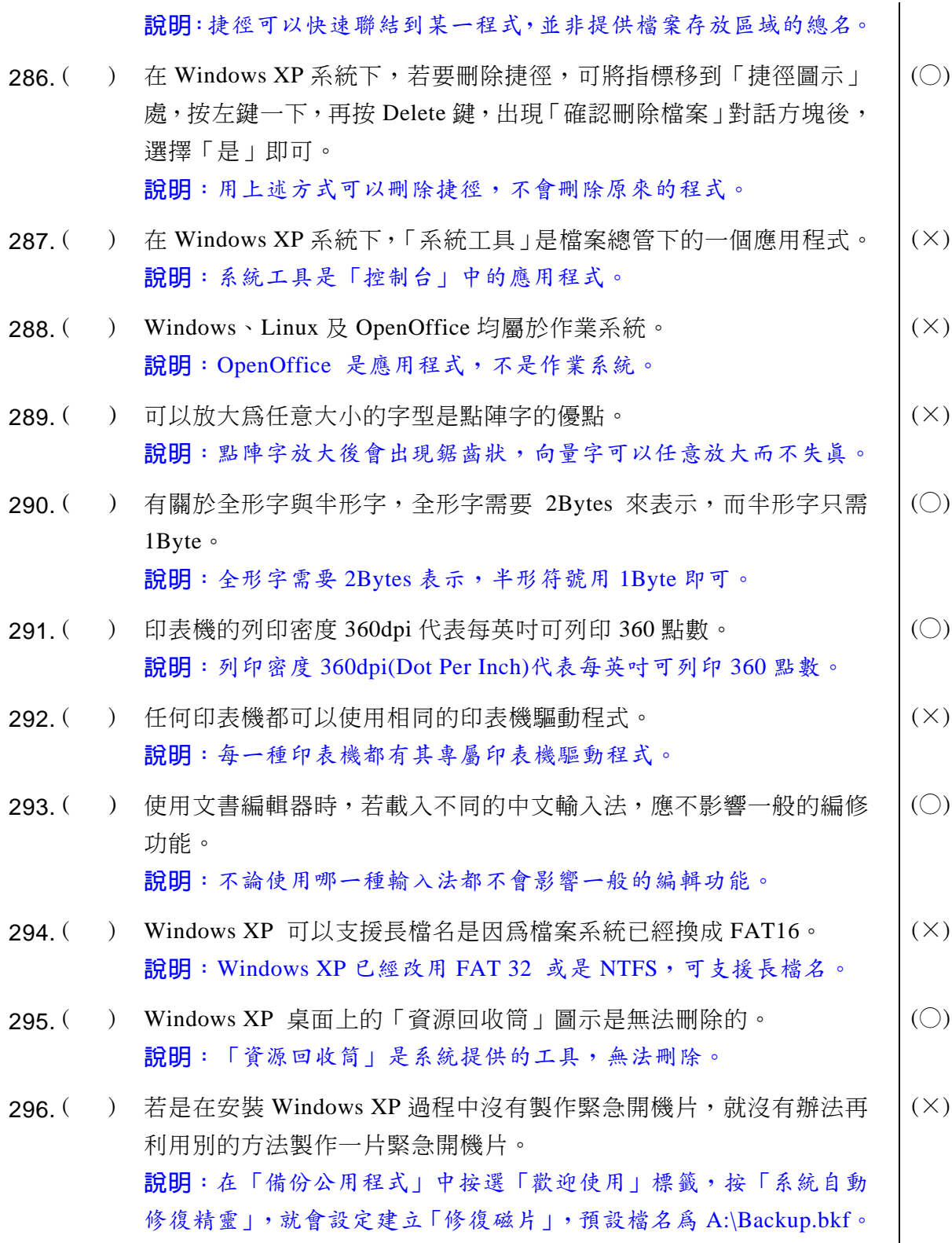

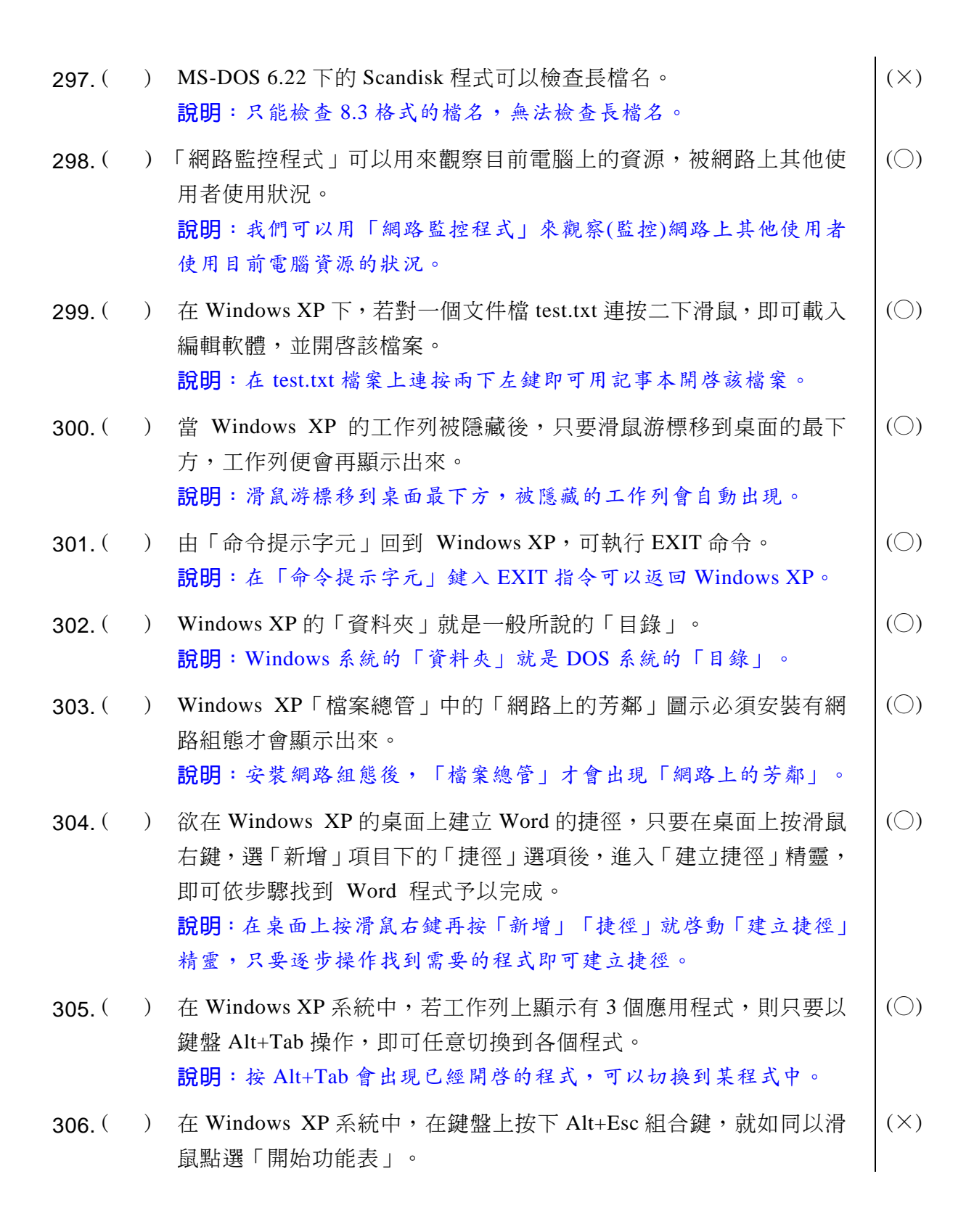

說明: 按 Ctrl+Esc 組合鍵才是等於用滑鼠點選「開始功能表」。  $307.$  ( ) Windows 2000 的長檔名最多可以到 255 個字元。<br>
(○) 說明: Windows 2000 可支援 255 個字元的長檔名。 308. ( ) 若要更改桌面圖示的名稱,只需在該圖示上按滑鼠右鍵,並點選「重 新命名」,即可鍵入想更改的名稱。  $(\bigcirc)$ 說明:在桌面某圖示上按滑鼠右鍵會叫出快速功能表,點選「重新命 名」即可改變該圖示的名稱。 309. () 要在「檔案總管」的資料夾同時選擇多個不同檔案,只需要按著鍵盤 的 Alt 鍵同時以滑鼠點選欲選擇的檔案即可。  $(\times)$ 說明: 按住 Ctrl 鍵不放, 即可選擇不連續存放的多個檔案。 310. ( ) 要讓刪除的檔案不被丢到「資源回收筒」內,可以按 Shift 鍵同時進 行刪除該檔案的動作。  $(O)$ 說明: 按住 Shift 鍵不放再按 Del 鍵,可將該檔案直接刪除不經過資 源回收筒。 311. ( ) 若在開始功能表中發現沒有「遊樂場」,只需要在控制台下的「新增 /移除程式 | 選擇「新增/移除 Windows 元件 | 後將「游樂場 | 新增進 來,不需重新安裝 Windows XP 。  $(\bigcirc)$ 說明:在「控制台」按「新增/移除程式」再選取「新增/移除 Windows 元件」,即可安裝 Windows 提供的應用程式。  $312.$  ( ) 由於 Windows XP 具有文件導向的特性, 因此只要在「登記的檔案類 型」中有將該檔案類型登錄進去,即可關連到開啓這個檔案類型的應 用程式。  $(O)$ 說明:檔案類型登錄後,在某檔案連按兩下左鍵,就會開啓該應用程 式來編輯該檔案。 313. ( ) 若我們要將資料夾的某個檔案複製到磁碟機 A,只需要在該檔案圖示 上按滑鼠右鍵,選擇「傳送到」3.5 軟碟機 (A)。  $(\bigcirc)$ 說明:在檔案上按滑鼠右鍵再按快速功能表中的「傳送到」, 即可指 定傳送到A磁碟片,也可傳給某一個郵件收件者 314. ( ) Windows XP 的 「 資源回收筒 」 的容量大小是由系統所控制, 無法被 變更。  $(\times)$ 

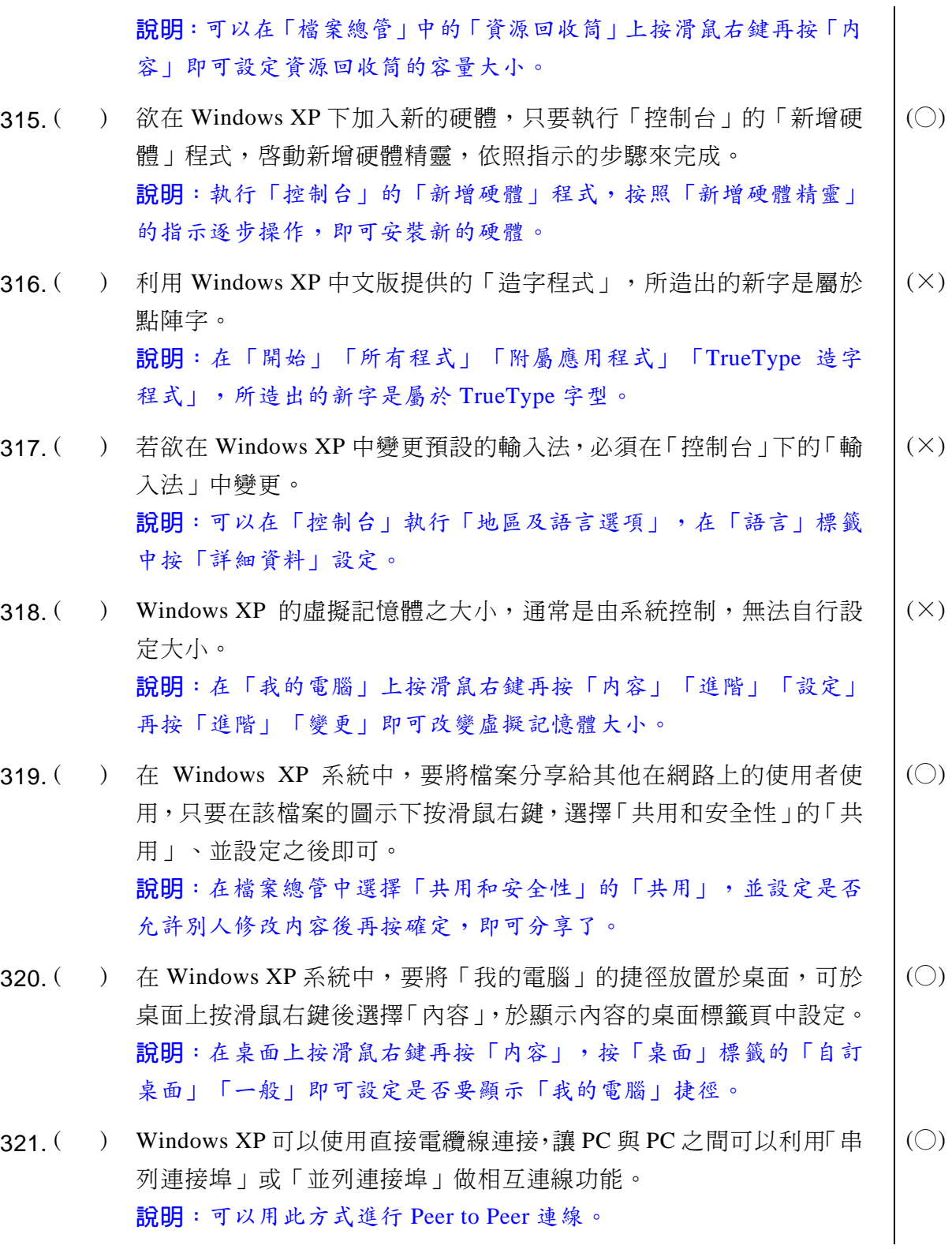

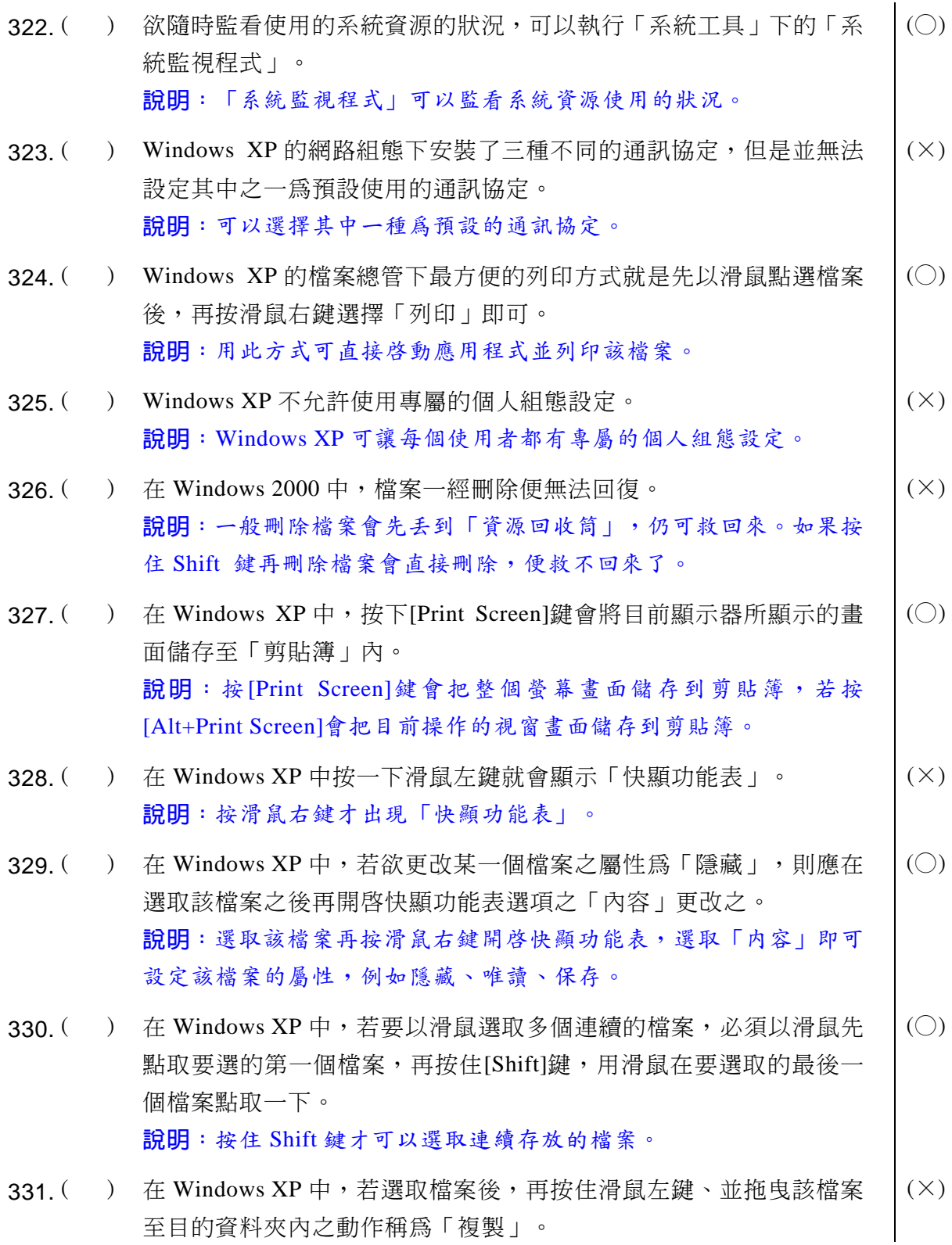

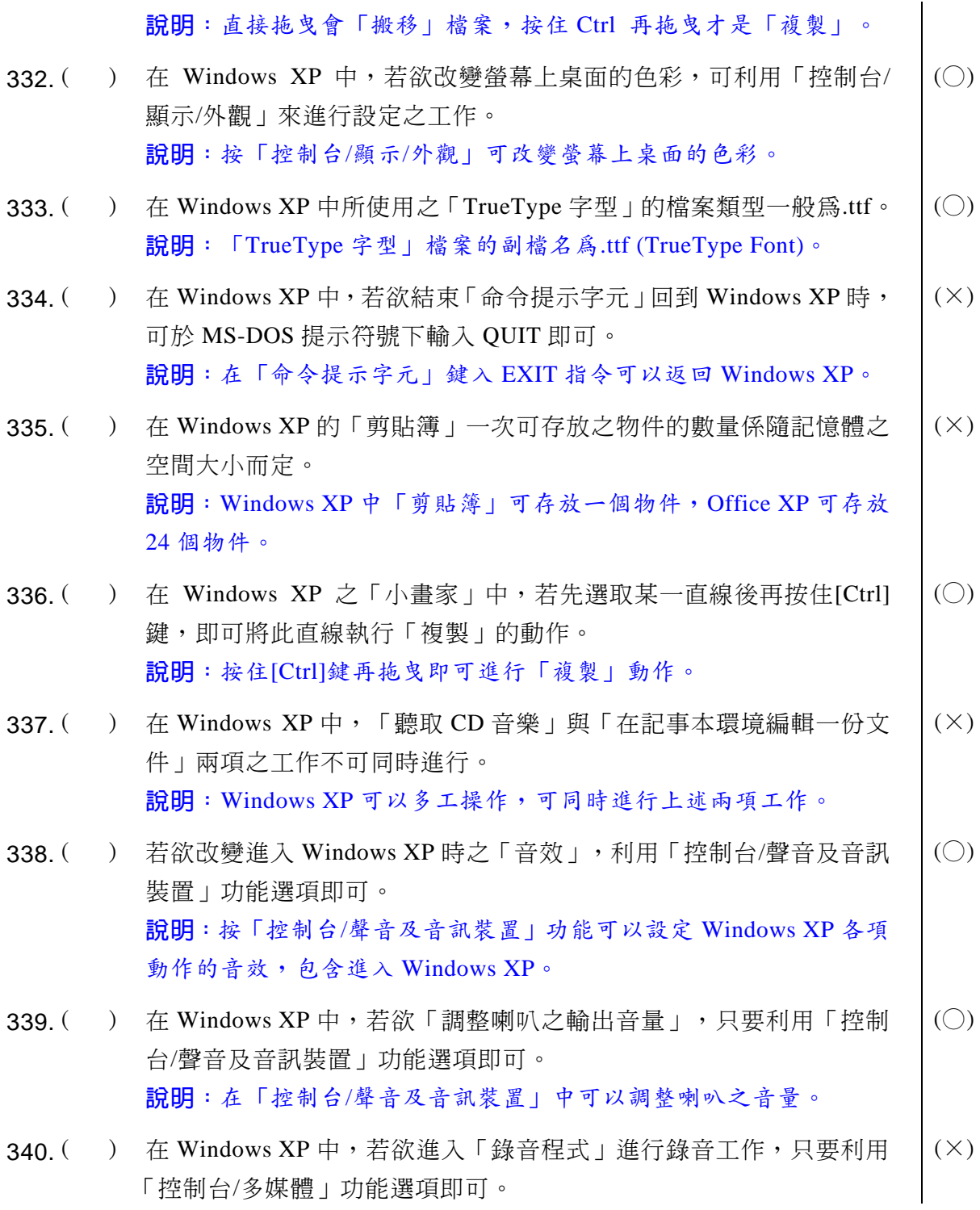

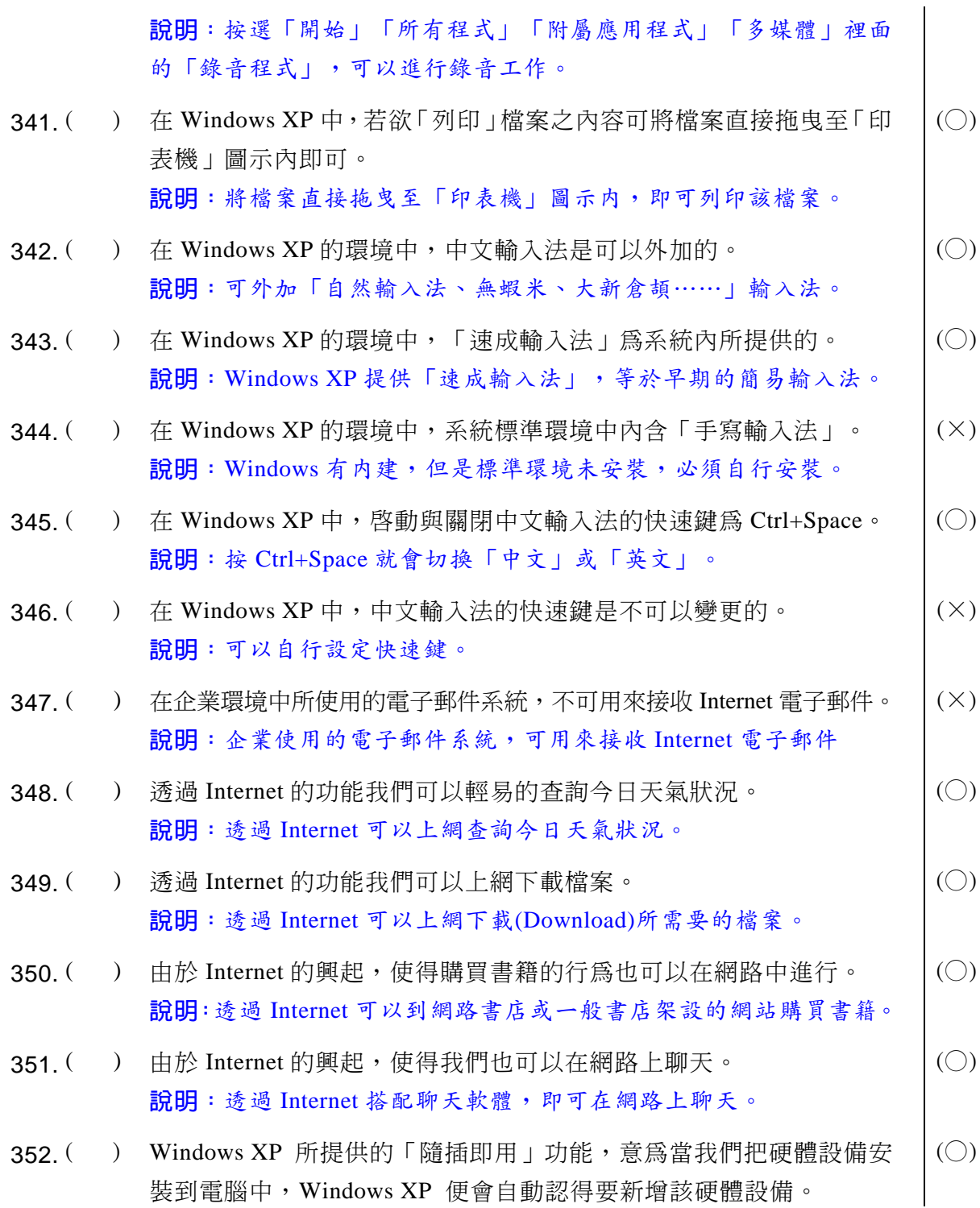

### 電腦軟體應用丙級技術士技能檢定一學科各題解答與說明

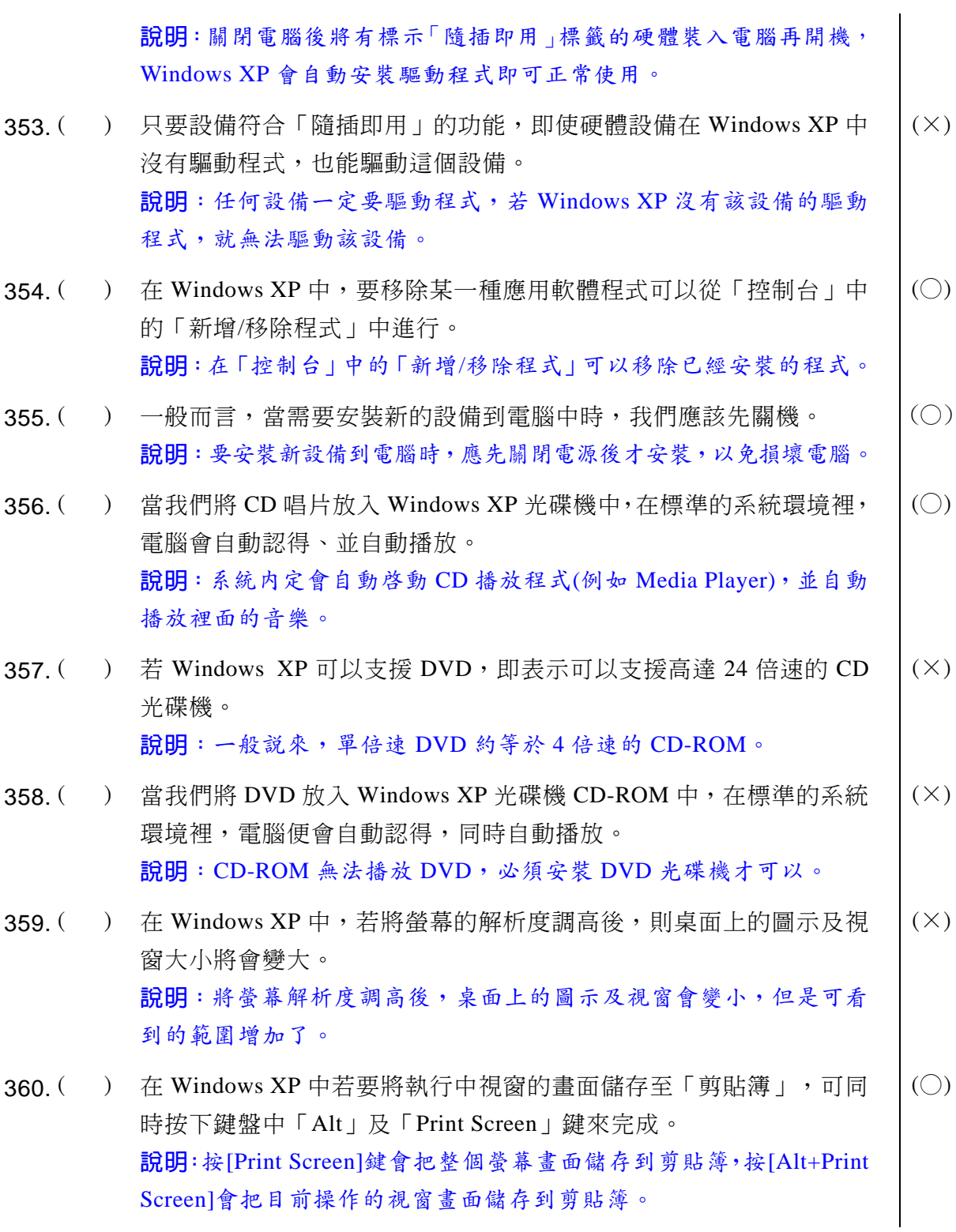

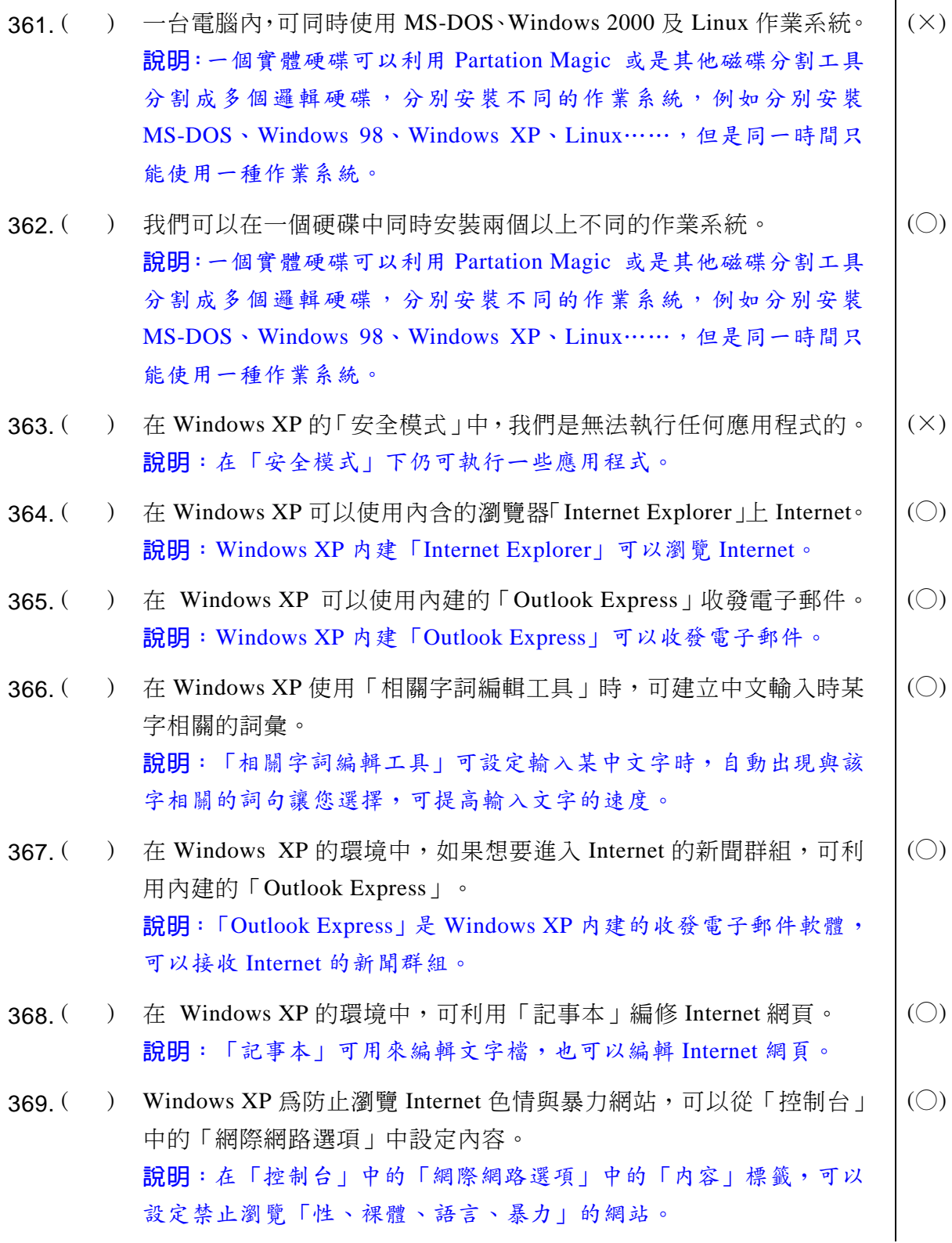
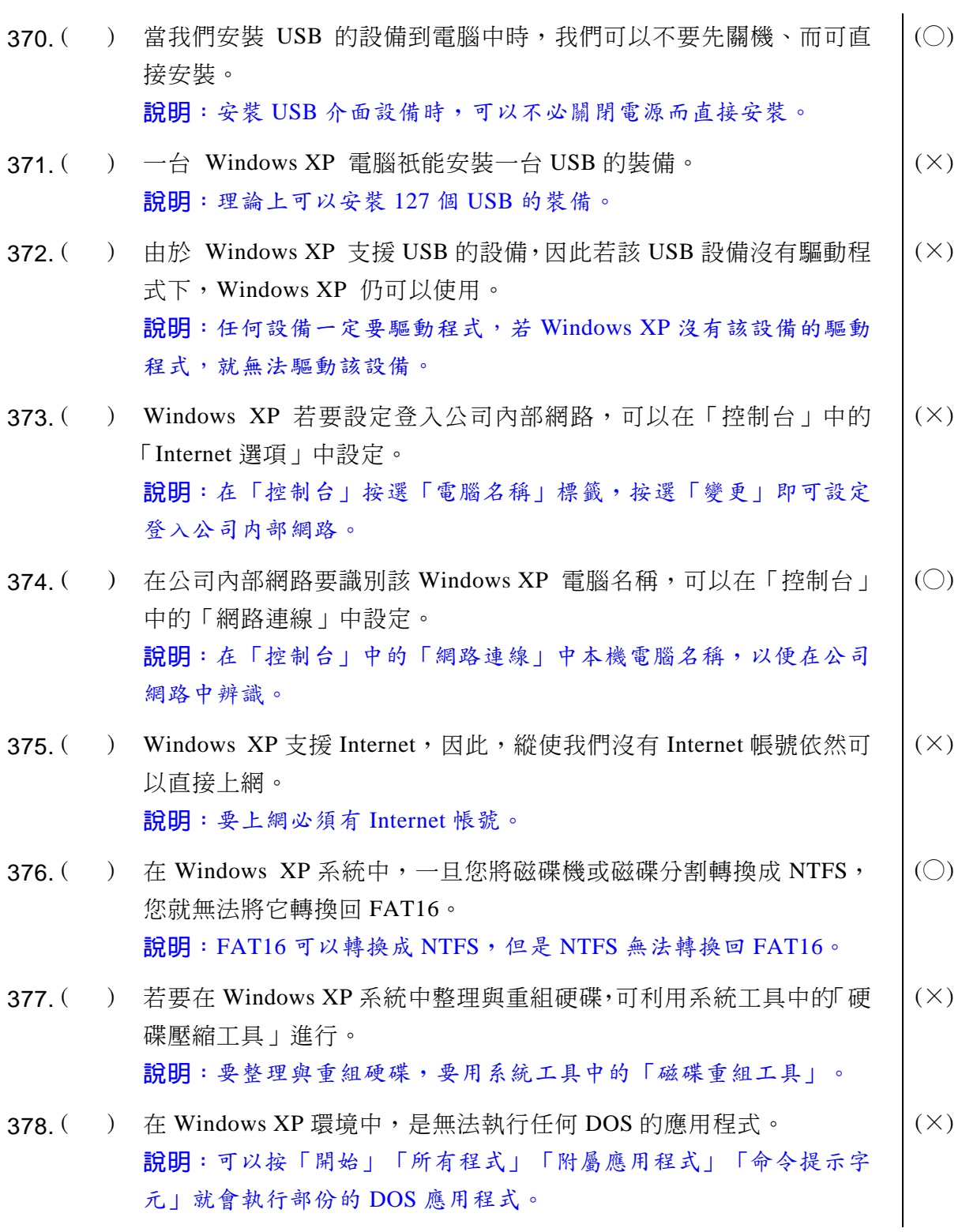

# **39 電腦軟體應用**學科得分常識

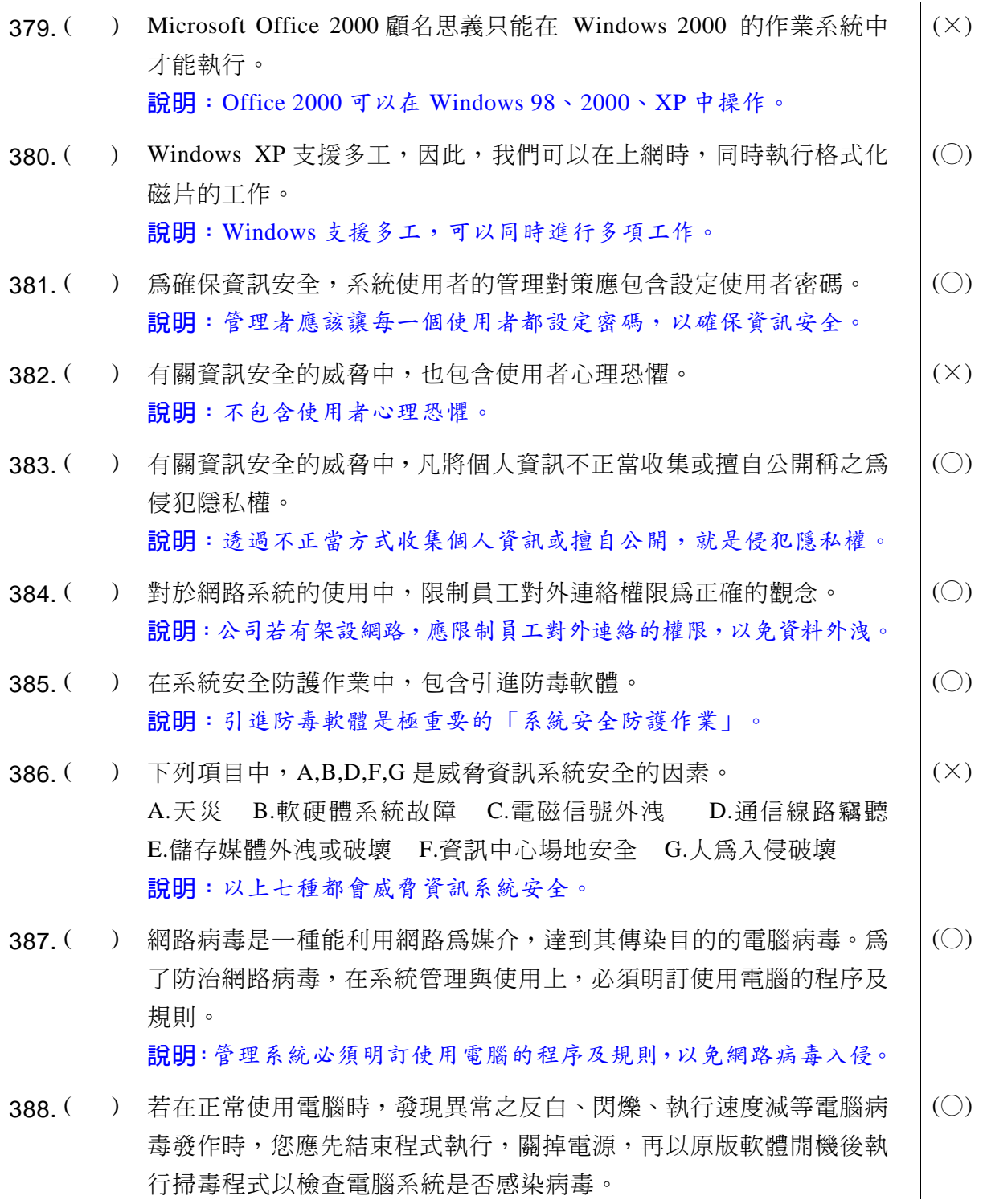

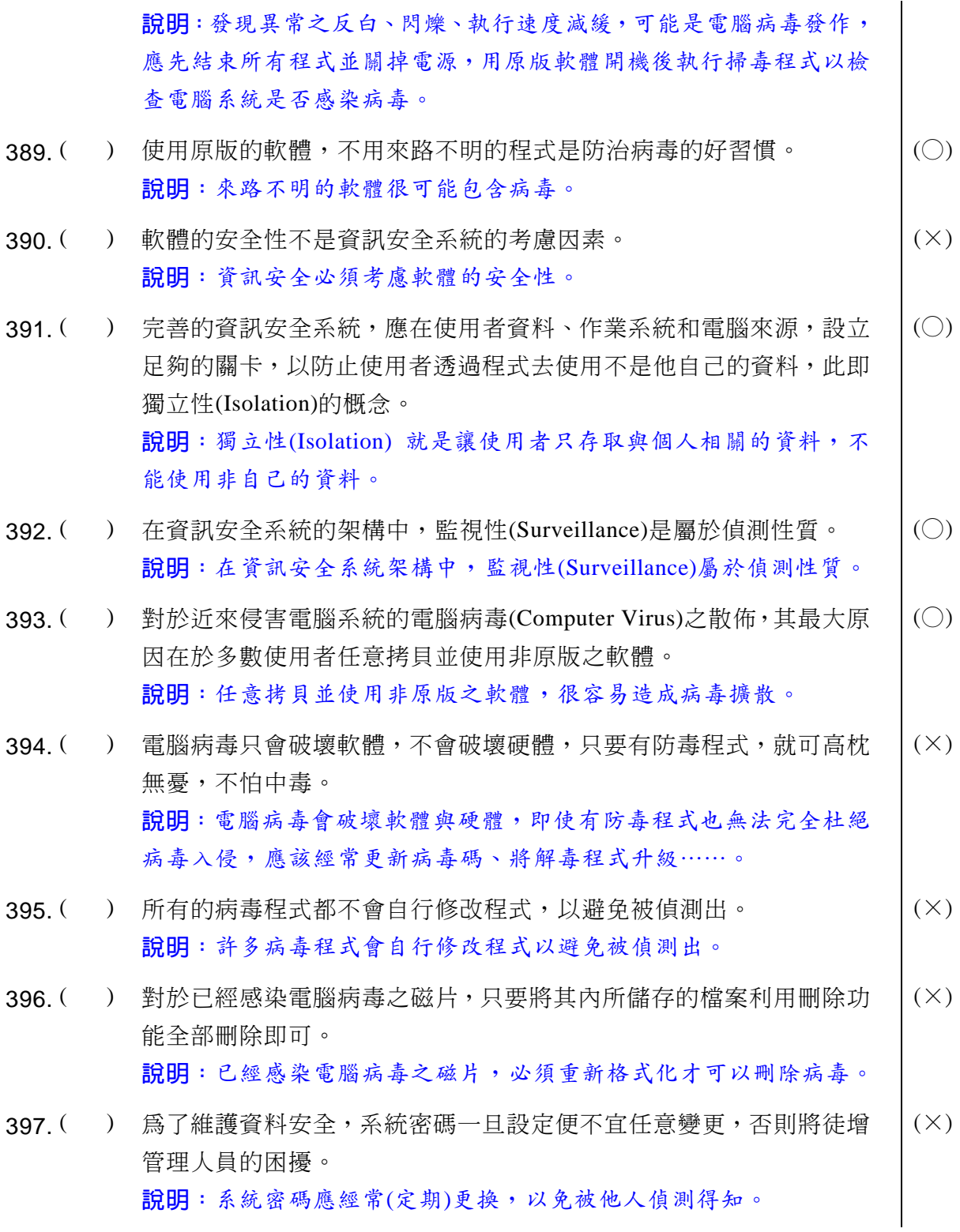

### **39 電腦軟體應用**學科得分常識

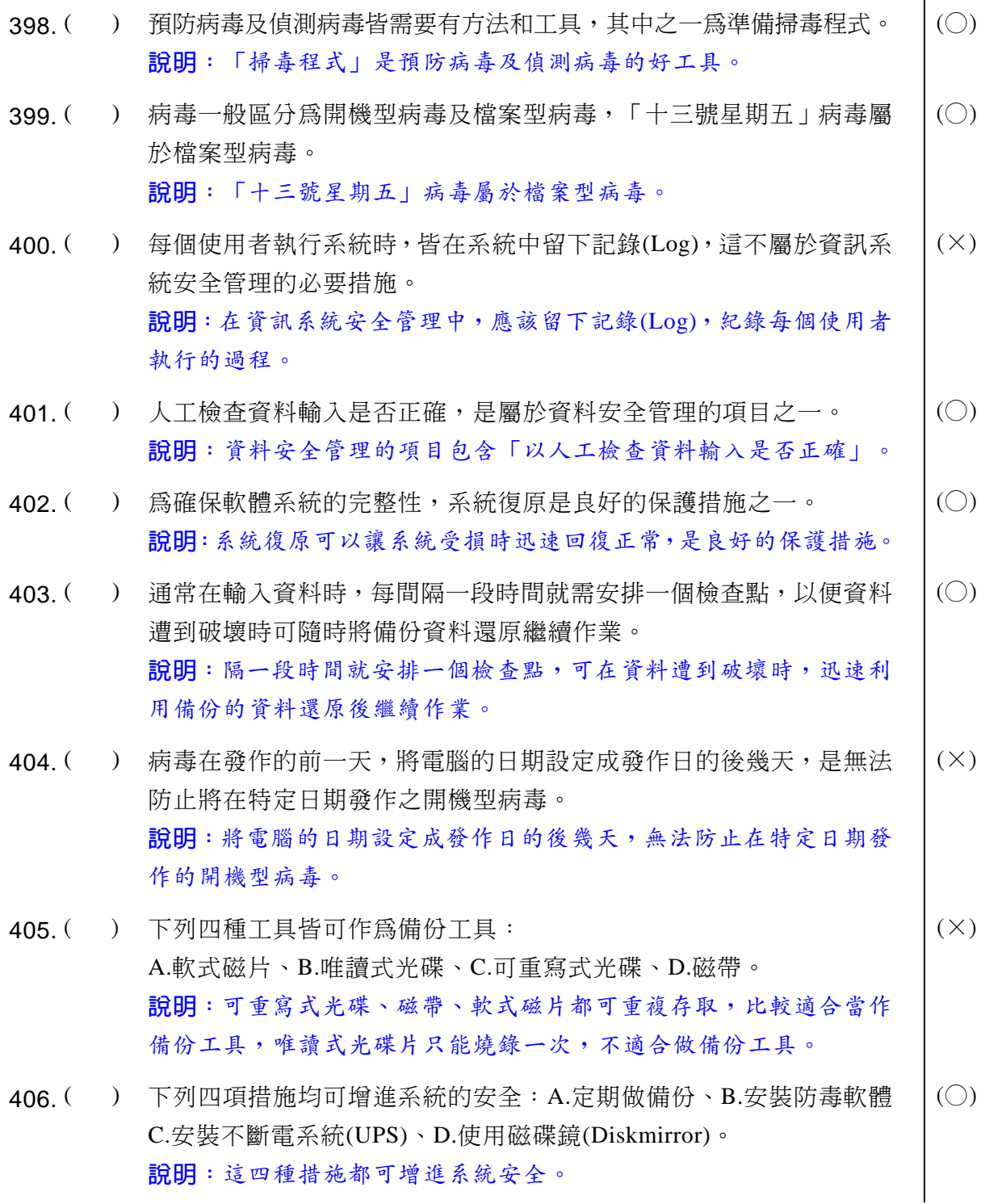

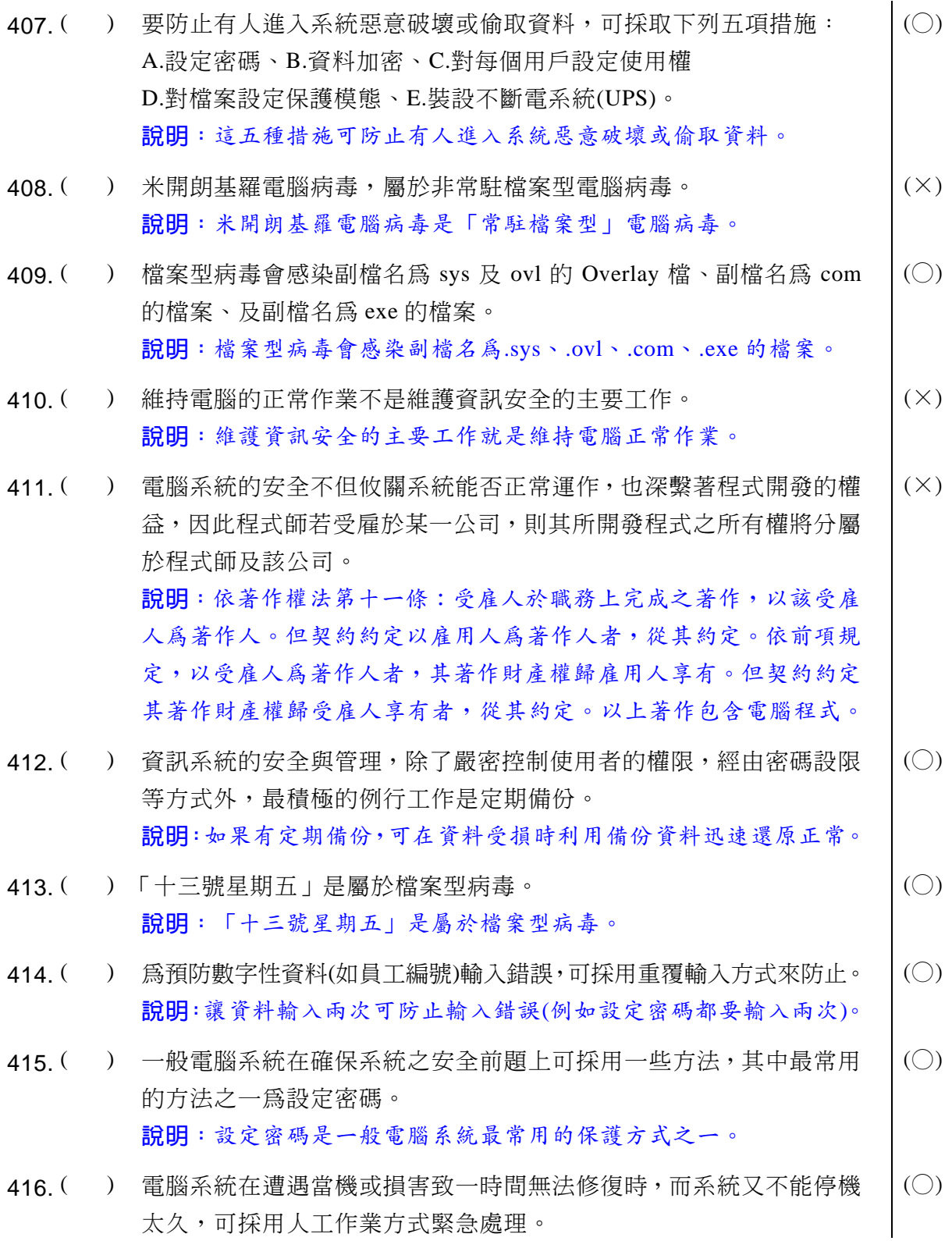

### ◎◎ 電腦軟體應用 學科得分常識

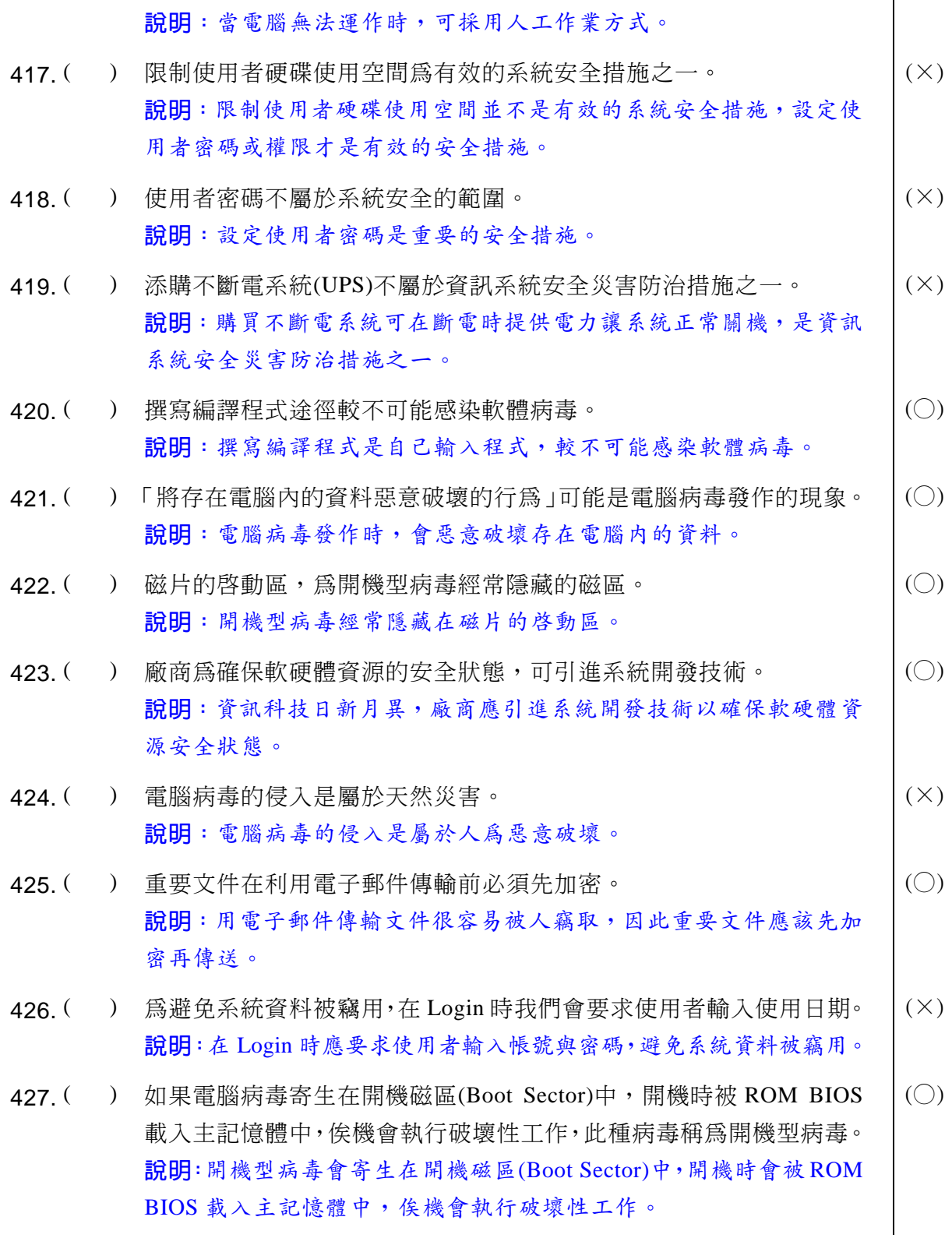

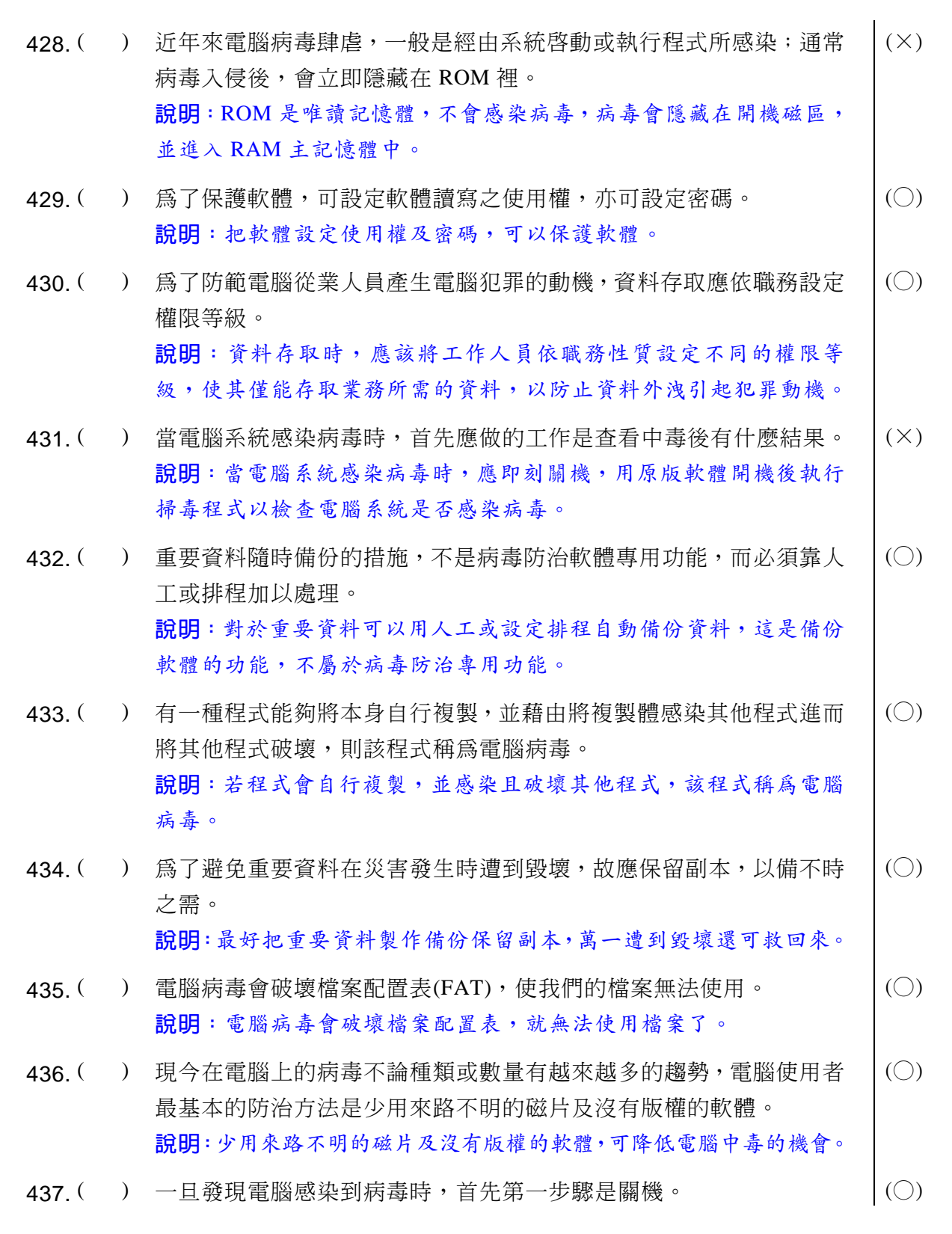

### **39 電腦軟體應用**學科得分常識

說明:當電腦系統感染病毒時,應即刻關機,用原版軟體開機後執行 掃毒程式以檢查電腦系統是否感染病毒。 438. ( ) 電腦犯罪盛行,主因是未設妥完善的資訊安全系統。<br>  $\vert$  (○) 說明:未設妥完善的資訊安全系統,會造成電腦犯罪盛行。 439. ( ) 雷腦病毒是一種可依附在正常程式間隨著程式執行而複製出去的程式。  $|( \bigcirc \ )$ 說明: 電腦病毒會依附在正常程式, 並隨著程式執行而複製出去。 440. ( ) 雷腦病毒入侵發作後,有可能將所有資料完全毀損,因此在災害防護 計畫中,最主要工作爲備份資料。  $(\bigcirc)$ 說明:災害防護計畫中最主要工作是備份資料,萬一資料遭受電腦病 毒破壞,還可利用備份檔案救回資料。 441. ( ) 為尊重軟體的智慧財產權,使用者應建立正確觀念,複製時應保密, 勿於公開場合進行。  $(\times)$ 說明:為保護智慧財產權,不可非法複製軟體。 442. ( ) 目前在個人雷腦上因拷目之風盛行,使得雷腦病毒極為流行,其預防 方法為購買合法之軟體,勿私自進行不合法的拷貝行爲。  $(\bigcap$ 說明:購買合法之軟體可以避免感染電腦病毒。  $443.$  ( ) 可預防停雷時浩成使用中雷腦資料損失之系統稱為不斷雷系統  $(UPS)$  $($ ) 說明: UPS 不斷電系統可在斷電時提供電力讓系統正常關機,避免資 料損失。 444. ( ) 爲了預防電腦感染病毒,我們應盡量使用別人的電腦來處理自己的資料。 | (×) 說明:任意使用別人的電腦,不但容易感染病毒,也可能擴散病毒, 應盡量使用自己的電腦處理自己的資料。 445. ( ) 防治病毒有很多方法,借用別人機器時,需以自己的磁片開機、或將 磁片設爲防寫狀態。  $($ ) 說明:借用別人機器時,應該用自己的原版磁片開機,並將該磁片設 爲防寫狀態。  $446.$  ( ) 正確之防毒概念應以掃毒重於預防。  $\vert$  (×) 說明:正確之防毒概念是「預防重於掃毒」。

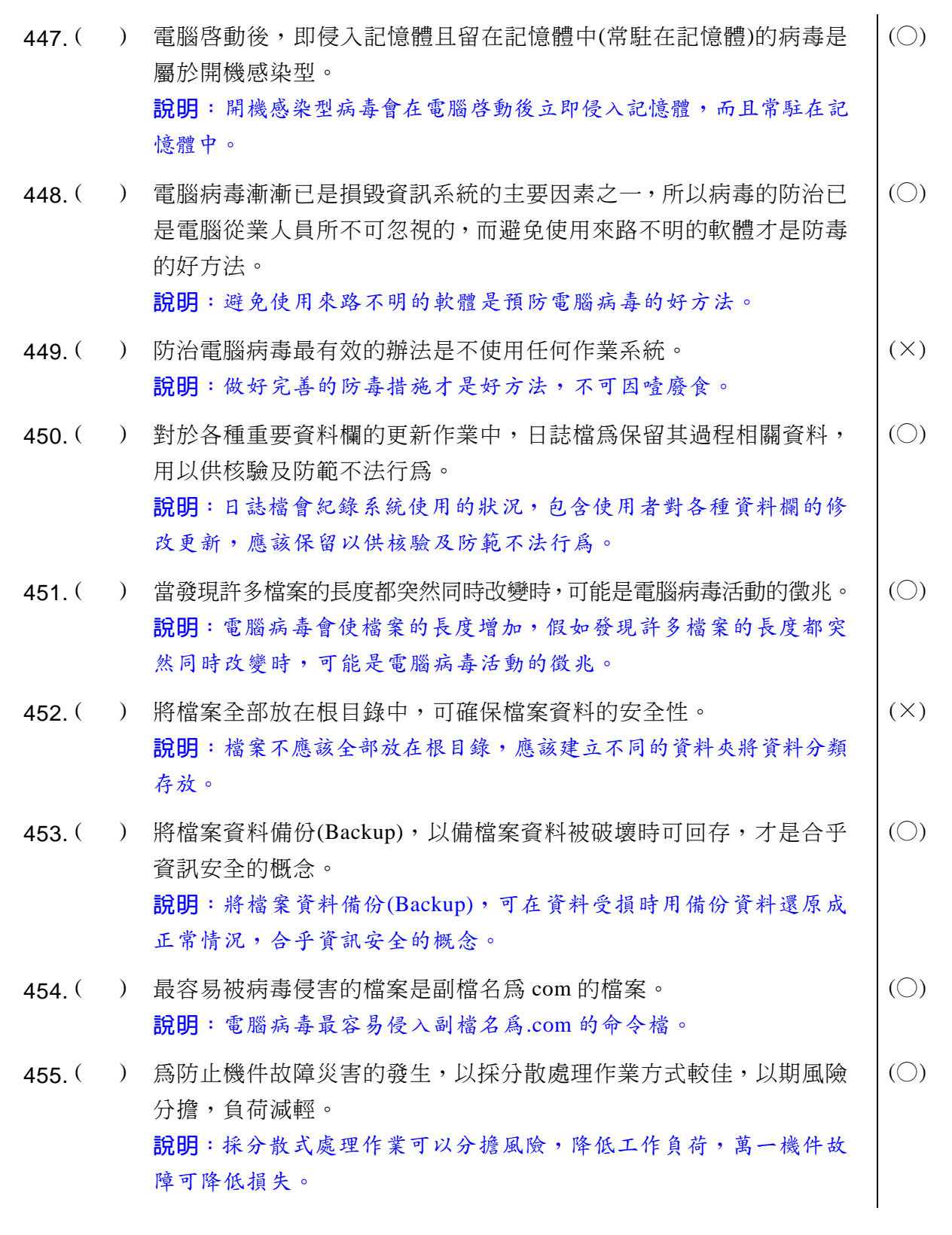

## **同2 電腦軟體應用 学科得分常識**

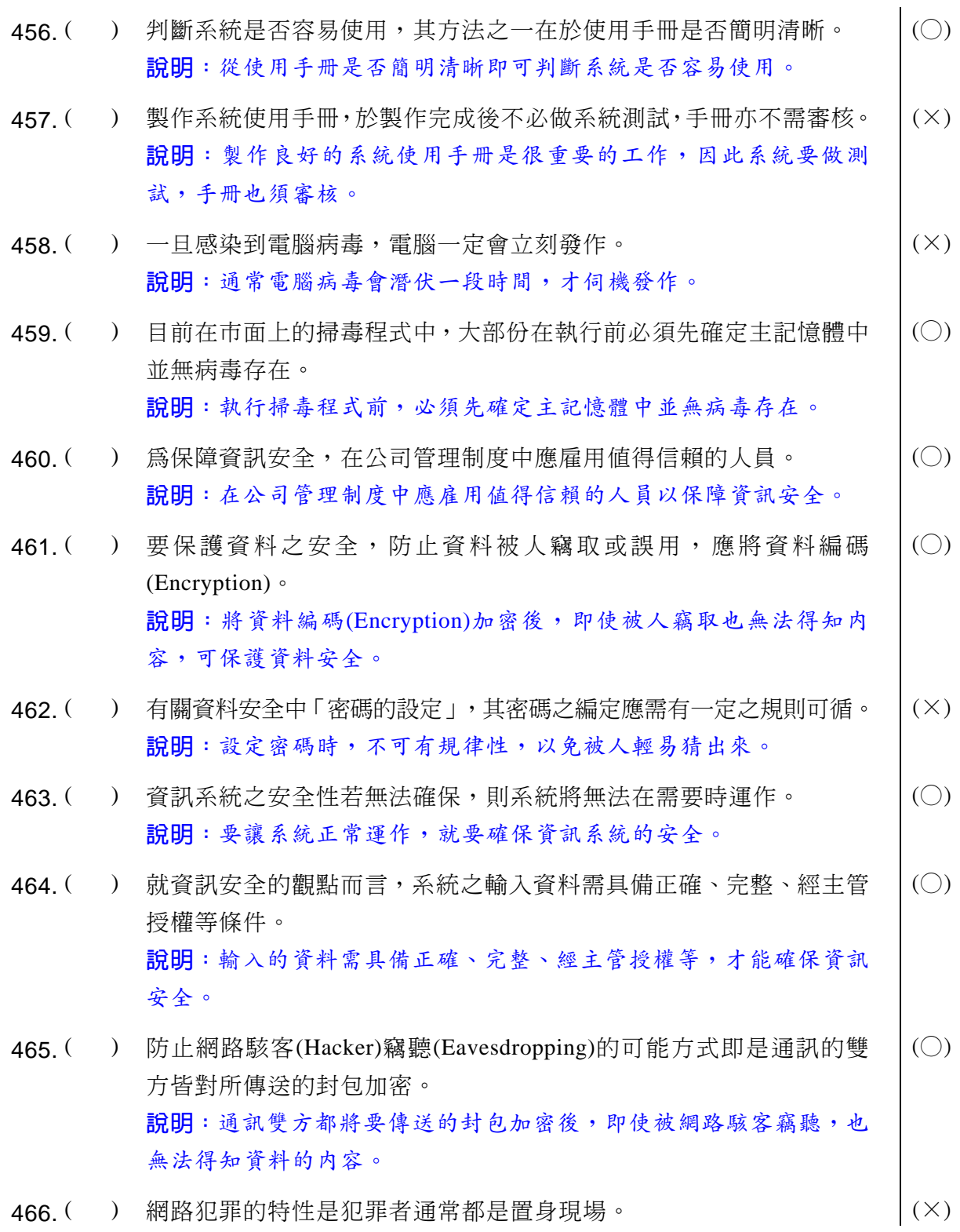

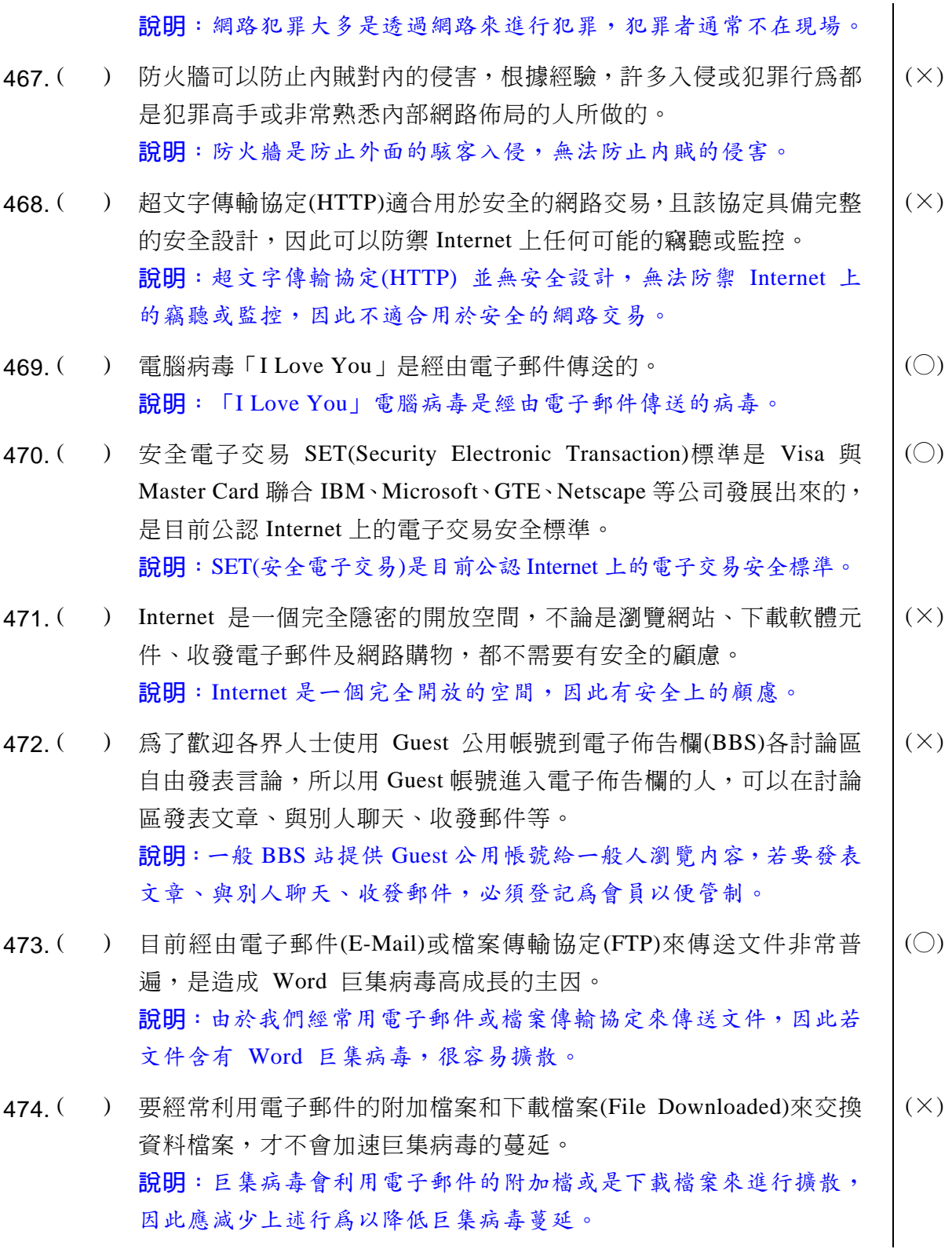

### **39 電腦軟體應用**學科得分常識

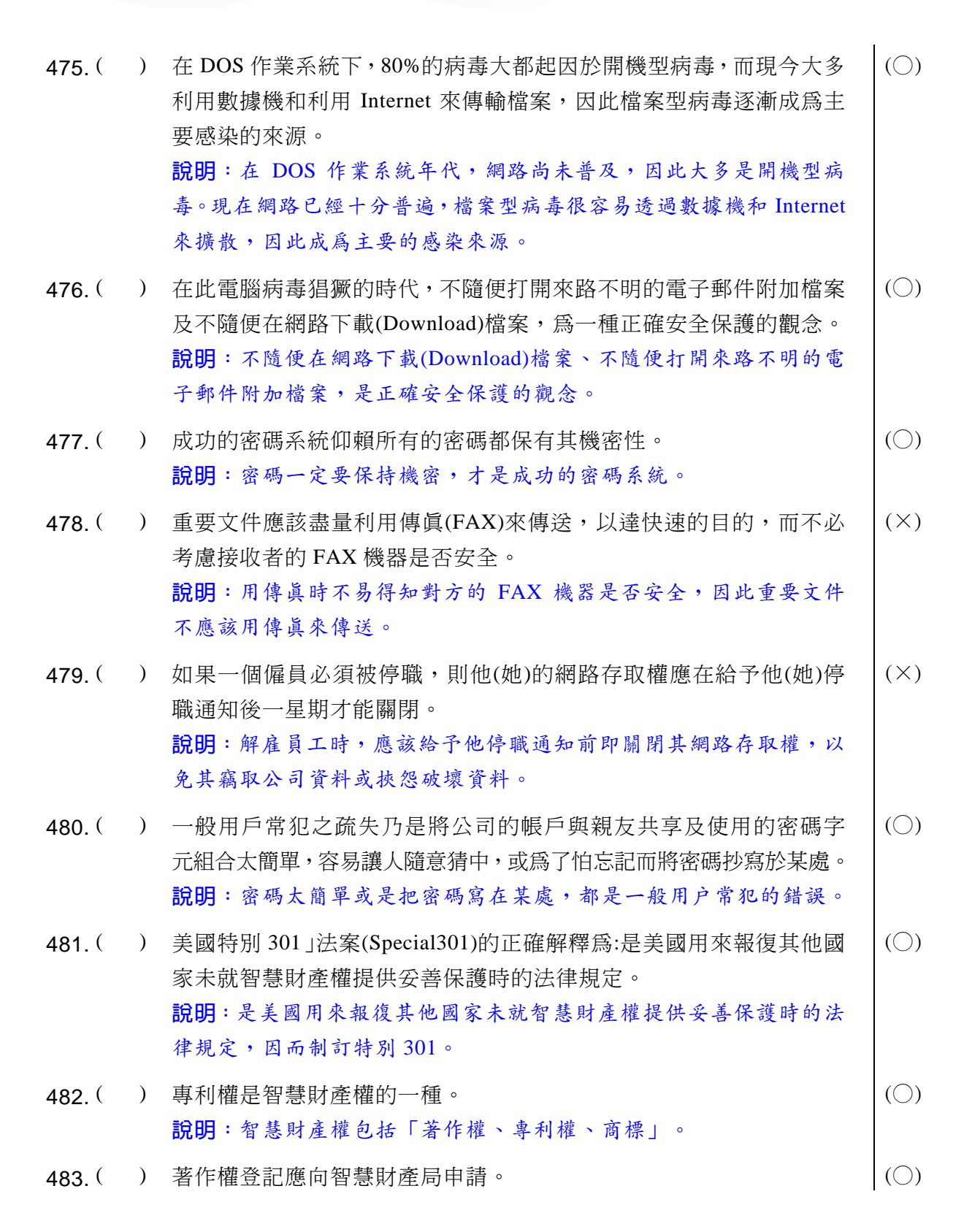

說明:本題職訓局的答案有疑問,依現行著作權第十條規定:「著作 人於著作完成時享有著作權。但本法另有規定者,從其規定法規定」, 意思是「著作完成時即享有著作權,毋庸辦理著作權登記」。民國87 年1月21日修正公布之著作權法,業已刪除著作權登記制度,即著 作權業務主管機關自87年1月23日起,已不再受理著作權登記業務。 (資料來源:經濟部智慧財產局網站)

- 484. ( ) 聽瀋講時沒有經過演講人的同意就錄音,是觸犯著作權法的行為。  $|( \bigcirc )$ 說明: 演講是語文著作,未經演講人同意就錄音是觸犯著作權法的行為。
- 485. ( ) 雷腦道德所隱含的四個丰要問題爲:軟體剽竊、安全破壞、員工忠心、 地下銷售。  $(\bigcirc)$ 說明:「軟體剽竊、安全破壞、員工忠心、地下銷售」屬於電腦道德 隱含的問題。
- 486. ( ) 軟體的新用涂可以申請專利權保護。  $|(X)|$ 說明: 軟體的新用途不可以申請專利權保護。
- 487. ( ) 專利被侵害可以要求侵害者將判決書的內容刊登在報紙上尋求救濟。 | (〇) 說明:依「專利法」第八十九條:被侵害人得於勝訴判決確定後,聲 請法院裁定將判決書全部或部份登報,其費用由敗訴人負擔。
- 488. ( ) 立法院為了提升議事效率,可以在合理範圍內重製他人有著作權的雷 腦程式。  $(\times)$ 說明:依「著作權法」第四十四條:中央或地方機關,因立法或行政 目的所需,認有必要將他人著作列為内部參考資料時,在合理範圍 内,得重製他人之著作。但依該著作之種類、用途及其重製物之數量、 方法,有害於著作財產權人之利益者,不在此限。
- 489. ( ) 在圖書館中查資料時,若找到一本符合你需要的書,可向圖書館申請 整本影印。  $(\times)$ 說明: 整本影印違法著作權法。
- 490. ( ) 甲、乙、丙三名好友共同完成一個文書處理軟體。甲不可以未經獲得 乙、丙的同意而單獨決定把軟體的著作財產權授權給丁。  $(\bigcirc)$ 說明:本例之著作財產權屬於「甲、乙、丙」三人所有,不可以單獨 轉移。

### **39 電腦軟體應用** 學科得分常識

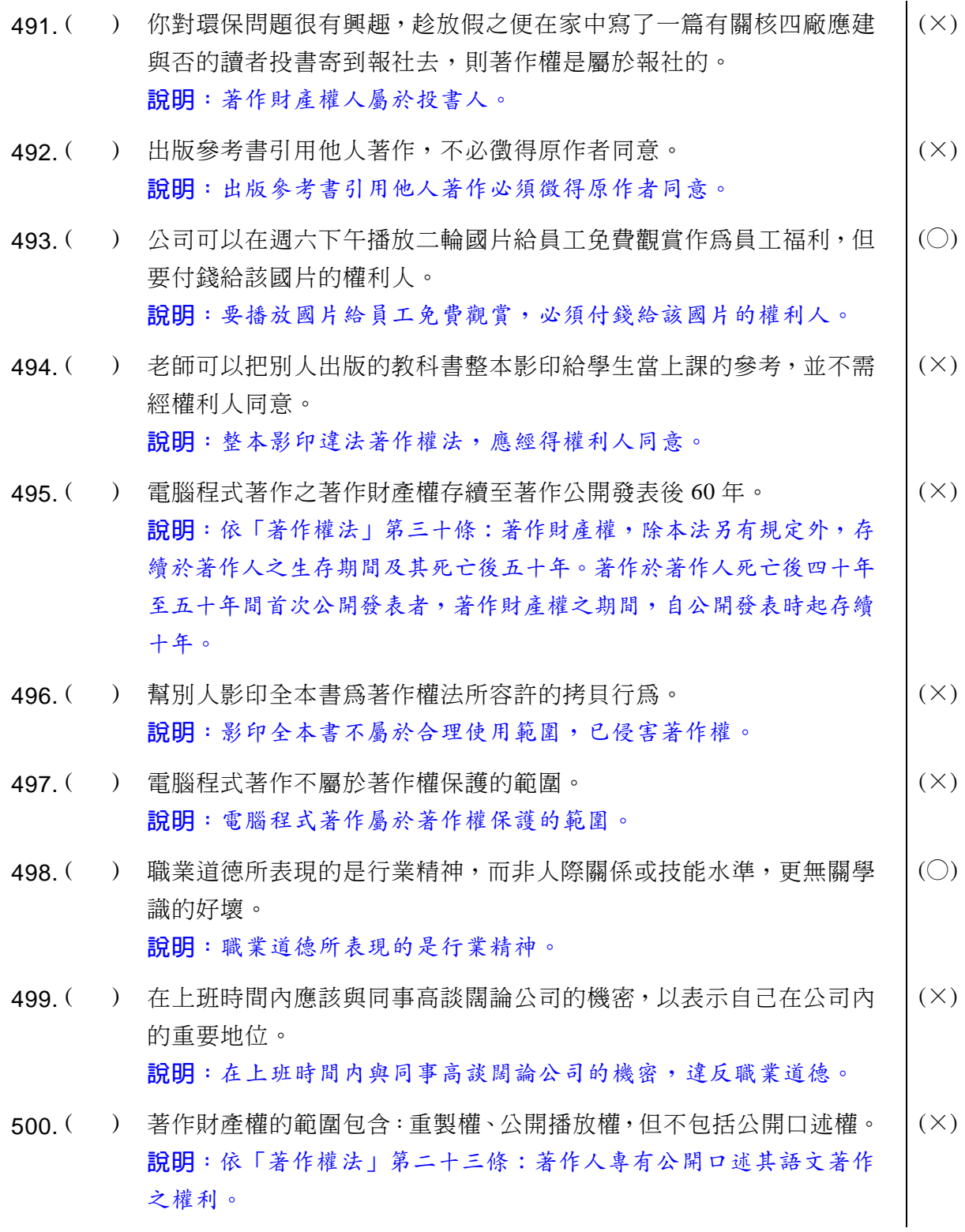

#### 二、選擇題

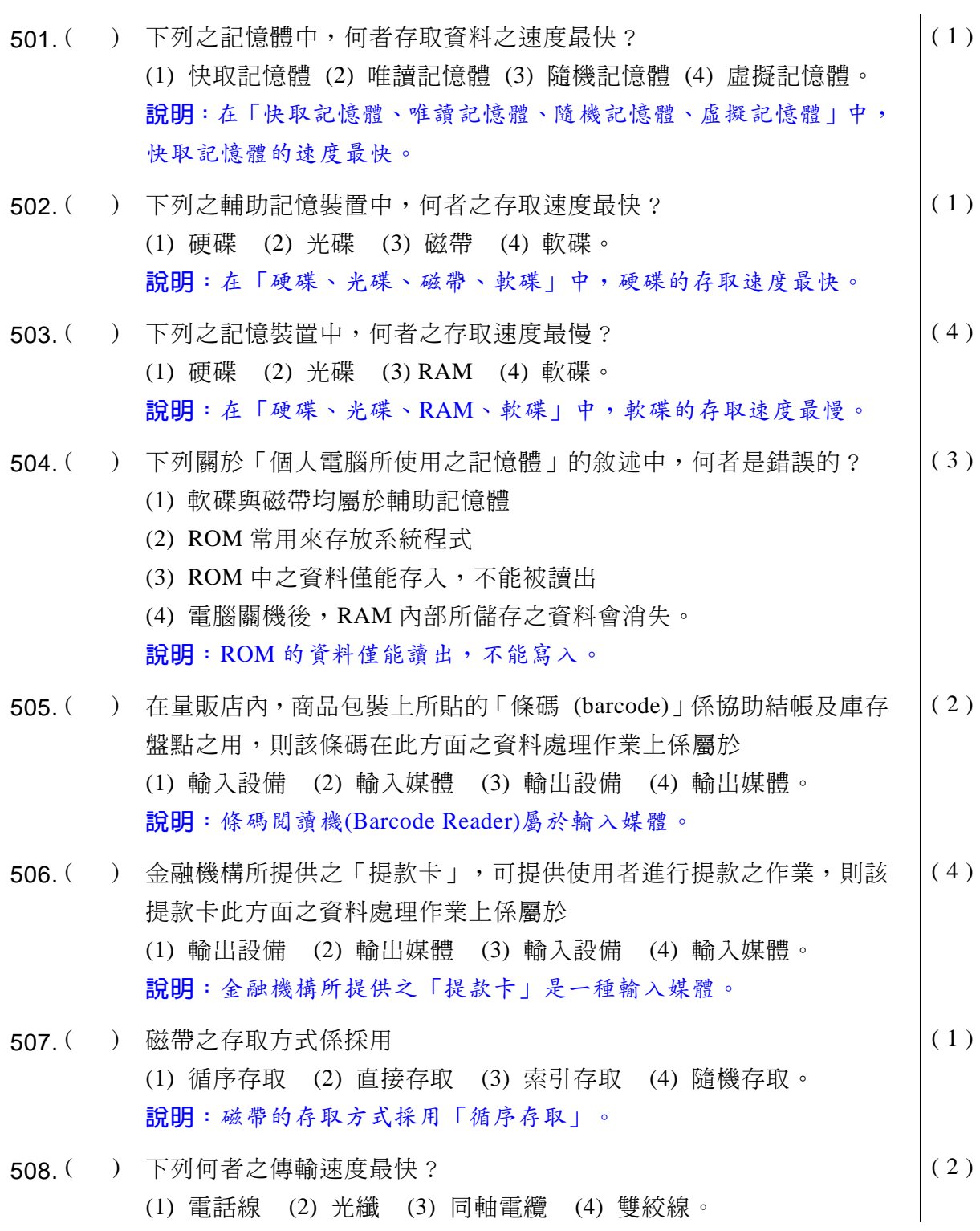

# **同 電腦軟體應用**學科得分常識

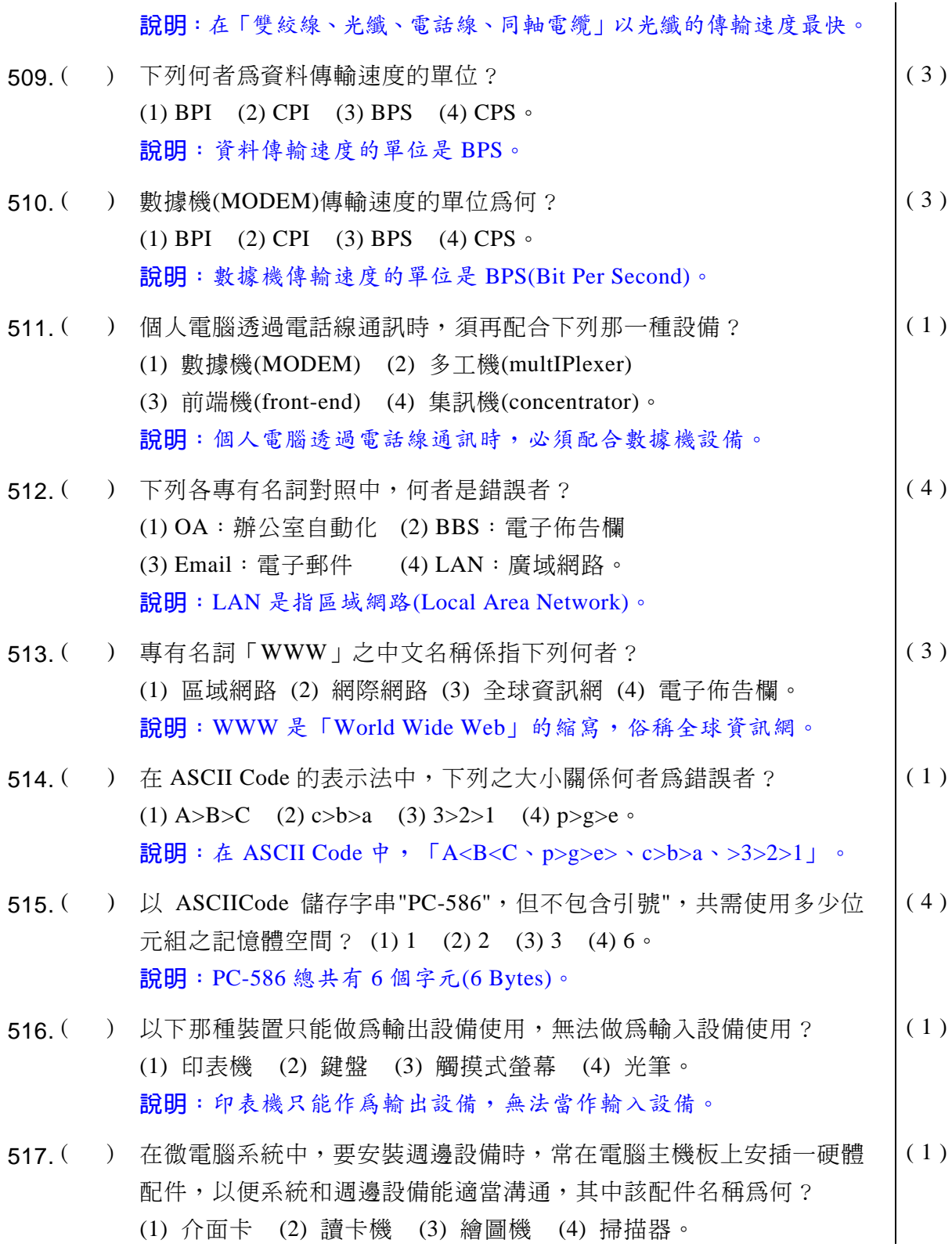

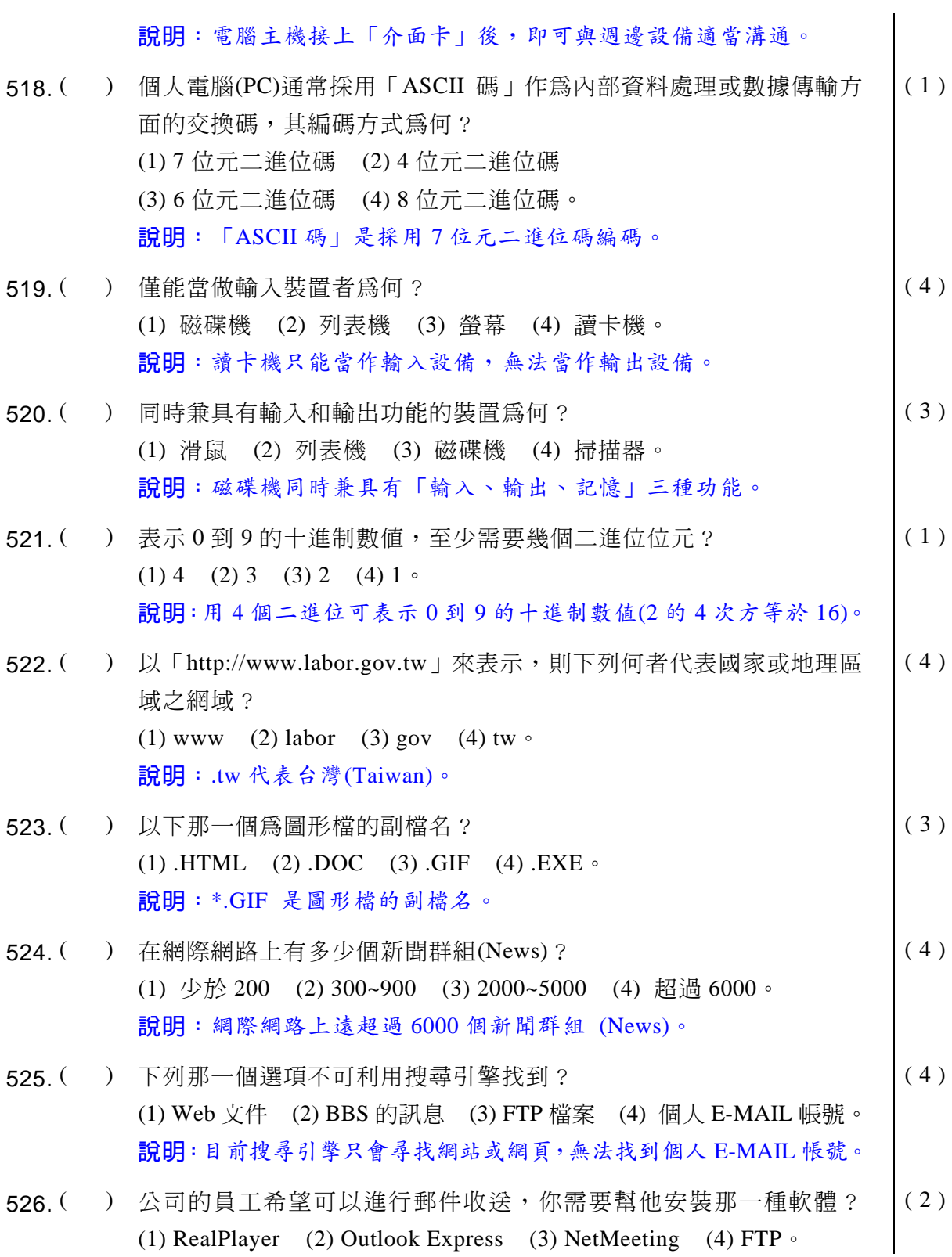

### **39 電腦軟體應用** 學科得分常識

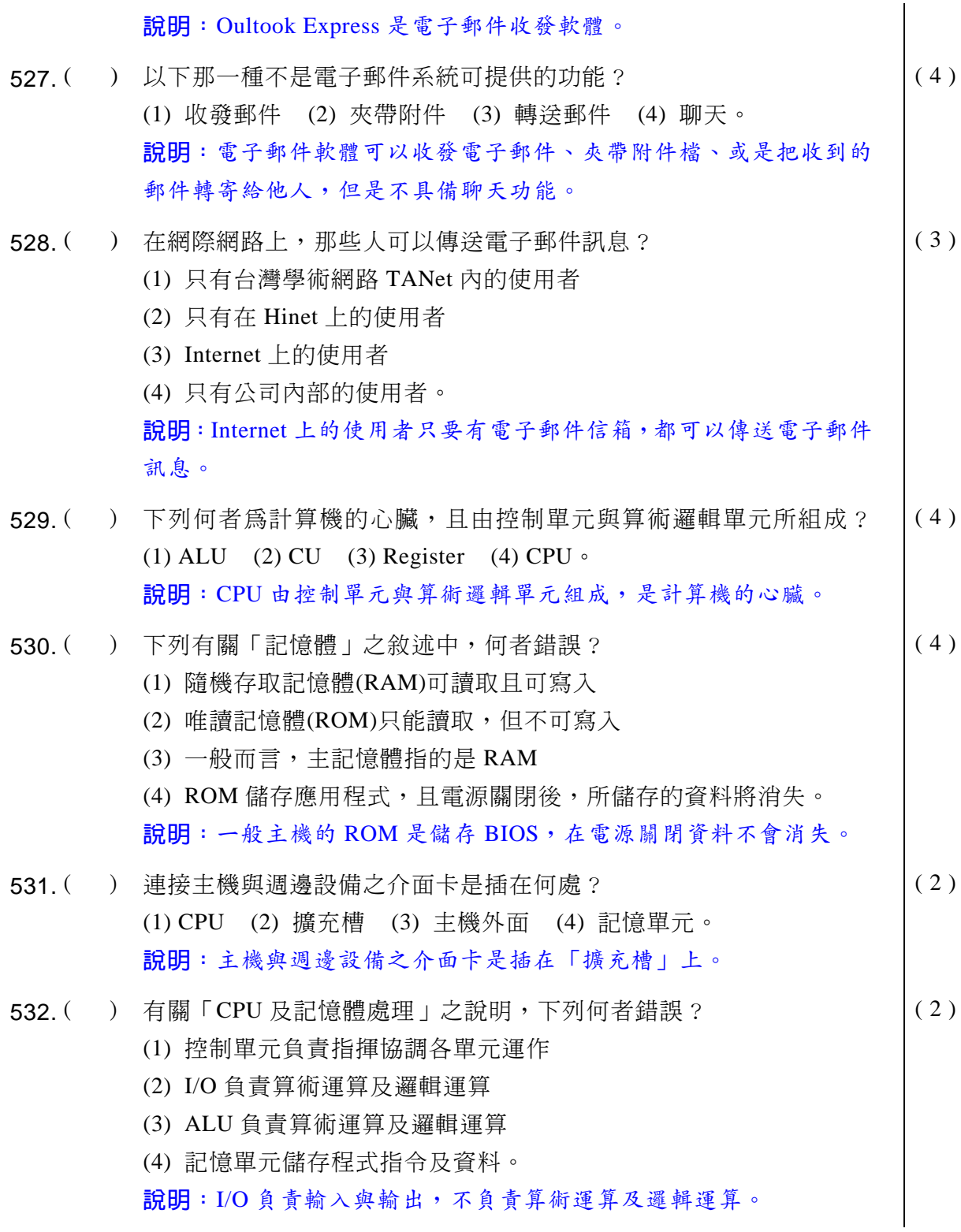

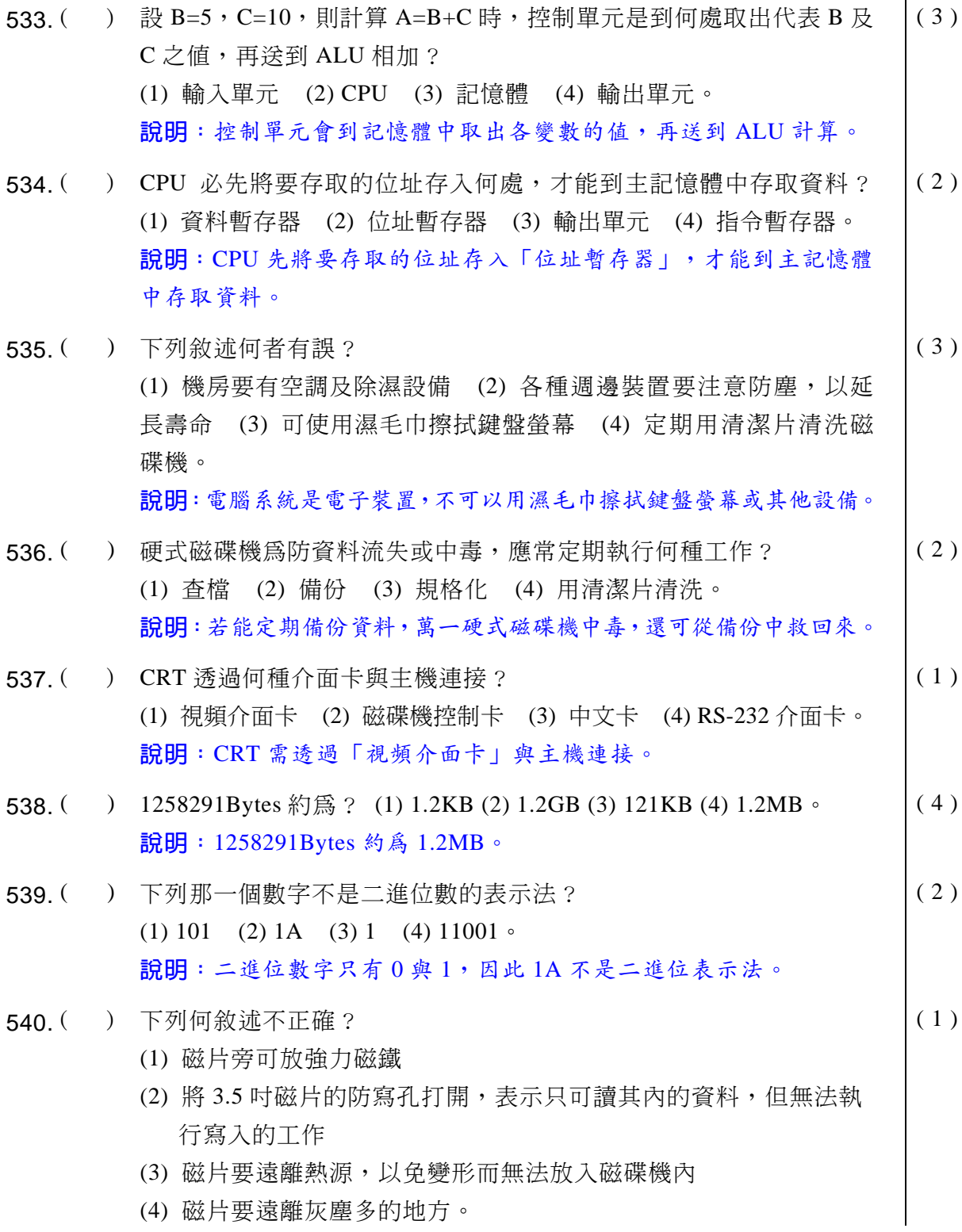

#### **39 電腦軟體應用**學科得分常

說明:磁片旁不可放強力磁鐵,以免被消磁。 541. ( ) 下列何敘述不正確? (1) 磁碟機的磁頭髒了,可使用清潔磁片來清潔 (2) 抽換顯示介面卡時, 要先將電腦電源關閉 (3) 磁片不用時,可放在烤箱上 (4) 電腦不用時,可用防塵套將其蓋住以防止灰塵。 ( 3 ) 說明:磁片不耐熱,不可以放在烤箱上。 542. ( ) 以下的設備,一般而言那個存取資料的速度最快? (1) 光碟機 (2) 3.5 吋軟碟機 (3) 5.25 吋軟碟機 (4) 硬碟。  $(4)$ 說明:在「光碟機、3.5 吋軟碟機、5.25 吋軟碟機、硬碟」中,硬碟 存取資料的速度最快。 543. () 以「hello@mymail.com.tw」來表示, @的左邊「hello」代表的是 (1) 個人的網址 (2) 個人的姓名 (3) 個人的密碼 (4) 個人的帳號。 ( 4 ) 說明:在@左邊的「hello」代表個人的帳號。 544. ( ) 雷子郵件允許你發送訊息到? (1) 只有在相同網域的使用者 (2) 可以在相同或不同網域的使用者 (3) 只可以發給認識的人 (4) 只可以發給通訊錄上的人。  $(2)$ 說明: 電子郵件可以發訊息給不同網域的使用者。 545. ( ) 使用磁片最好固定時間用清潔液清洗下列那一項? (1) 磁頭 (2) 讀寫孔 (3) 中心孔 (4) 防寫槽。  $(1)$ 說明: 碟機的「磁頭」容易污損,最好固定時間用清潔液清洗。 546. ( ) 下列關於「RAM」的敘述中, 那一項是錯誤的? (1) 儲存的資料能被讀出 (2) 雷源關掉後,所儲存的資料內容都消失 (3) 能寫入資料 (4) 與 ROM 的主要差別在於記憶容量大小。 ( 4 ) 說明:差異在:RAM 可以隨時存取資料、關機後資料會消失。ROM 只能讀出資料無法寫入,關機後資料不會消失。

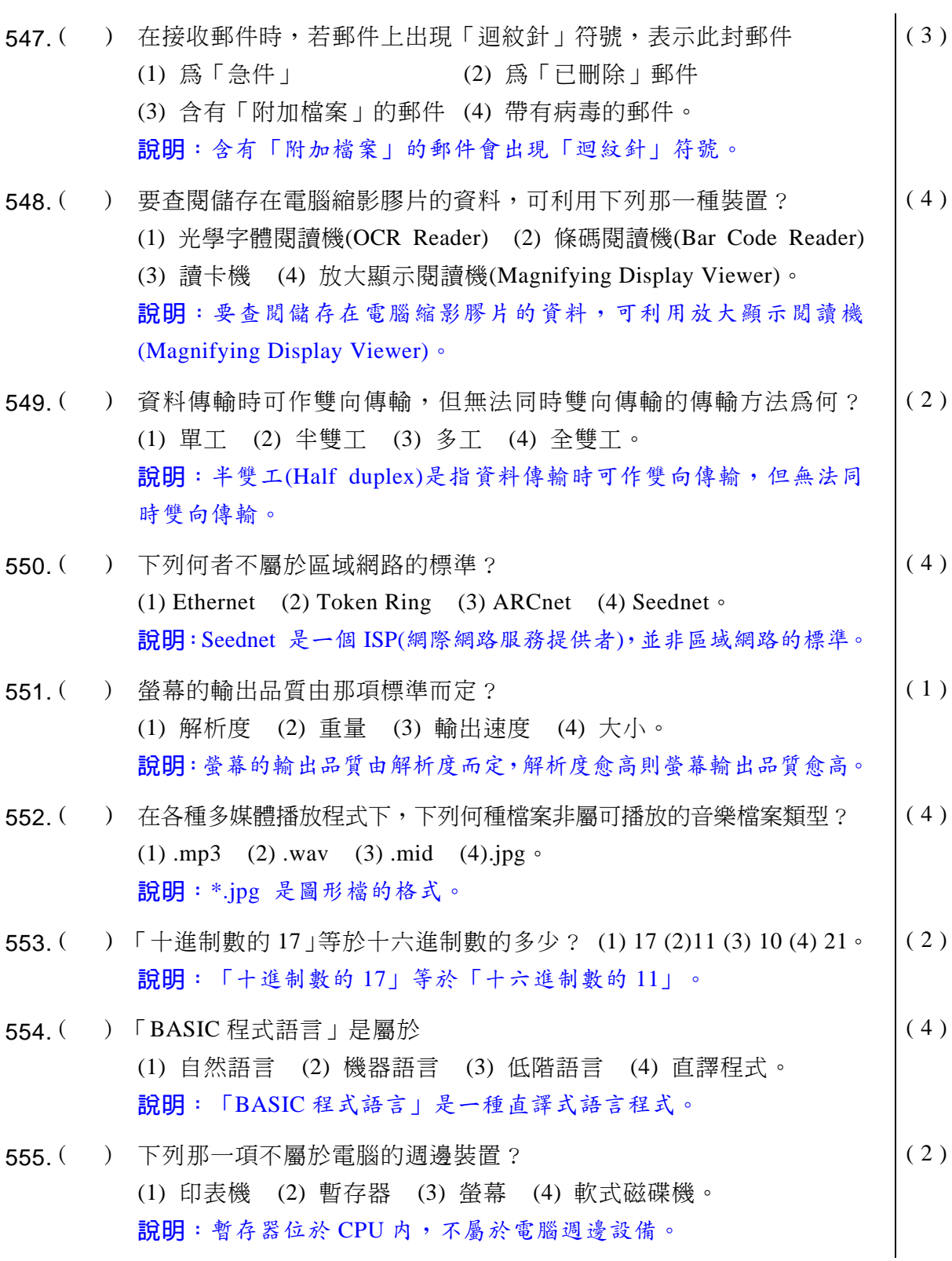

# **同 電腦軟體應用**學科得分常識

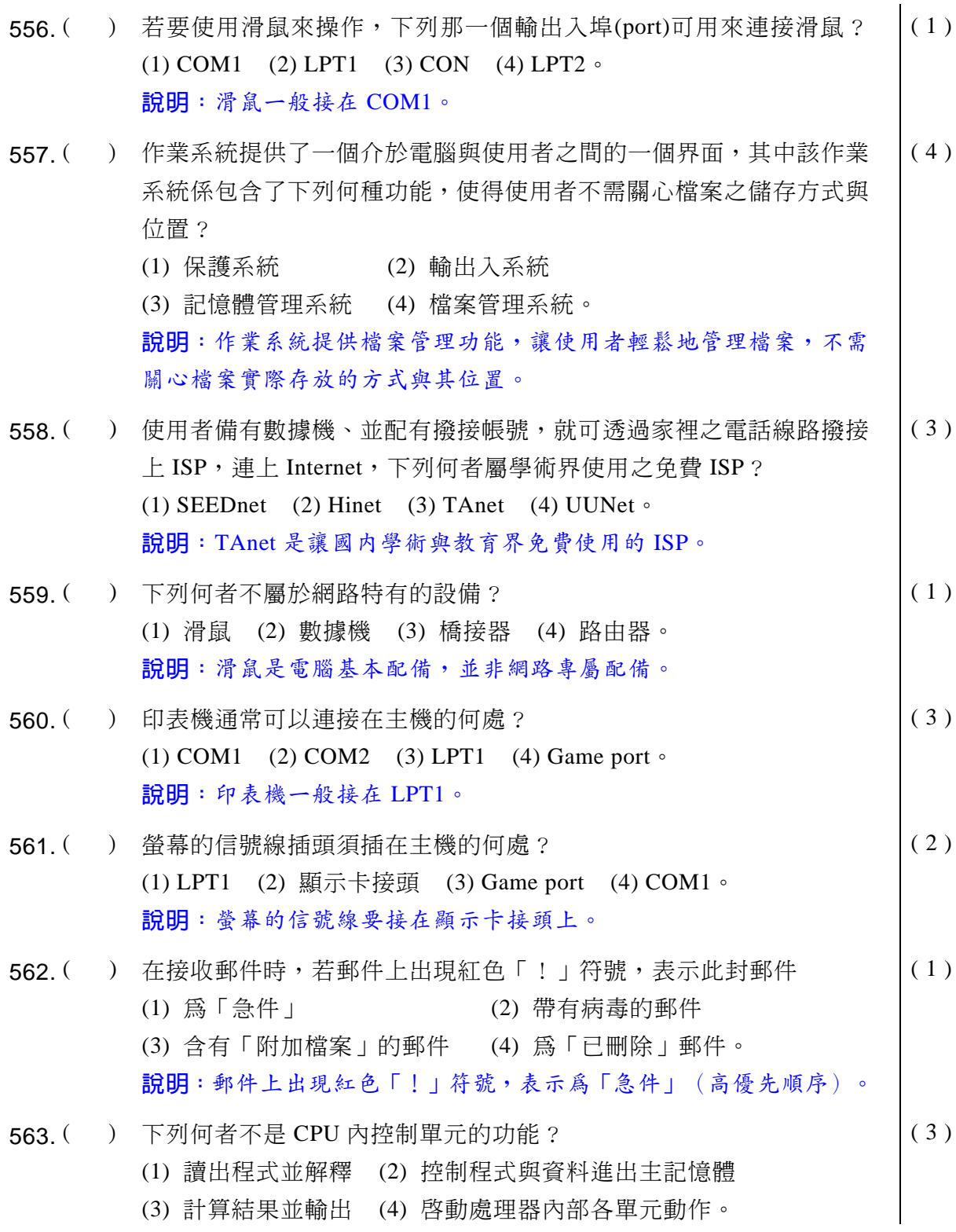

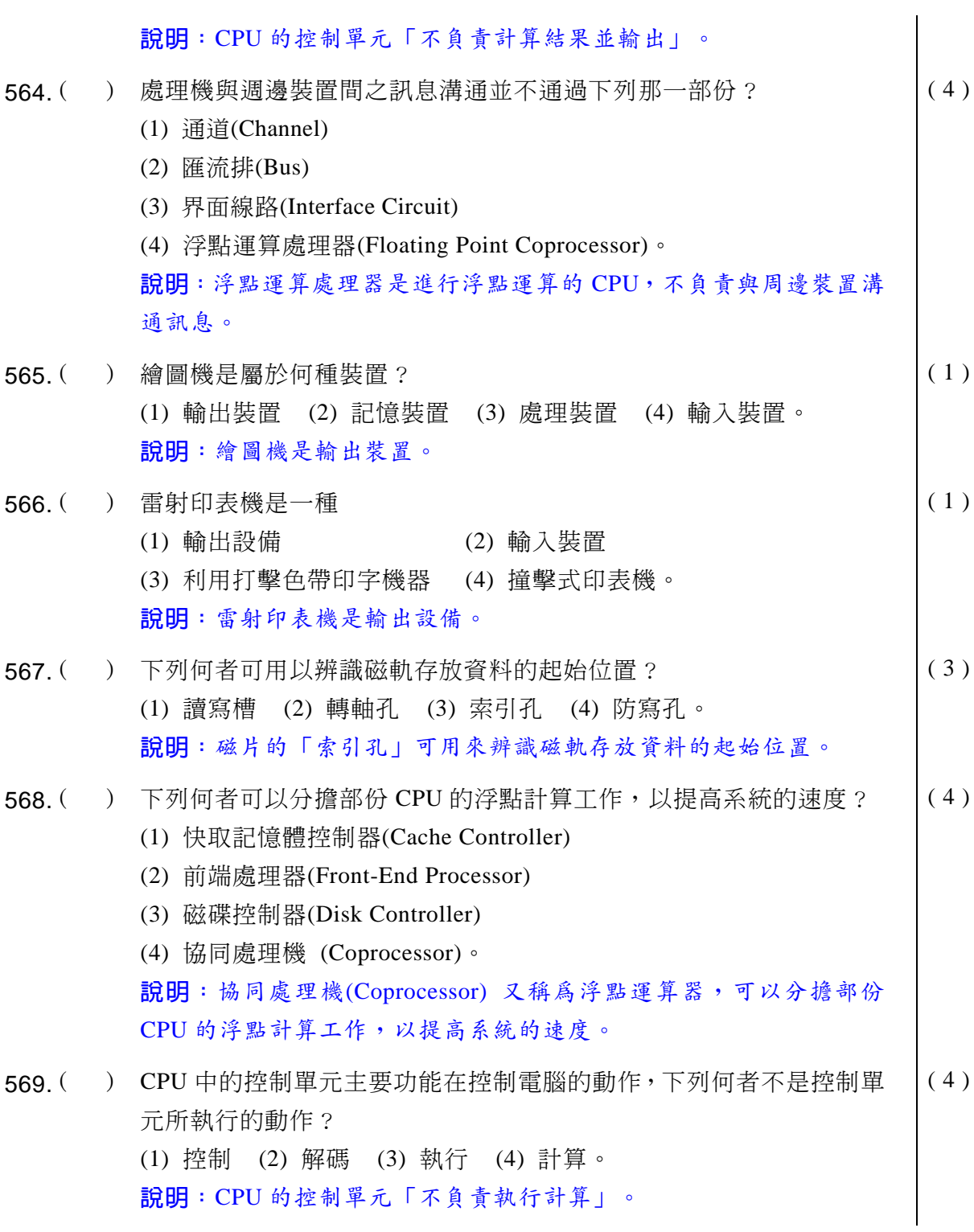

### **39 電腦軟體應用** 學科得分常識

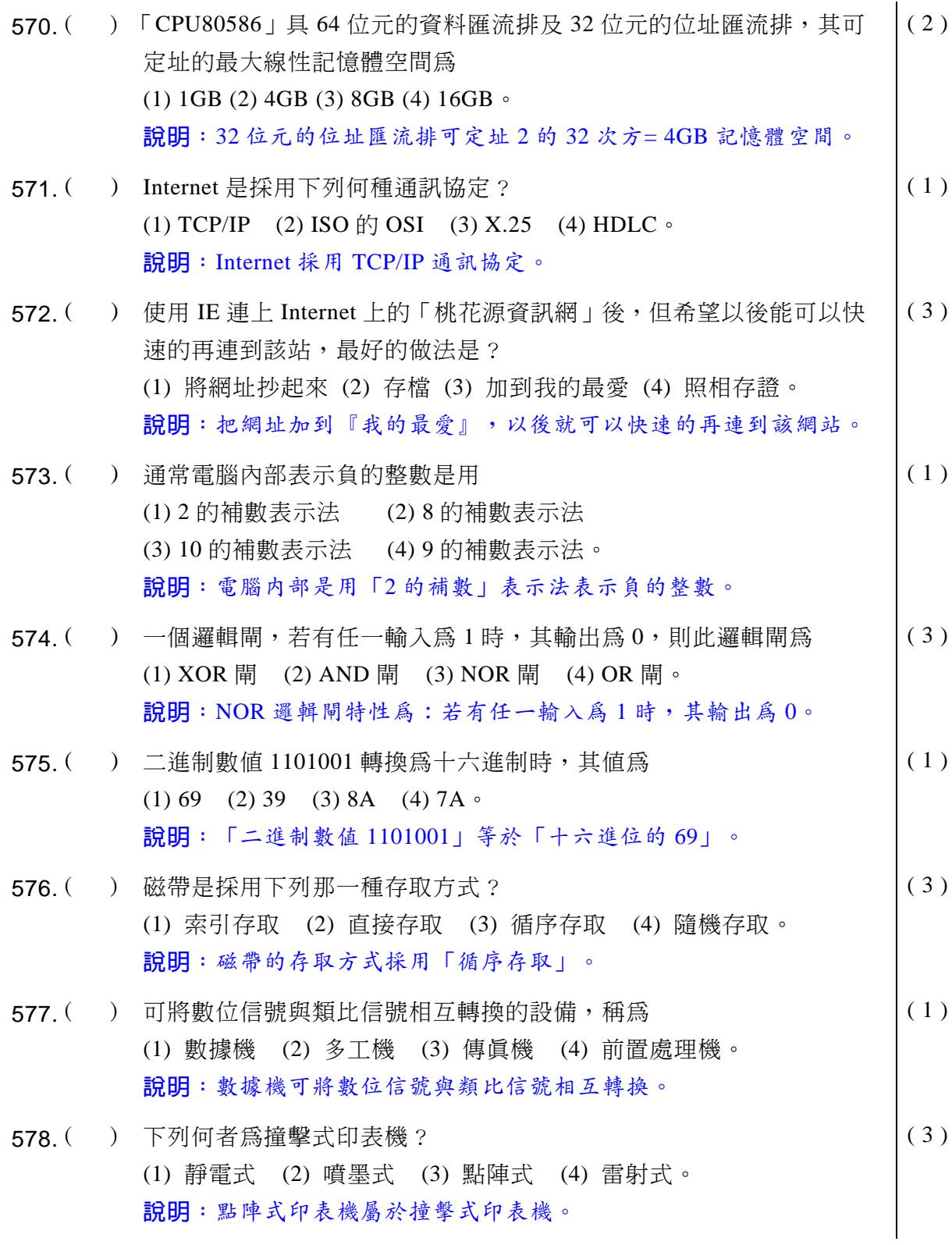

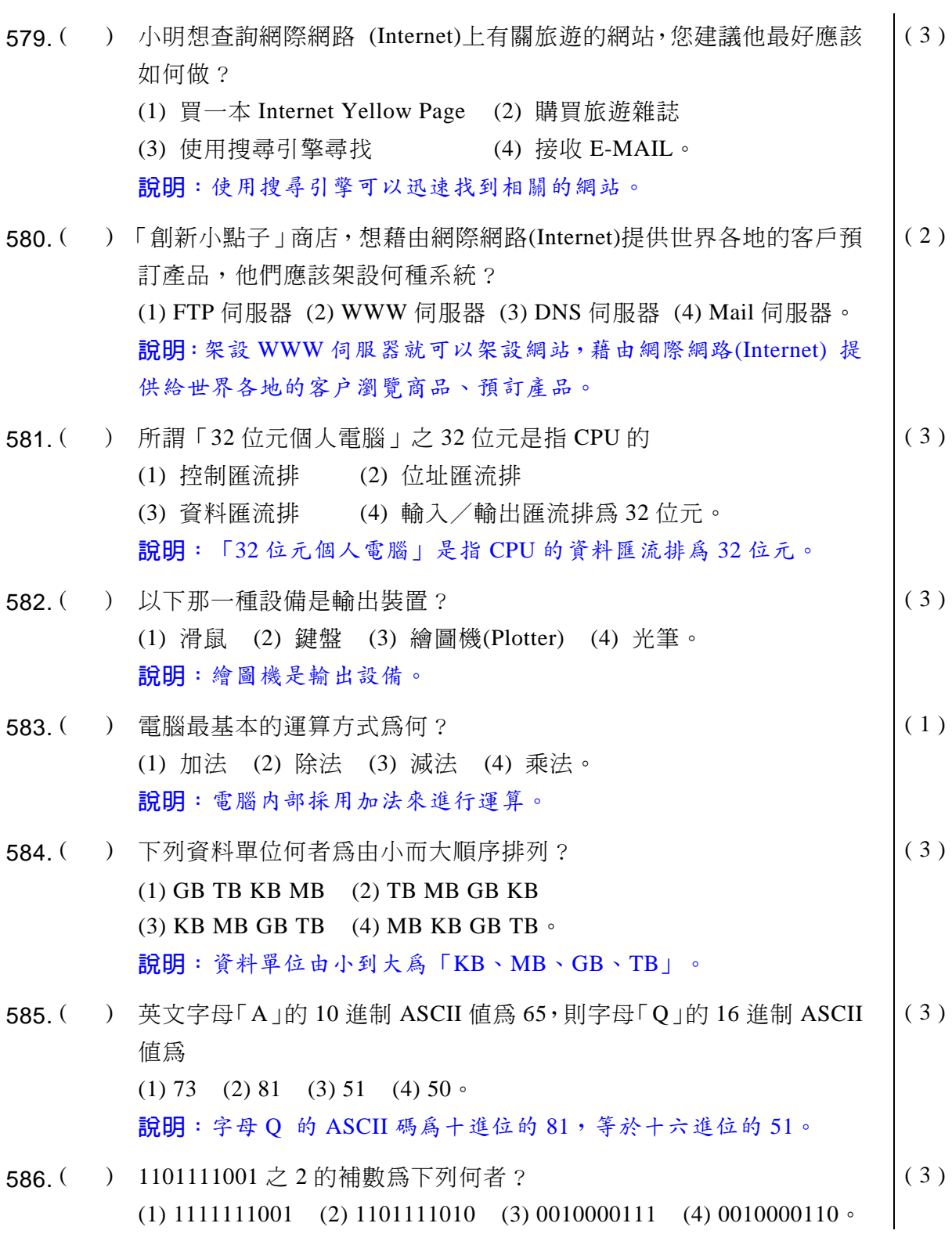

#### **<sup>◎◎</sup> 電腦軟體應用** 學科得分

說明: 1101111001 之 2 的補數為 0010000111。 587. ( ) 「 資料緩衝區(DataBuffer) | 的作用為何? (1) 防止因斷電所造成之資料流失 (2) 暫存資料,以做後續處理 (3) 增加硬碟(HardDisk)之容量 (4) 避免電腦當機。  $(2)$ 說明:「資料緩衝區 (DataBuffer)」可以暫存資料以做後續處理.。 588. ( ) 在網際網路(Internet)上,用什麼來識別雷腦? (1) URL (2) IP Address (3) computer ID (4) computer name  $\circ$  $(2)$ 說明: 在網際網路中是用 IP Address 來辨識電腦。 589. () 下列何種軟體不必用到網際網路(Internet)? (1) Office  $XP$  (2) BBS (3) e-mail (4) WWW  $\circ$  $(1)$ 說明:使用 Office XP 不必用到網際網路, 其餘三種都需要。 590. ( ) 下列何者會影響雷腦執行數值運算的速度? (1) CPU 的速度 (2) 硬式磁碟機存取資料的速度 (3) 電流強弱 (4) 打字員的打字速度。  $(1)$ 說明: CPU 的速度會影響電腦執行數值運算的速度。 591. ( ) 下列何者爲主機與週邊設備溝通時不可或缺之管道? (1) 匯流排(Bus) (2) 音效卡 (3) 9-Pin 接頭 (4) 雷話線。 ( 1 ) 說明: 匯流排 (Bus)是主機與週邊設備溝通時不可或缺之管道。 592. ( ) 下列各種新興高容量儲存設備中, 何者非屬光碟原理之儲存設備? (1) DVD-ROM (2) ZIP (3) CD-ROM (4) CD-R/W  $\circ$ ( 2 ) 說明: ZIP 是抽取式硬碟片,不是利用光碟原理的儲存設備。 593. ( ) 下列何者是決定點矩陣列表機列印品質的最重要因素? (1) 與主機連接介面 (2) DPI (Dot per Inch)的大小 (3) 緩衝區(Buffer)大小 (4) 送紙方面。  $(2)$ 說明: DPI (Dot per Inch)是決定點矩陣列表機列印品質最重要的因素。 594. () 那一種服務可將「Domain Name」對應為「IP Address」? (1) WINS (2) DNS (3) DHCP (4) Proxy  $\circ$  $(2)$ 說明: DNS 服務可將「Domain Name」轉爲「IP Address」。 595. ( ) 雷腦的那一個部份負責從主記憶體讀取並解釋指令? (1) 控制單元 (2) 主記憶體 (3) 輸出/入單元 (4) 算術邏輯單元。 ( 1 )

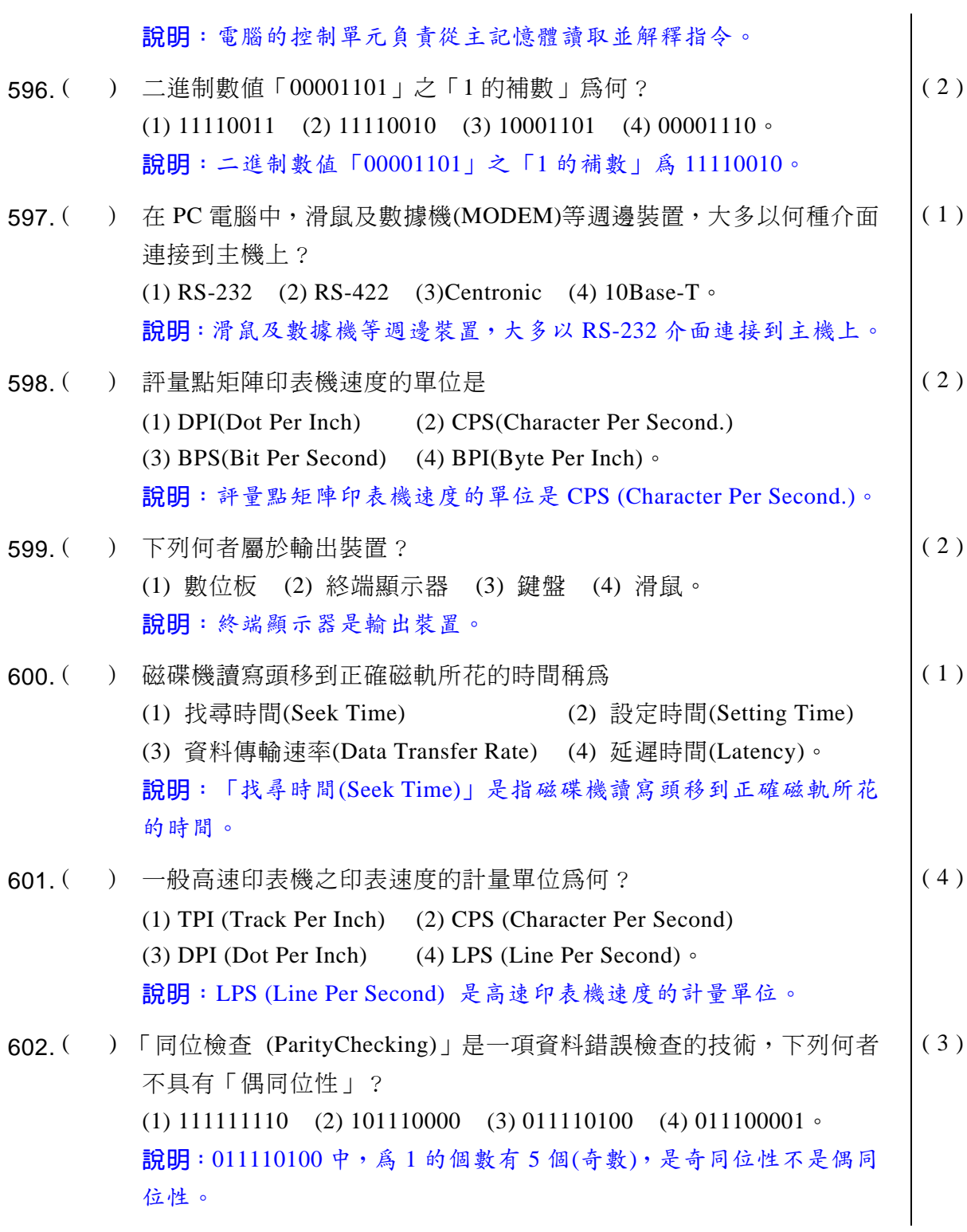

## **同 電腦軟體應用** 學科得分常識

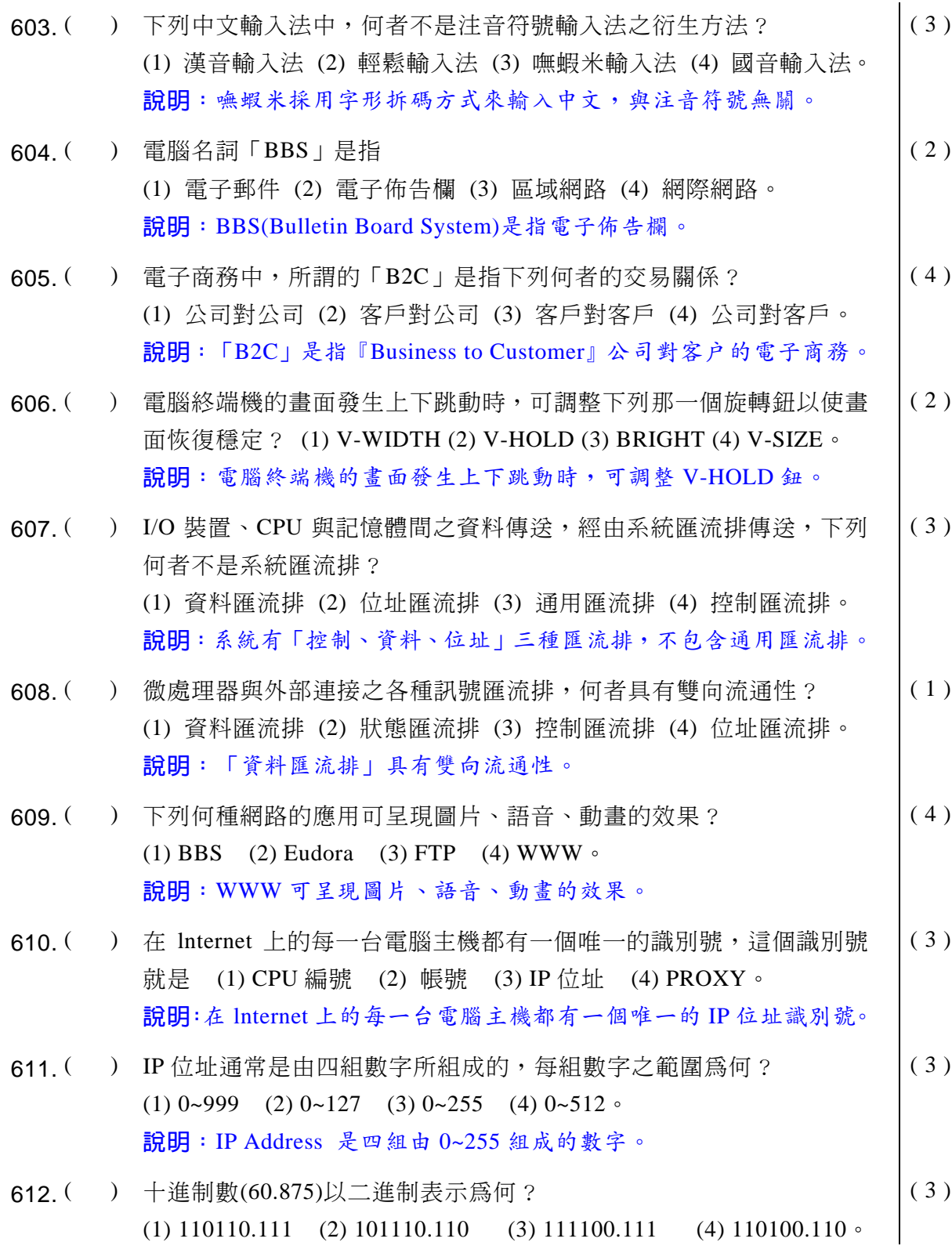

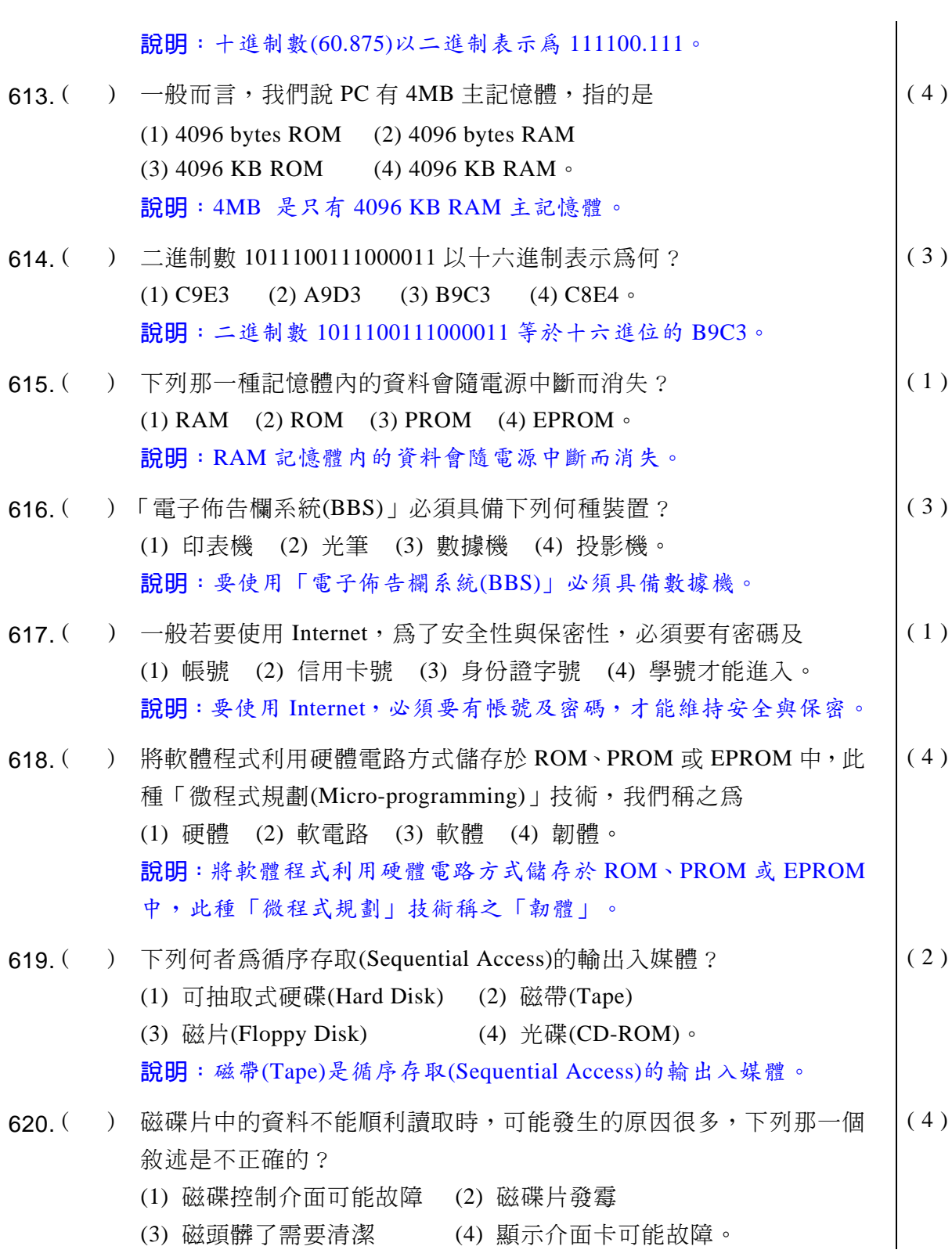

## **39 電腦軟體應用** 學科得分常識

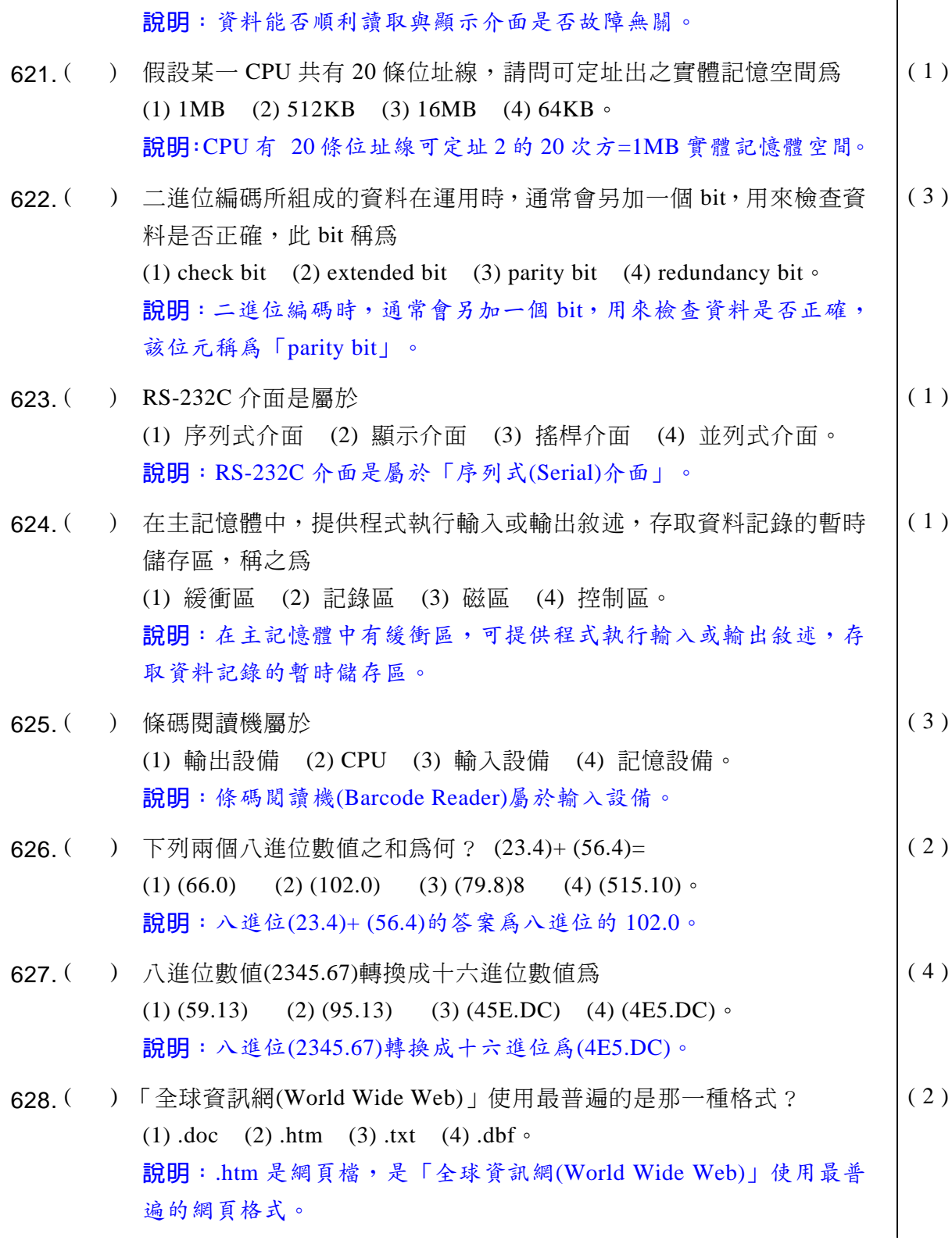

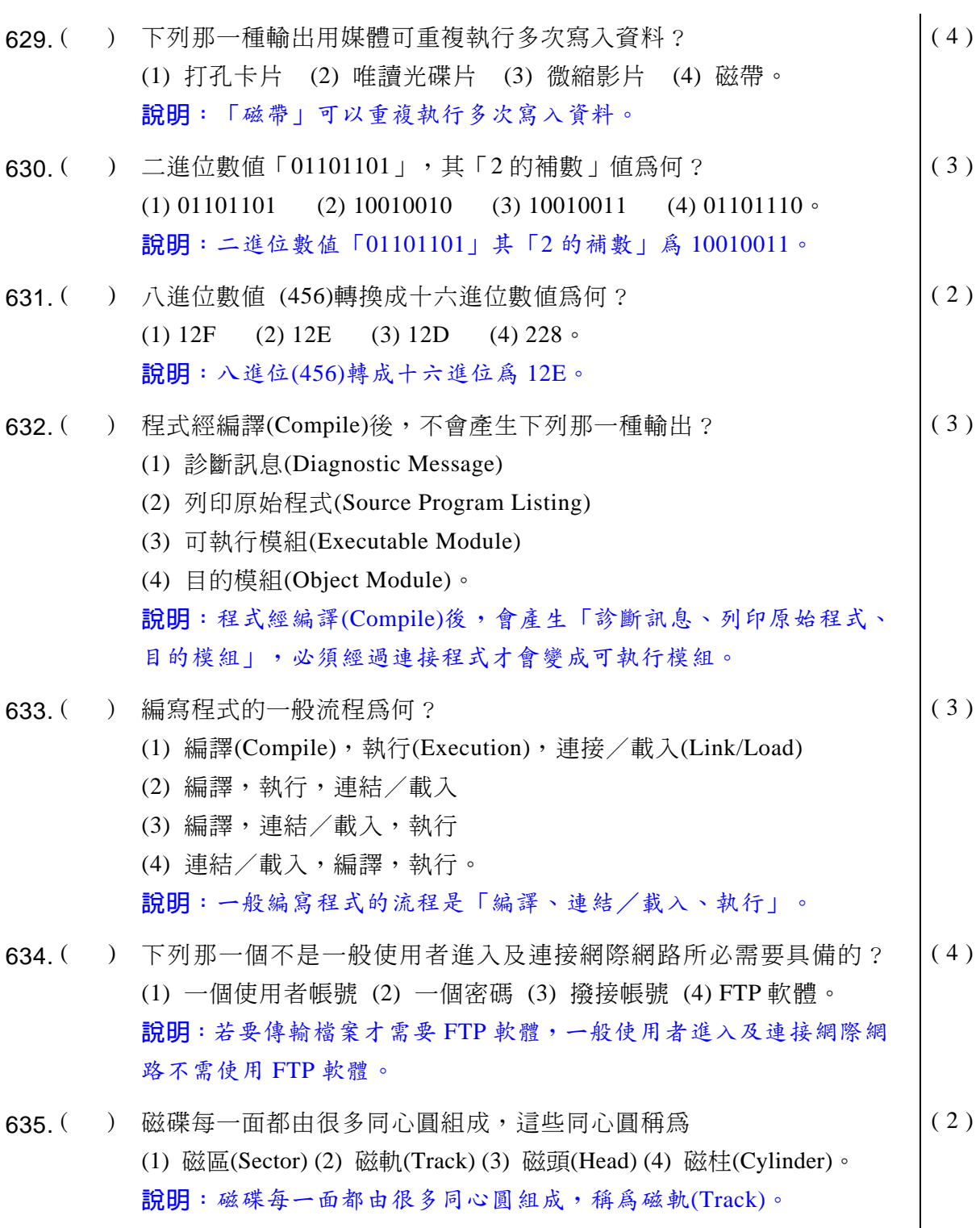

# **同 電腦軟體應用**學科得分常識

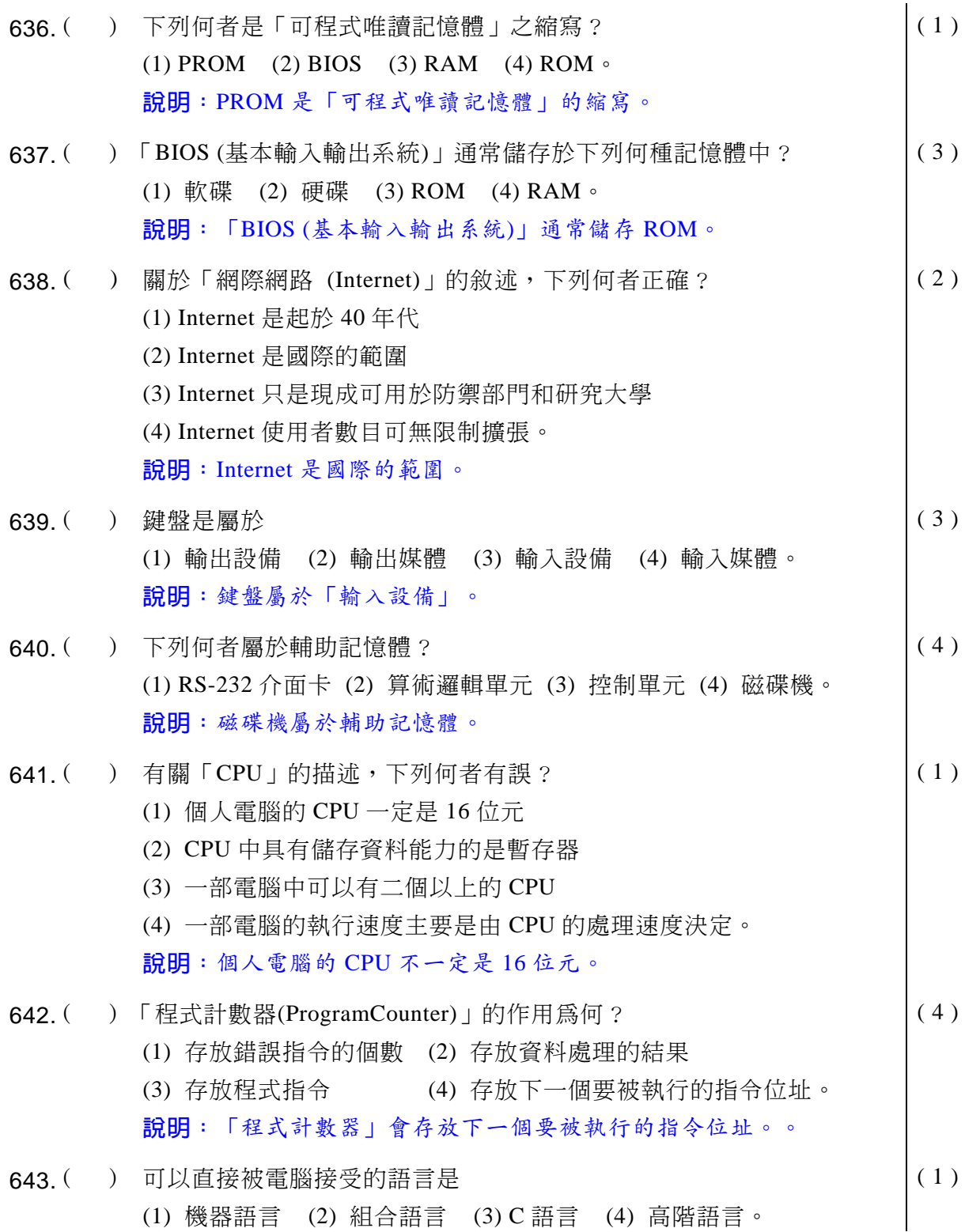

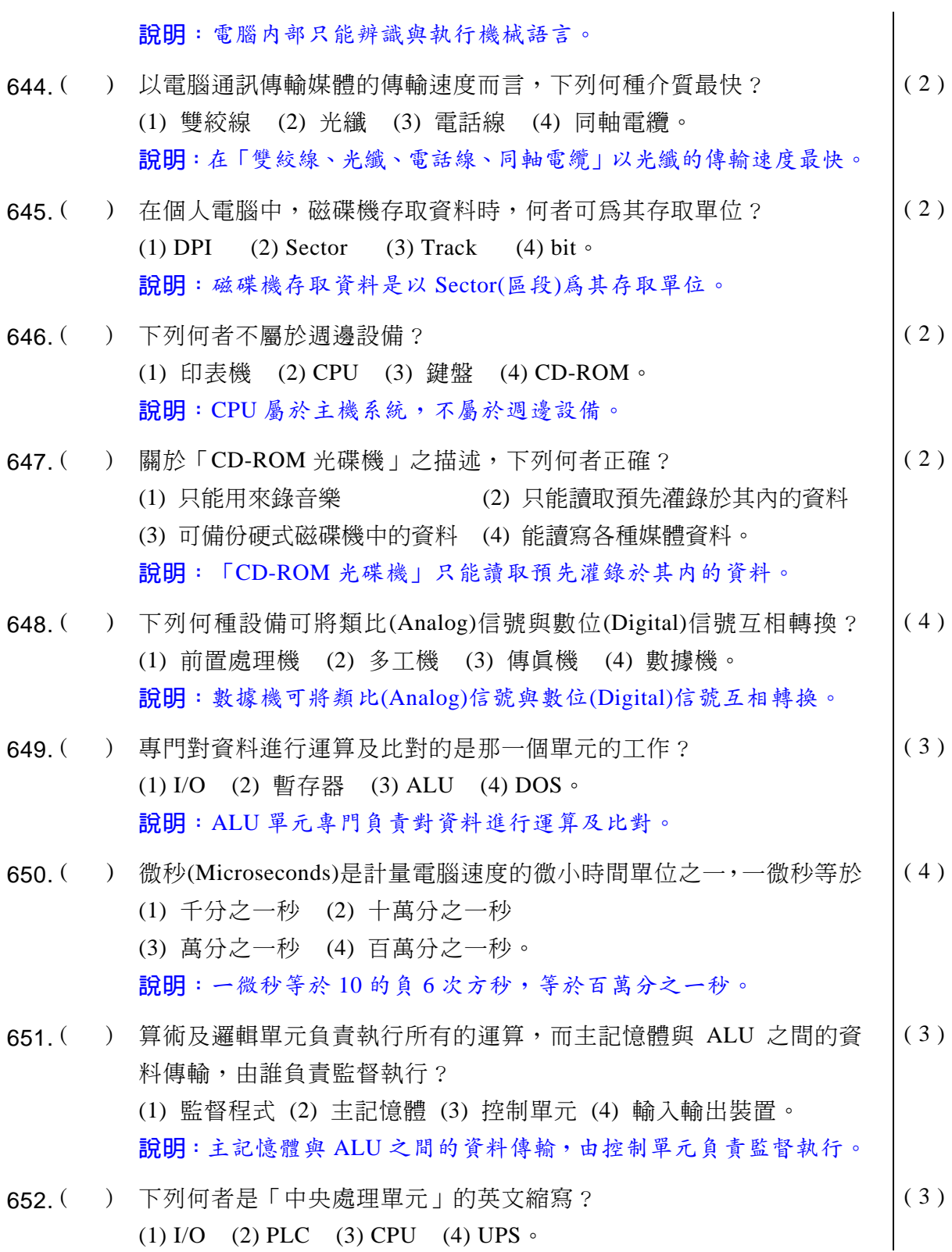

#### **<sup>同9</sup>電腦軟體應用**學科得分

說明:「中央處理單元」的英文縮寫是 CPU。 653. ( ) 「資料處理(Data Processing) | 的基本作業是 (1) 輸出、處理、輸入 (2) 輸入輸出、處理、列印 (3) 輸入、處理、輸出 (4) 輸入輸出、顯示、列印。 ( 3 ) 說明:「資料處理(Data Processing)| 基本作業是「輸入、處理、輸出」。 654. ( ) 負責雷腦開機時執行系統自動偵測及支援相關應用程式,具輸入輸出 功能的元件是 (1) DOS (2) BIOS (3) I/O (4) RAM  $\circ$ ( 2 ) 說明: BIOS 具輸入輸出功能,負責電腦開機時執行系統自動偵測及 支援相關應用程式。  $655.$  ( ) 下列那一項不屬於 Internet 的服務? (1) BBS (2) WWW (3) e-mail (4) Download Microsoft 公司的原版軟體。  $(4)$ 說明: 目前 Download Microsoft 公司的原版軟體不屬於 Internet 的服務。 656. ( ) 將類似資料收集起來於固定時間一起處理的作業方式稱爲 (1) 連線處理 (2) 批次處理 (3) 即時處理 (4) 分時處埋。 ( 2 ) 說明:「批次處理」是資料收集起來於固定時間一起處理的作業方式。 657.  $($  ) 雷子計算機的記憶體容量之大小與 2 的次方有關, 所謂 1M 是指 2 的 幾次方? (1) 15 (2) 10 (3) 20 (4) 50  $\circ$ ( 3 ) 說明: 1M 是指 2 的 20 次方。 658. ( ) 下列那一個不屬於「全球資訊網」的簡稱? (1) W3 (2) WWW (3) Web server (4) Triple W  $\circ$  $(3)$ 說明:「全球資訊網」簡稱『WWW』,又稱為 W3 或 Trible W(表示 有三個 W)。Webserver 是指網站伺服器。 659. ( ) 電源關掉後,記憶體內之資料內容仍然存在的記憶體稱爲 (1) RAM (2) DRAM (3) SRAM (4) ROM  $\circ$  $(4)$ 說明: ROM 記憶體在電源關掉後,記憶體内之資料内容仍然存在。

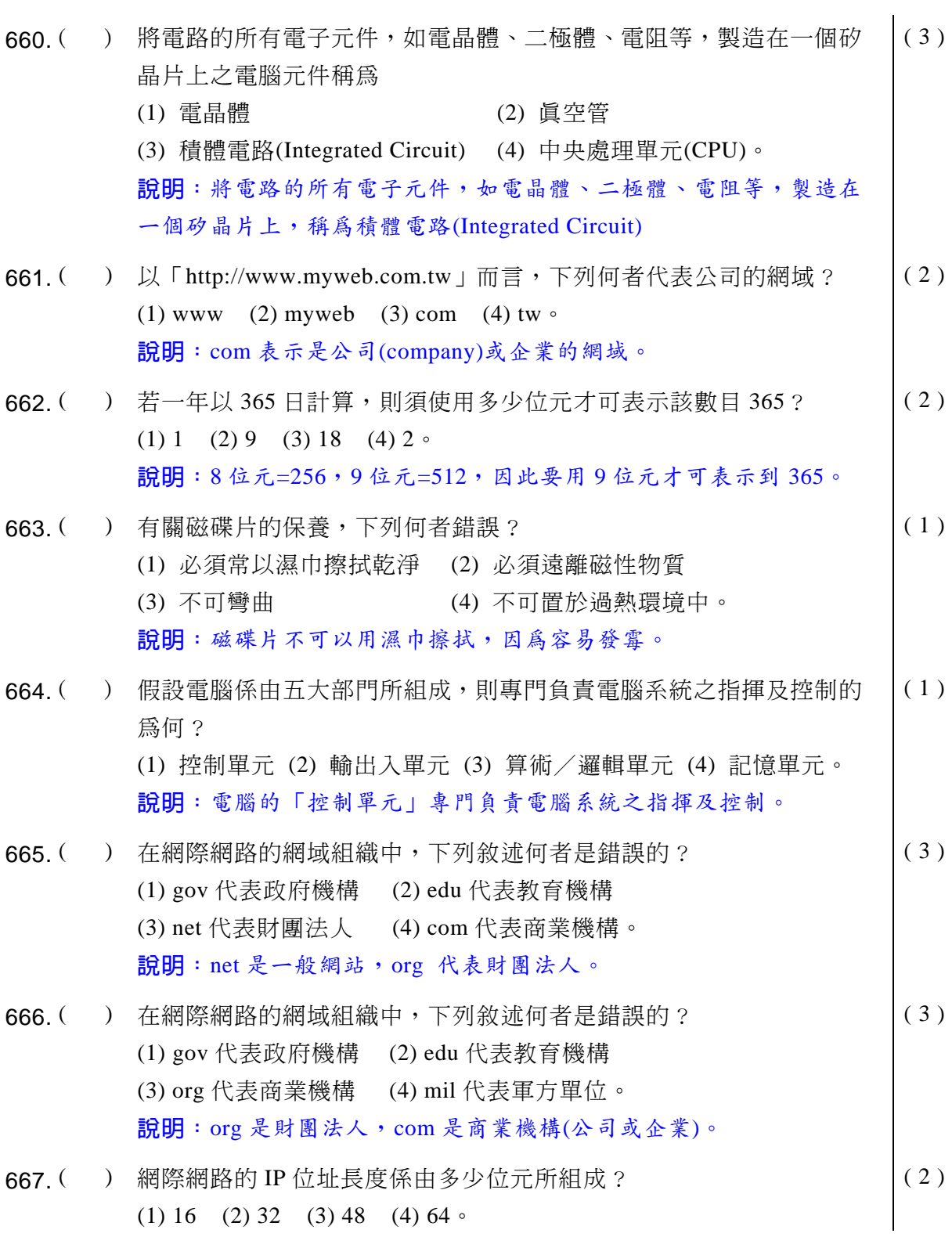

### **39 電腦軟體應用** 學科得分常識

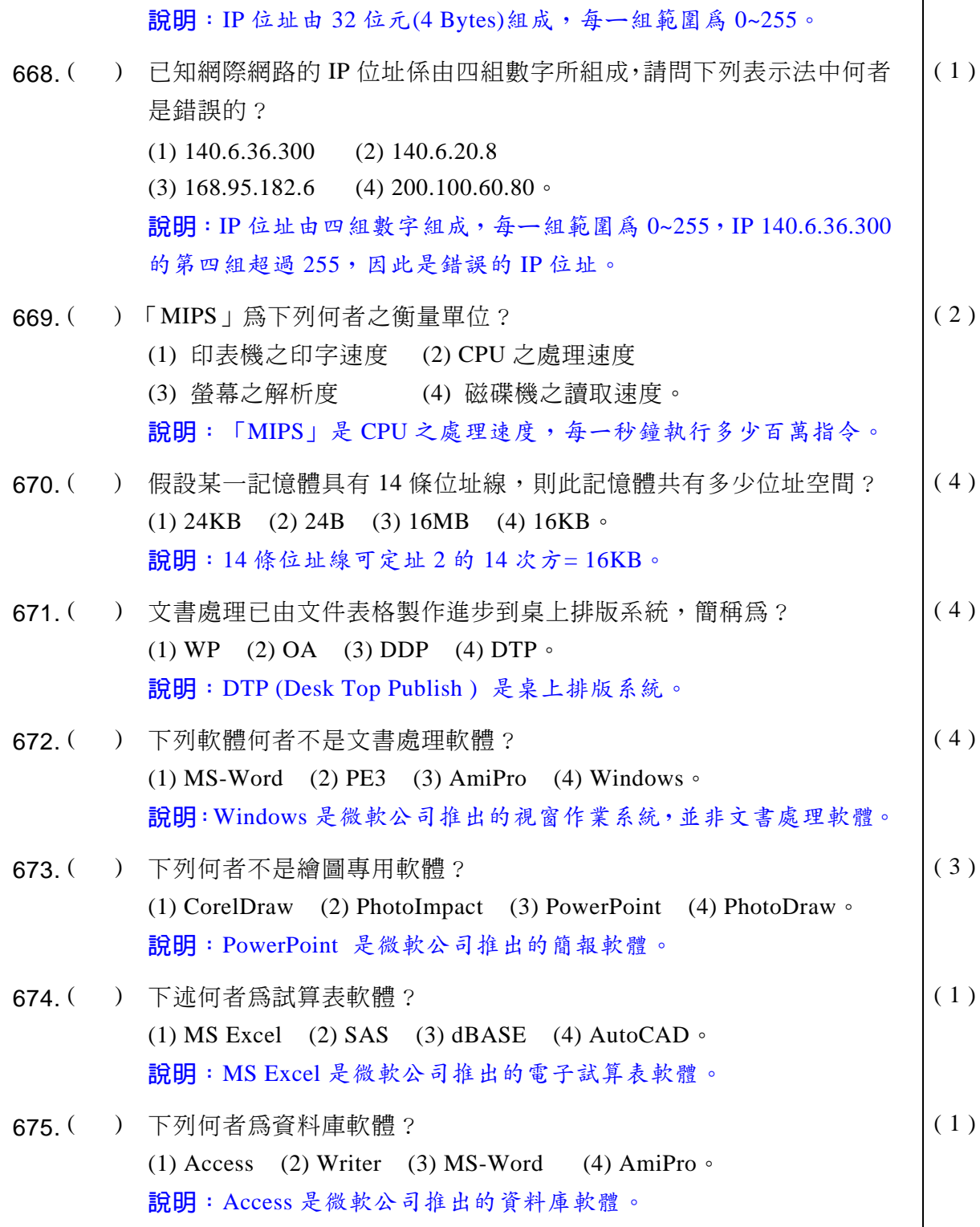
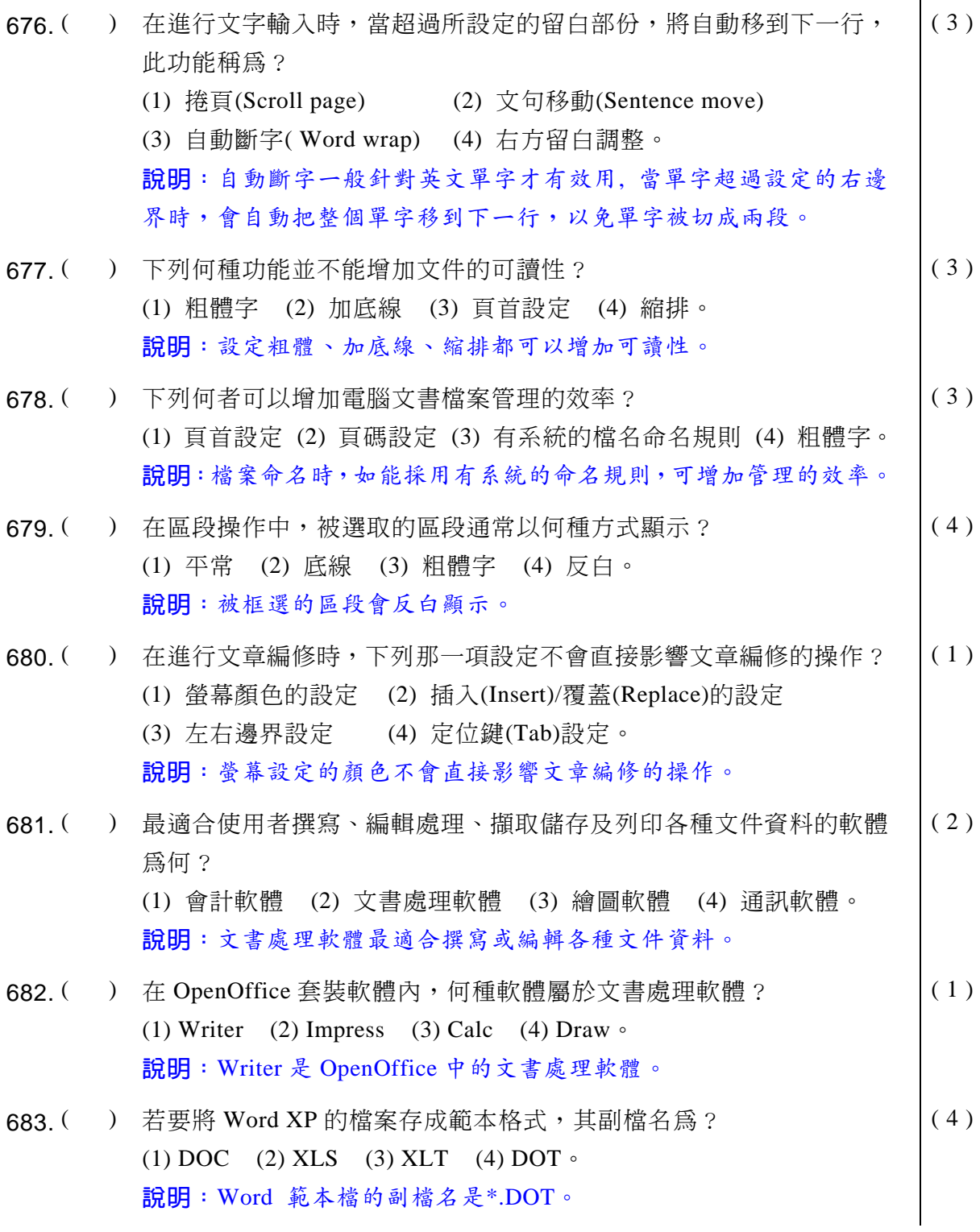

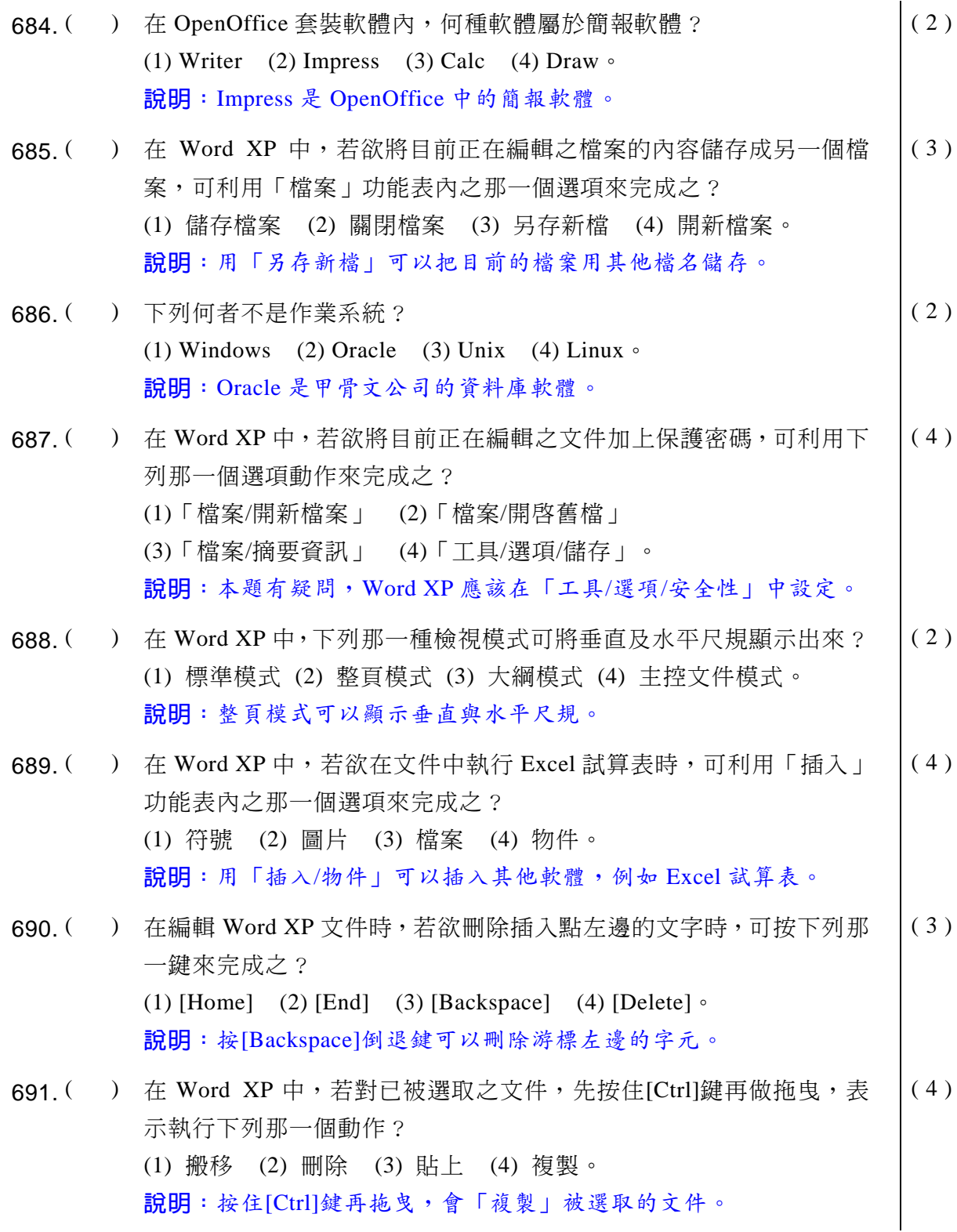

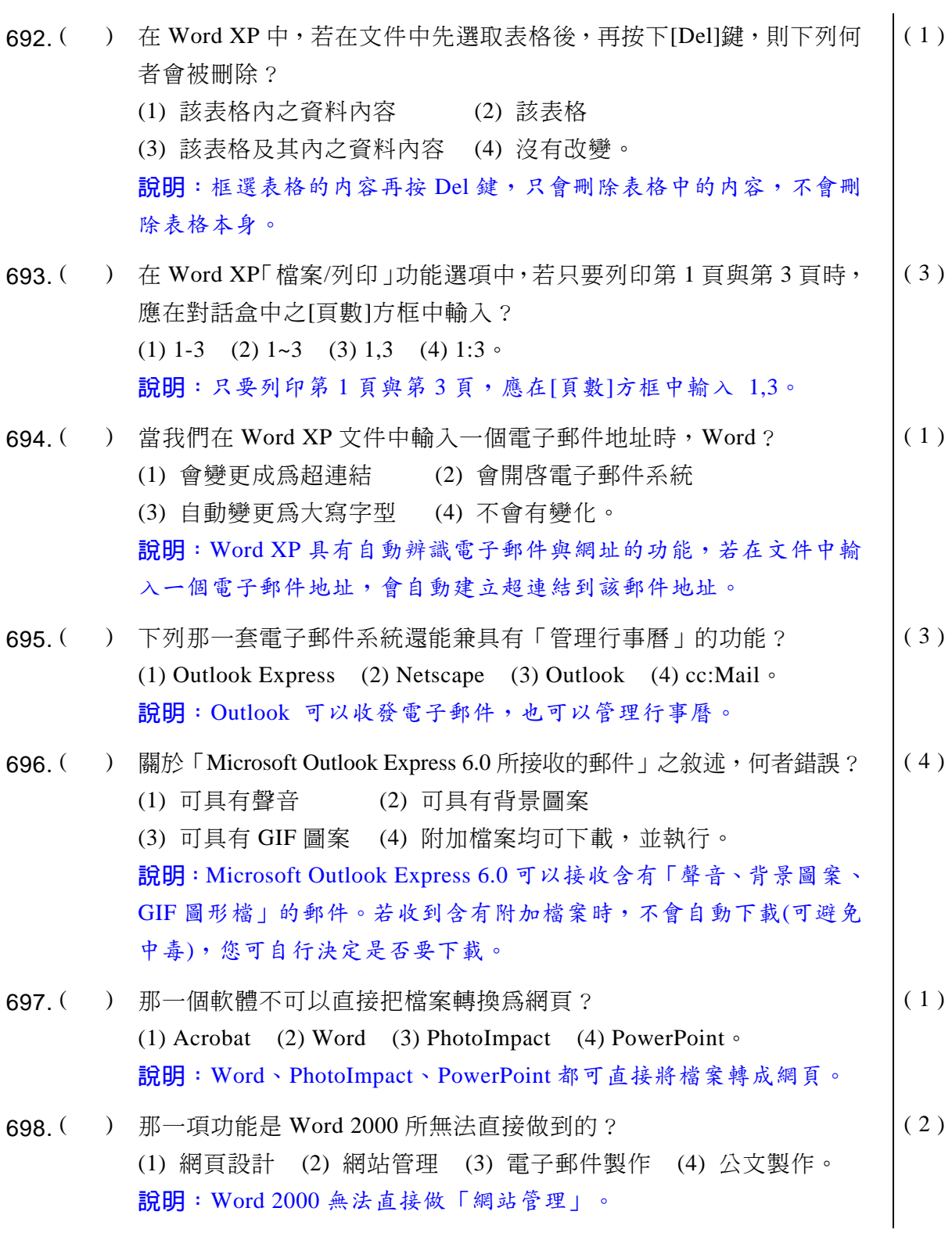

### ◎◎ 電腦軟體應用 學科得分常識

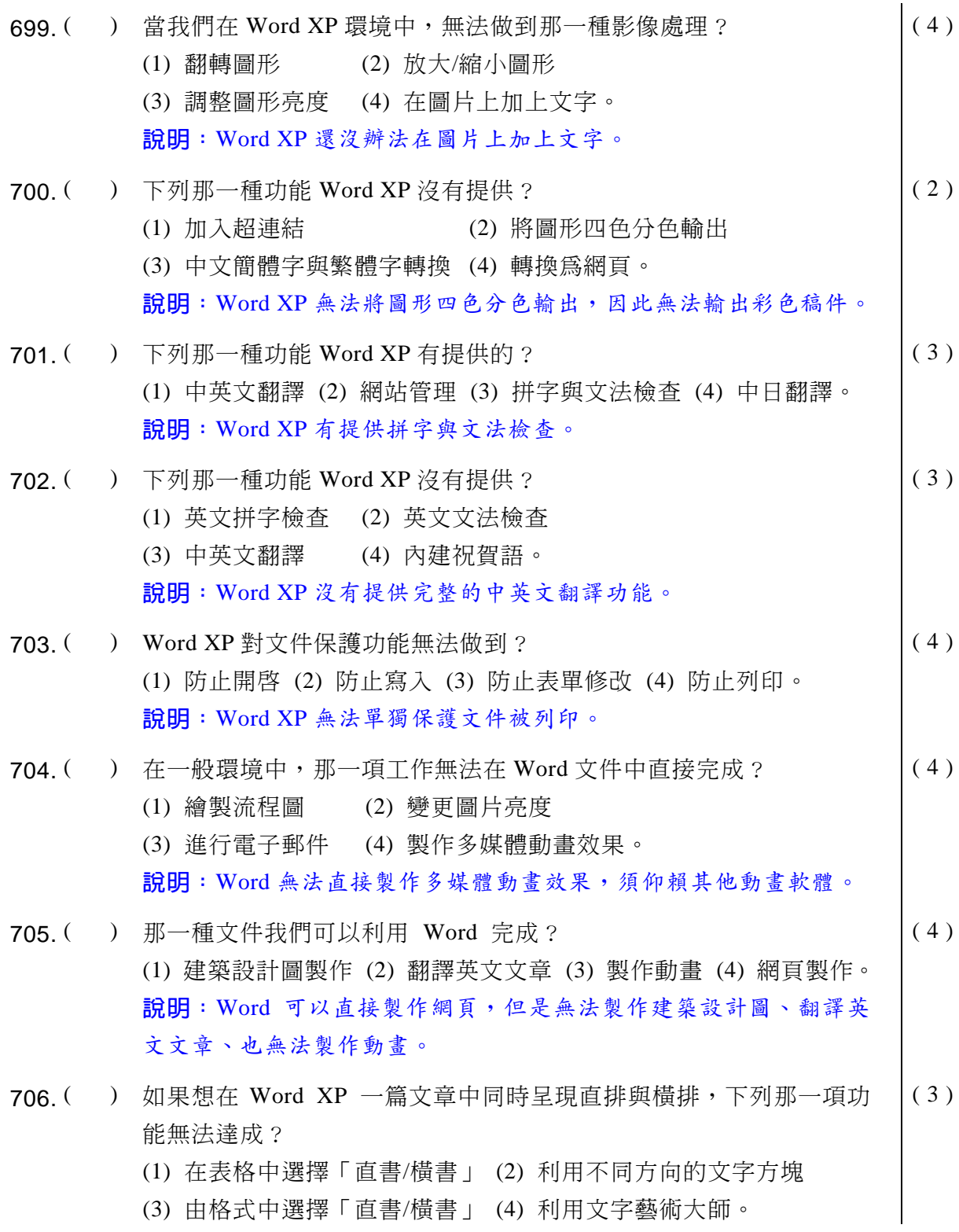

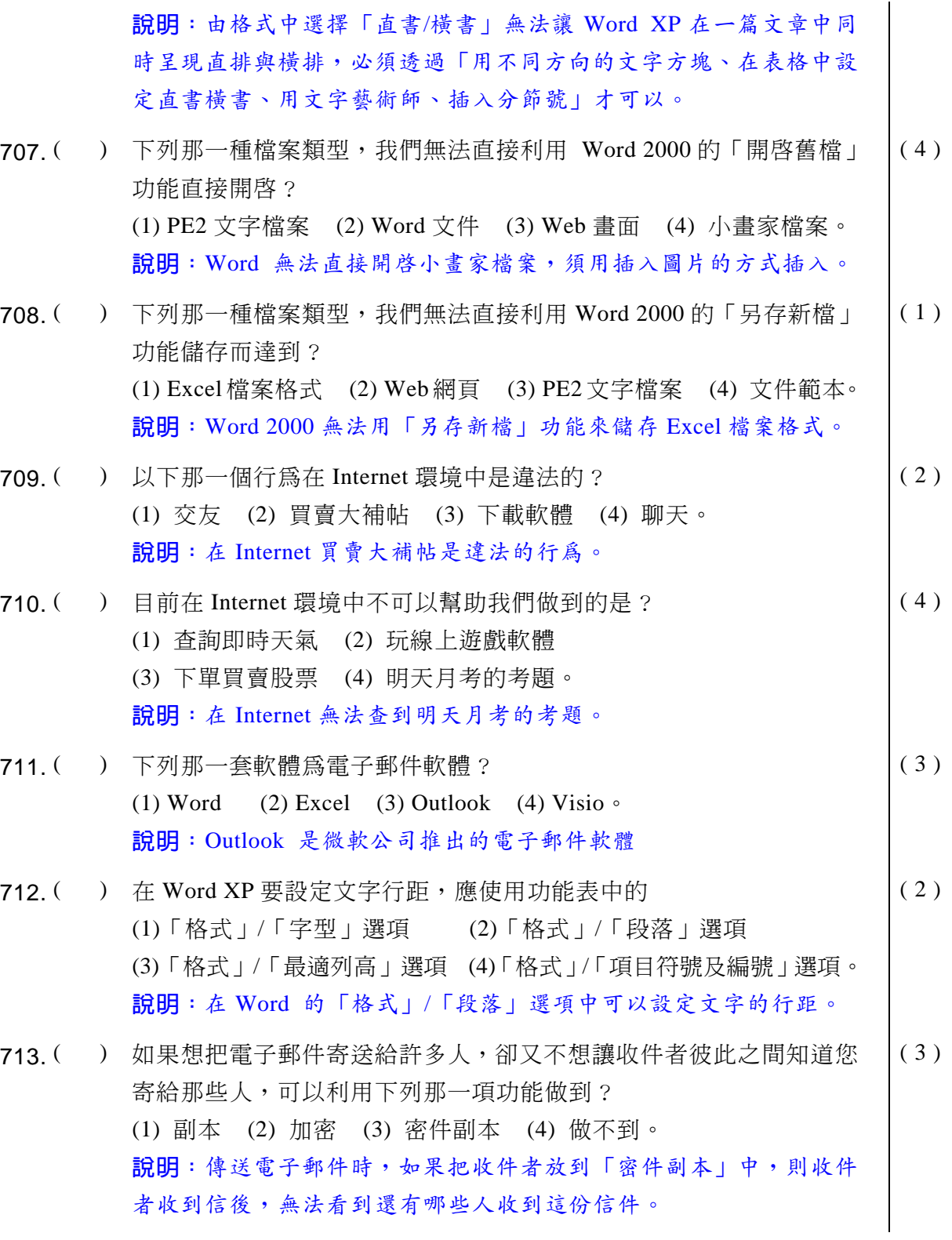

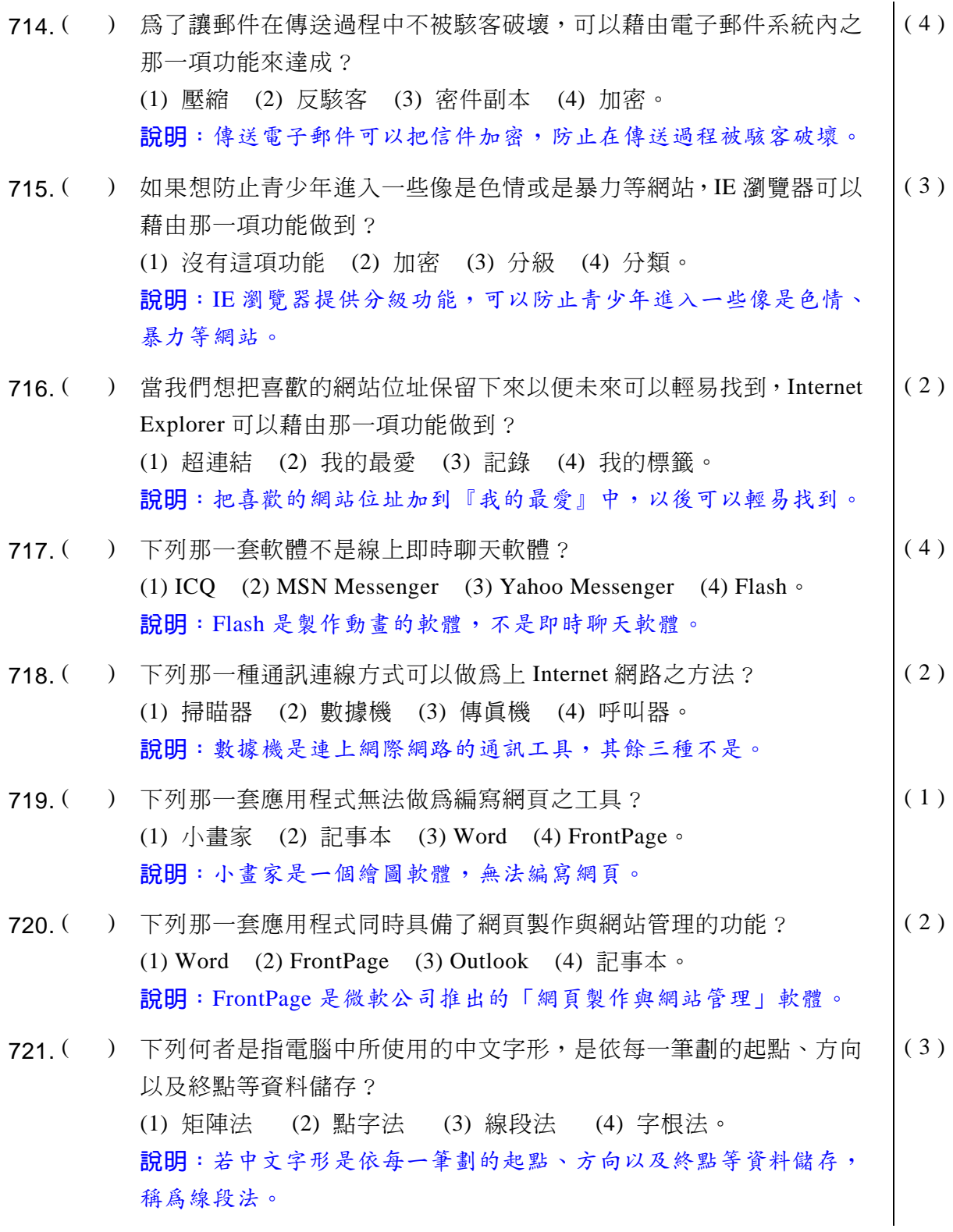

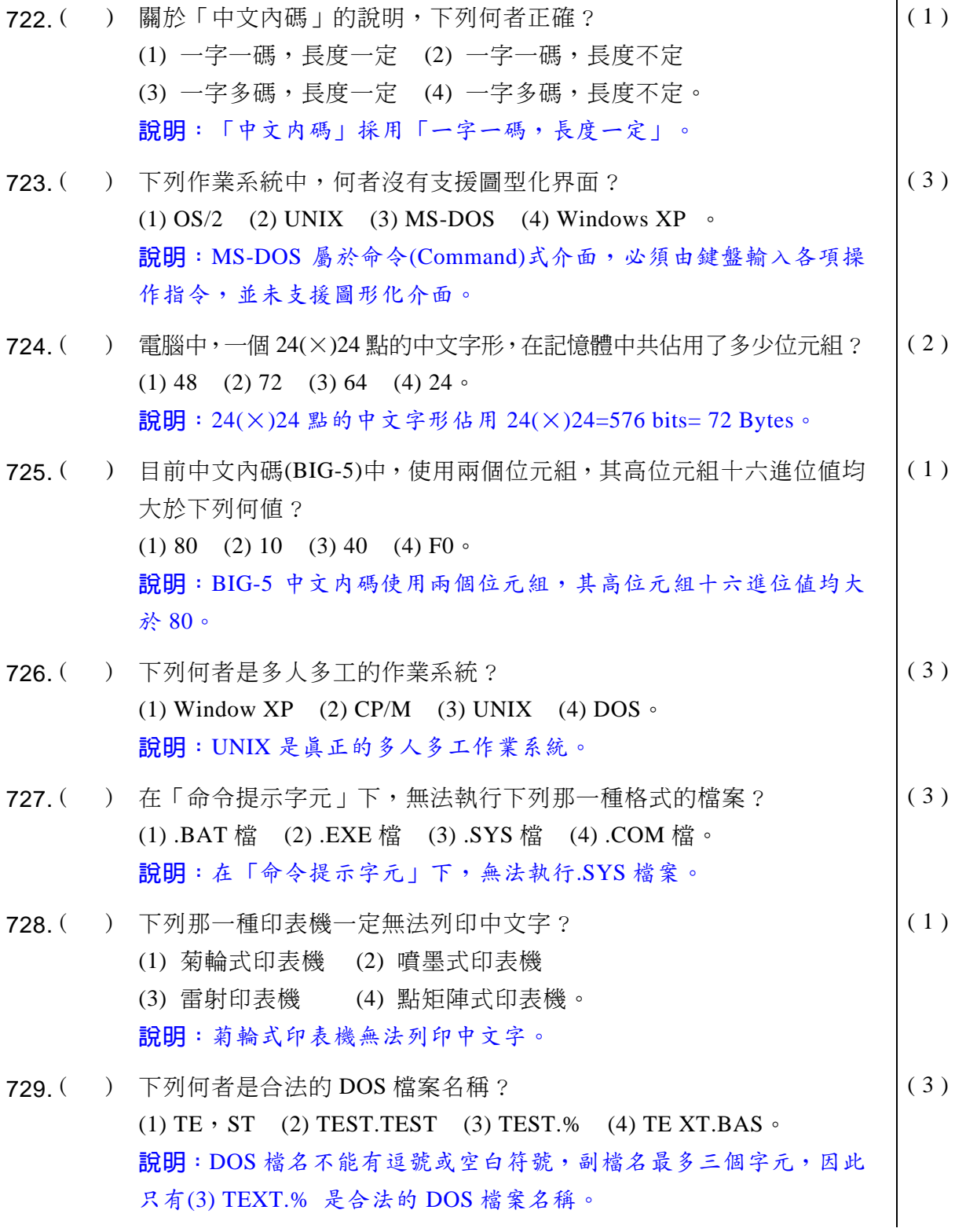

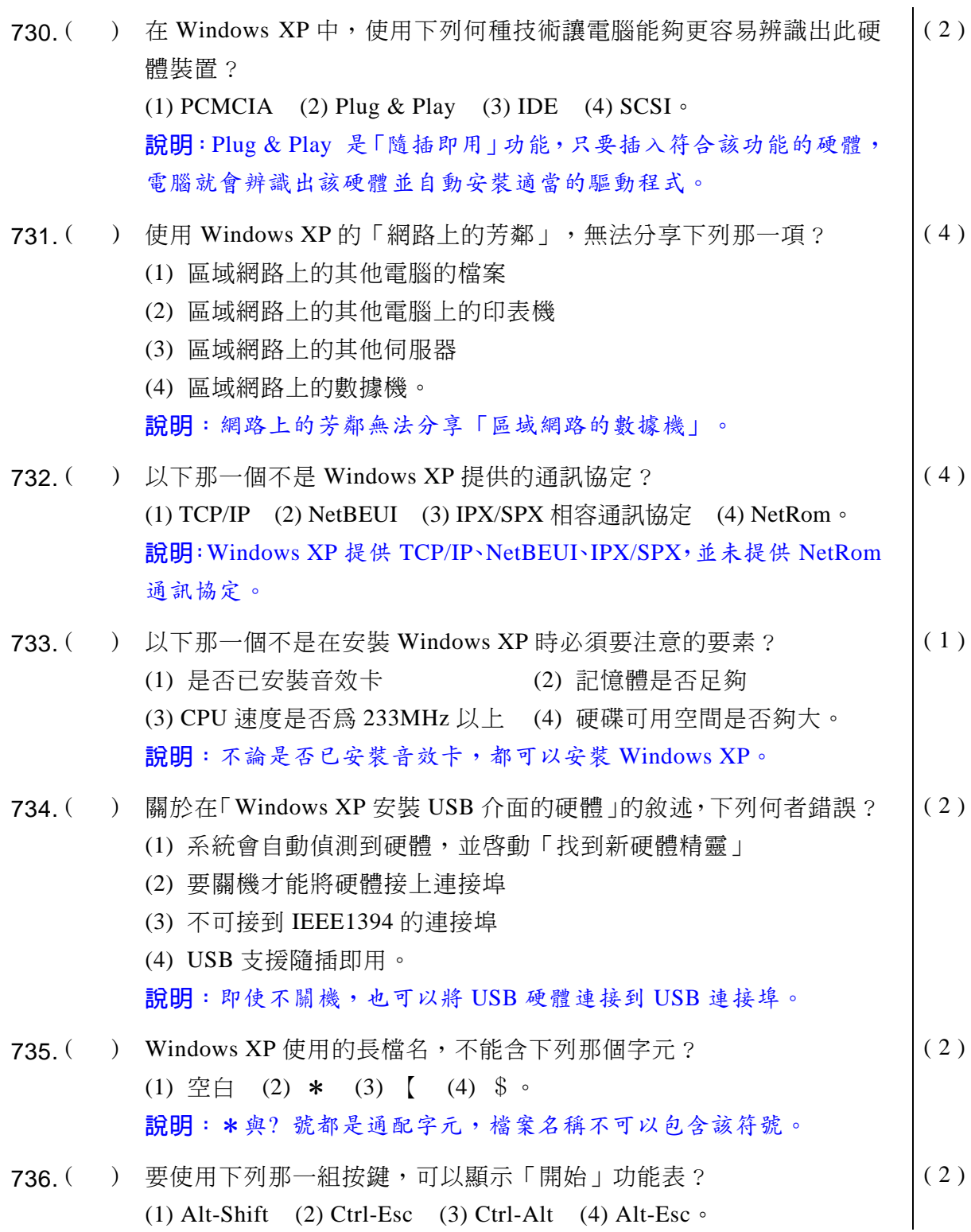

說明: 按 Ctrl-Esc 可以啓動 Windows 的「開始」功能表。 737. ( ) Windows XP 使用的長檔名的檔案不能夠在下列那一種作業系統中被 開啓? (1) MS-DOS (2) Windows NT (3) OS/2 (4) UNIX  $\circ$  $(4)$ 說明: MS-DOS 只能開啓 8.3 格式的檔名, 無法開啓長檔名的檔案, 因此答案應該是(1)。勞委會公布的答案是(4)UNIX, 在未修正前, 建 議以勞委會答案爲準。 738. ( ) 當 Windows XP 的長檔名轉成 8.3 格式時,會將主檔名的第幾個字元 變成~符號? (1) 第4個 (2) 第5個 (3) 第6個 (4) 第7個。 ( 4 ) 說明: 長檔名轉 8.3 格式時, 第7個字元會變成~符號。  $739.$  ( ) 在 Windows XP 下執行 「命令提示字元」後, 要切換視窗或全螢幕顯 示模式,可以使用鍵盤? (1) Ctrl+Shift (2) Alt+Enter (3) Ctrl+Tab (4) Alt+F4  $\circ$  $(2)$ 說明:在命令提示字元按 Alt+Enter,可切換「視窗或全螢幕」顯示。  $740.$  ( ) 當要離開 Windows XP、並關閉雷腦,以下何種方式爲正確的方式? (1) 按 PC 上的 Reset 鍵  $(2)$  關閉 PC 上的雷源  $(3)$  使用開始功能表的電腦關機指令  $(4)$  按 Ctrl+Alt+Delete 鍵。 ( 3 ) 說明: 要關機時, 應該按「開始」功能表的電腦「關機」指令。  $741.$  ( ) 若在 Windows XP 下開啓五個應用程式, 並且要各自使用不同的輸入法? (1) 無法做到 (2) 最多只能使用兩種輸入法 (3) 最多可使用四種輸入法 (4) 有提供此一功能。  $(4)$ 說明:在不同的程式可以使用不同的輸入法。 742.  $($  ) 在 Windows XP 開始功能表的 「文件」中,最多能記錄幾個最近使用 渦的檔案?  $(1) 8$  個  $(2) 10$  個  $(3) 12$  個  $(4) 15$  個 。  $(4)$ 說明:在「開始」功能表的「文件」中可記錄 15 個最近用過的檔案。 743. ( ) 在 Windows XP 的 「檔案總管 」 中之 「我的雷腦 」 圖示 上按右鍵 , 並 選擇快顯功能表中的「內容」,則會出現那個視窗? (1) 系統內容 (2) 磁碟內容 (3) 顯示內容 (4) 控制台。  $(1)$ 說明:會出現「系統内容」視窗,可設定該電腦的一些設定值。

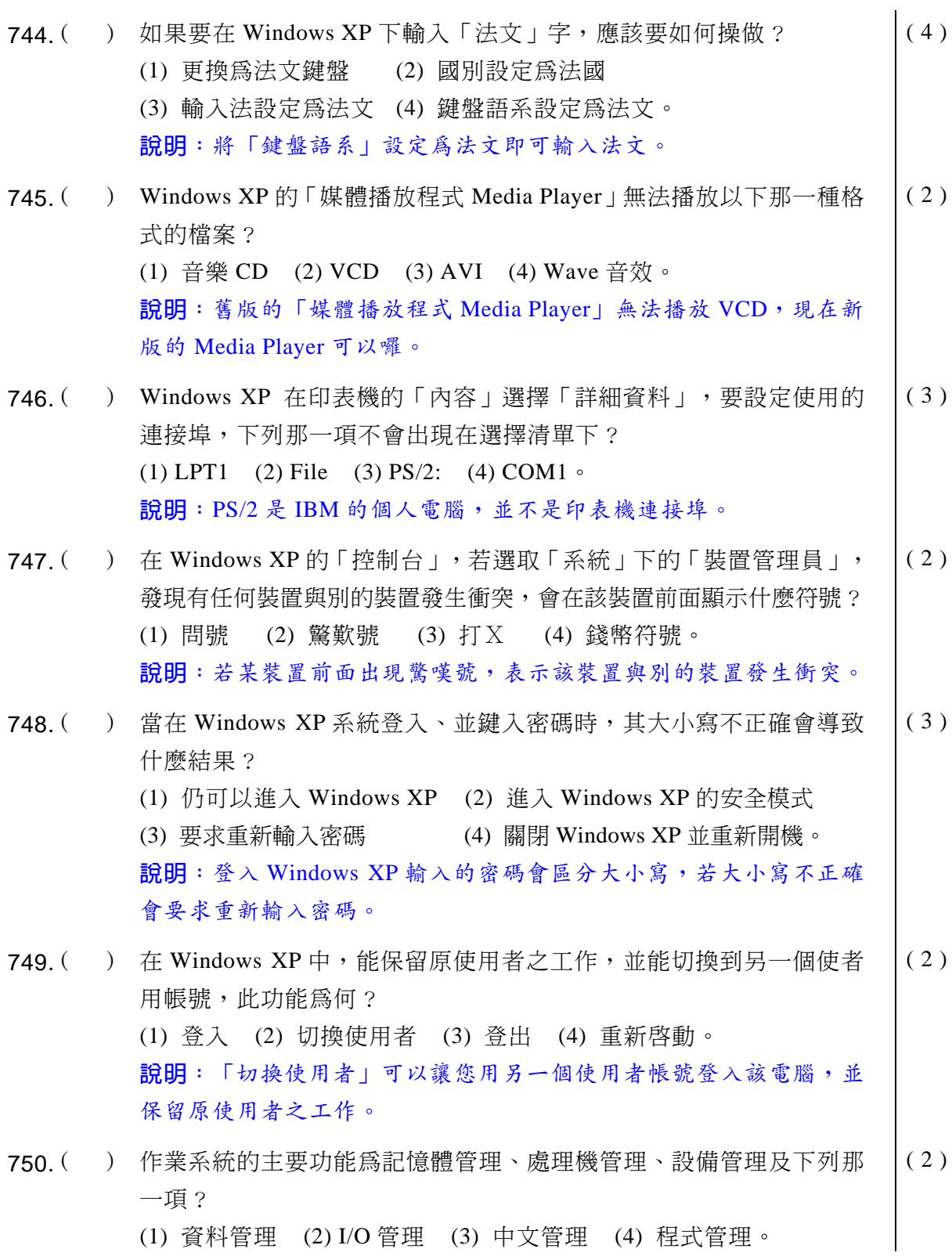

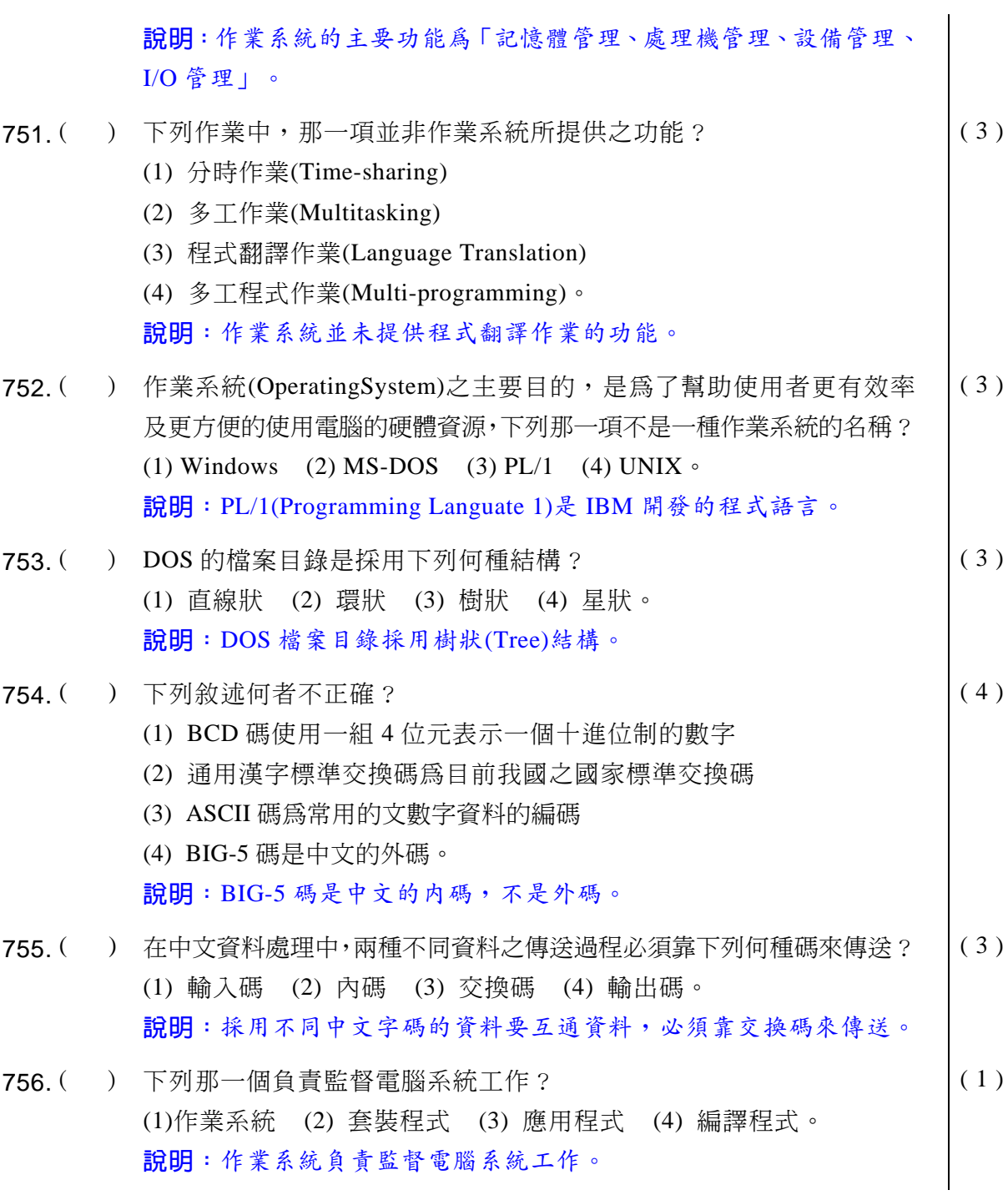

◎◎ 電腦軟體應用 學科得分常識

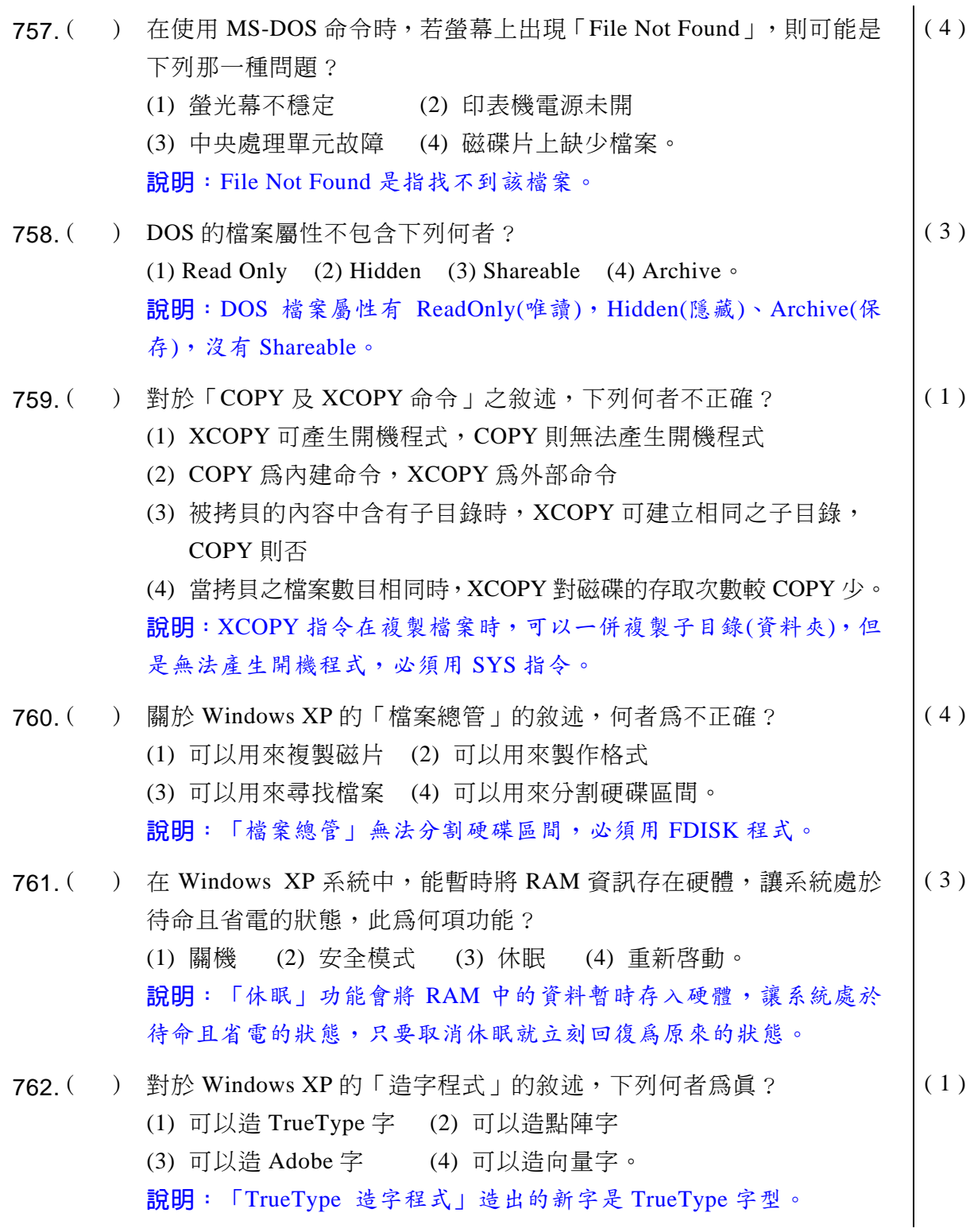

- $(3)$ 763. () 要利用 Windows XP 的「撥號網路」上 Internet, 必須安裝及設定下列 那一個網路通訊協定? (1) IPX/SPX (2) NetBUEI (3) TCP/IP (4) DLC  $\circ$ 說明: TCP/IP 是 Internet 使用的通訊協定。
- $(3)$ 764. ( ) 在 Windows XP 的桌面上按一下滑鼠右鍵,並按選「內容」指令,則 會開啓控制台的那一個項目? (1) 系統 (2) 字型 (3) 顯示 (4) 網路。 說明:在桌面上按滑鼠右鍵再按「内容」,會開啓控制台的「顯示」 項目。
- 765. () Windows XP 中的長檔名檔案 ABCDEFGHIJKL.ABC, 在 MS-DOS6.22  $(2)$ 下 DIR 時,會變成下列那一個檔案名稱? (1) ABCDEFGH. ABC (2) ABCDEF~1. ABC (3) ABCDEF~L. ABC (4) ABCDEFH1.ABC  $\circ$ 說明:長檔名轉8.3格式時,第7個字元會變成~符號。
- ) 在 Windows XP 下提供檔案共享,且只准許能檢視檔案資料、但不准  $(3)$  $766.$  ( 變更,則使用權限應設定為? (1) 完全控制 (2) 變更 (3) 讀取 (4) 複製。 說明:權限設爲「讀取」,其他人只能檢視檔案内容,不准變更。
- $(3)$ 767. () 在 Windows XP 的 「系統工具」下,其資源監視表無法監視下列何種 資源 ? (1) User (2) GDI (3) Network (4) System 。 說明:資源監視表可監視「User、GDI、System」三種資源。
- 768. () 若想要更改 Windows XP 開始功能表中的內容,需要在何處設定?  $(1)$ (1) 選取工作列的「開始」功能表,再選取「所有程式」 (2) 選取檔案總管的「編輯」 (3) 選取控制台的「系統」 (4) 選取工作列的「工作列選項」。 說明:本題職訓局的答案為1。根據實際操作,其完整步驟為:在工 作列空白處上按滑鼠右鍵,再按「内容」,在「開始功能表」標籤上
	- 按「自訂」即可設定。

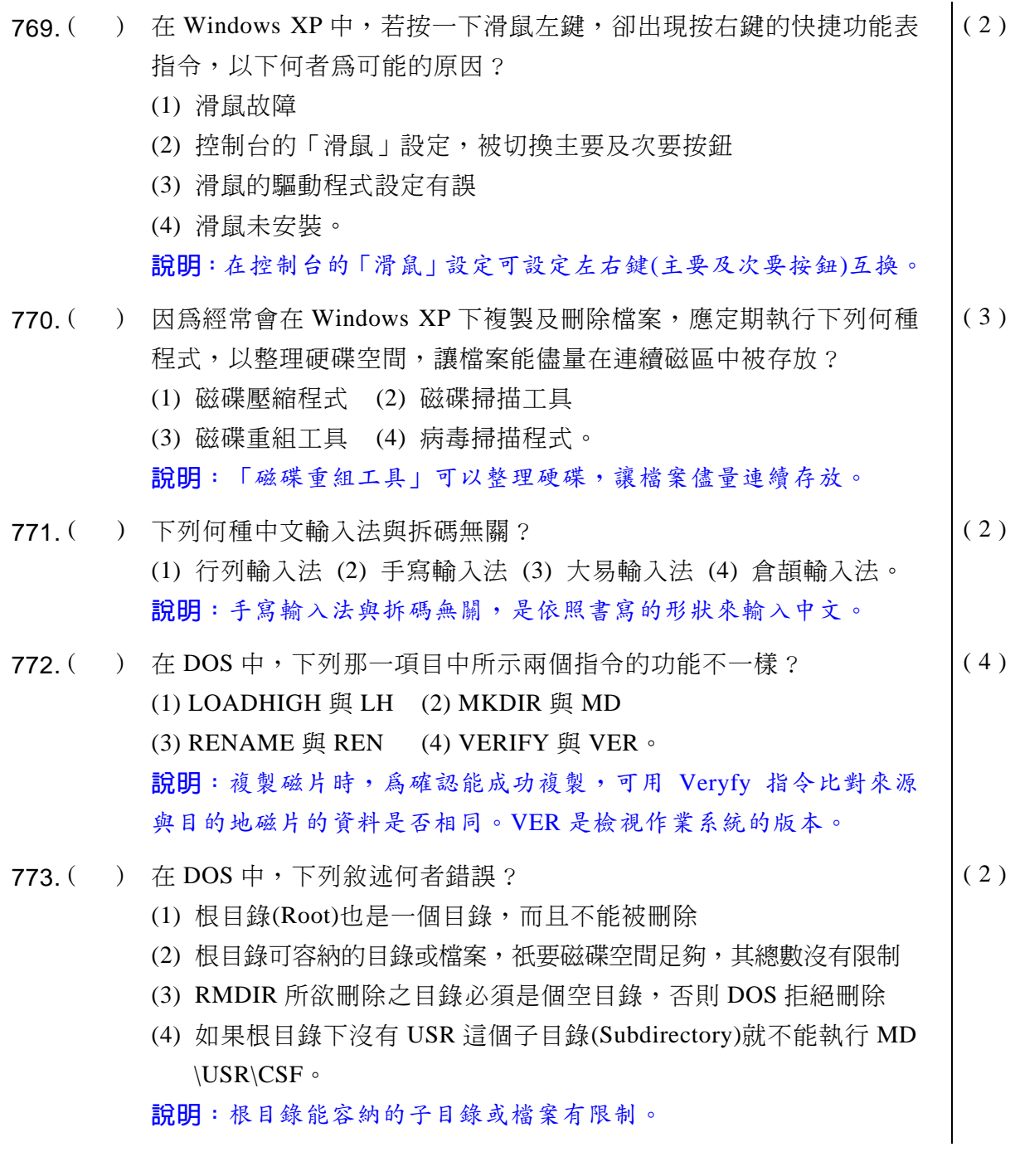

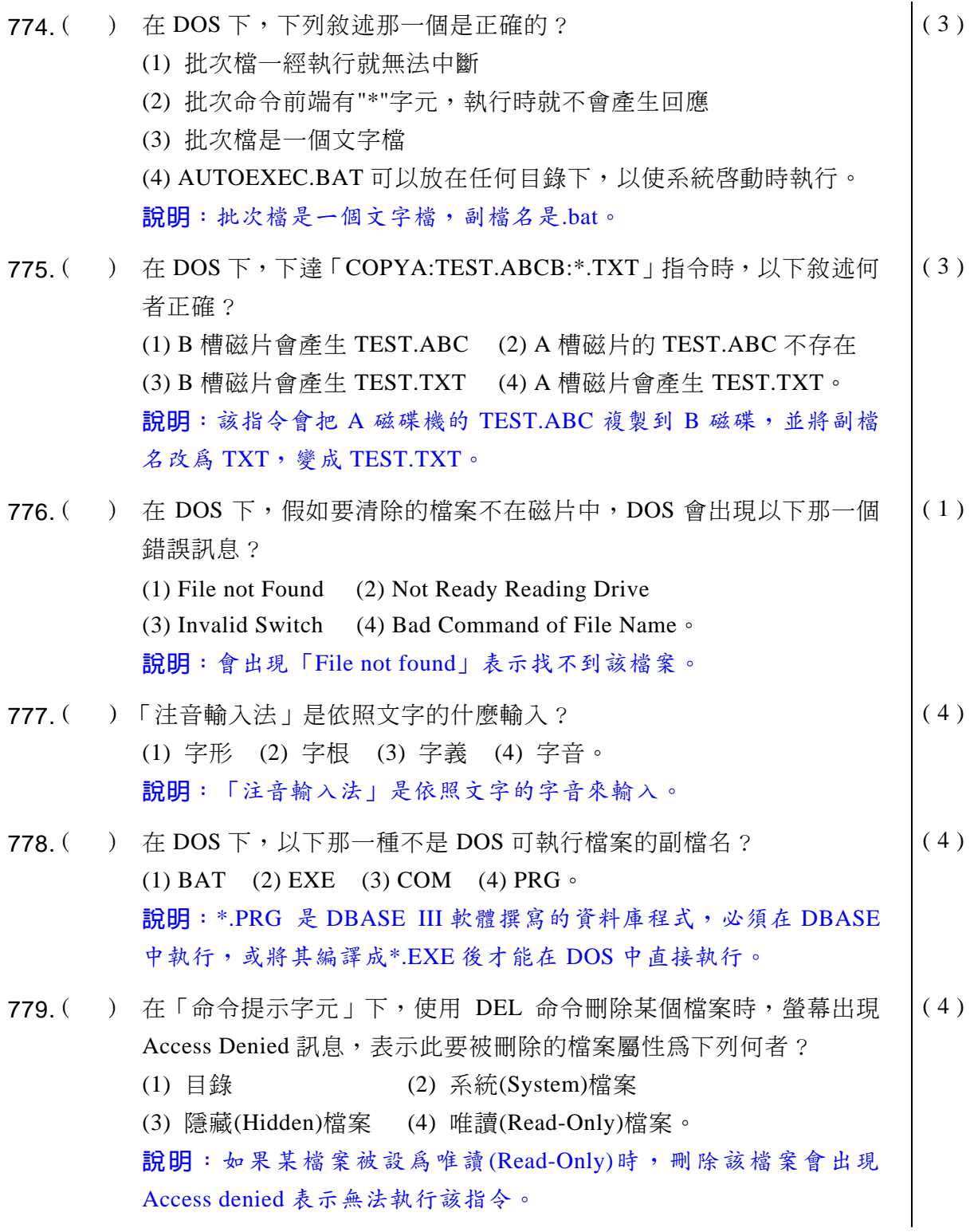

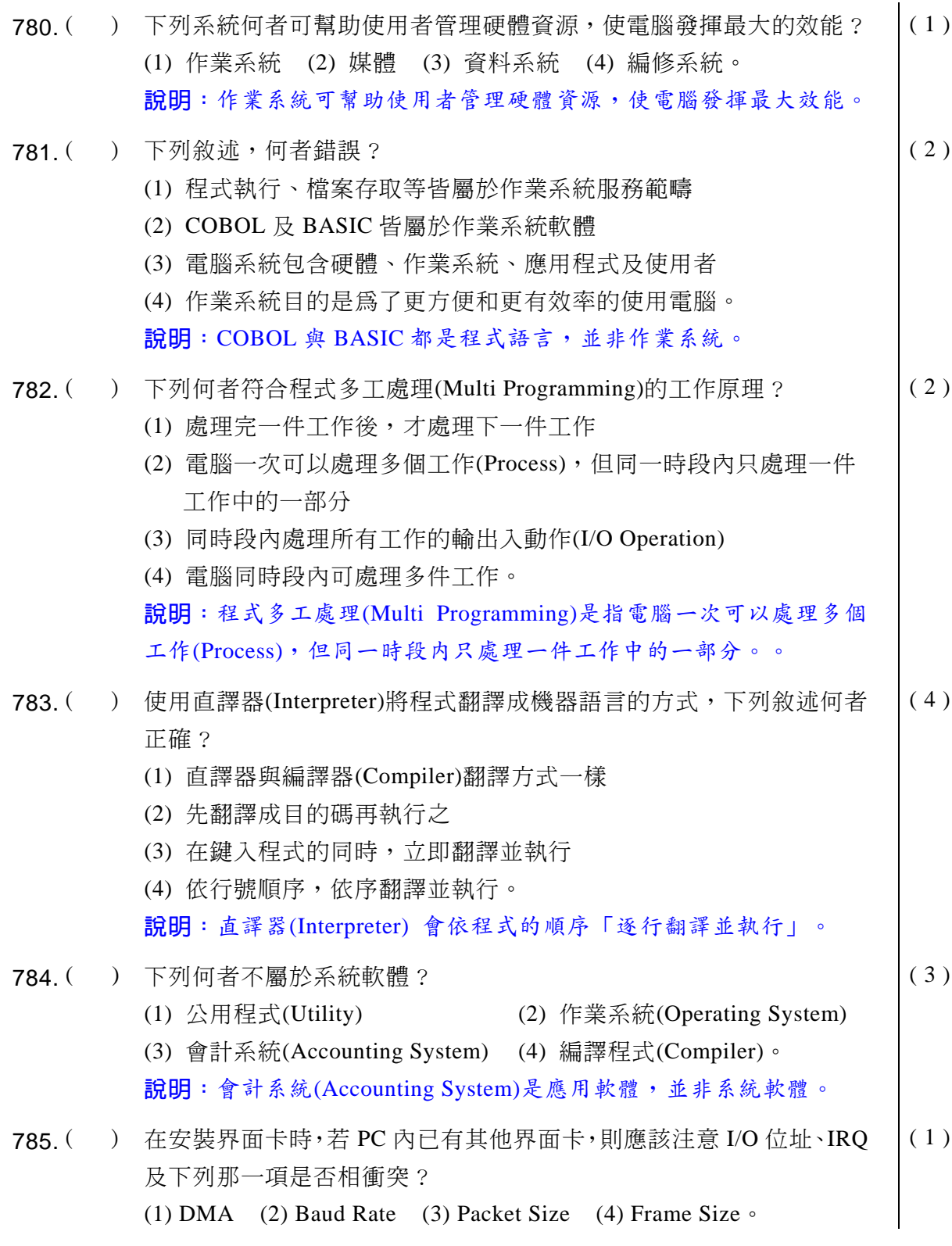

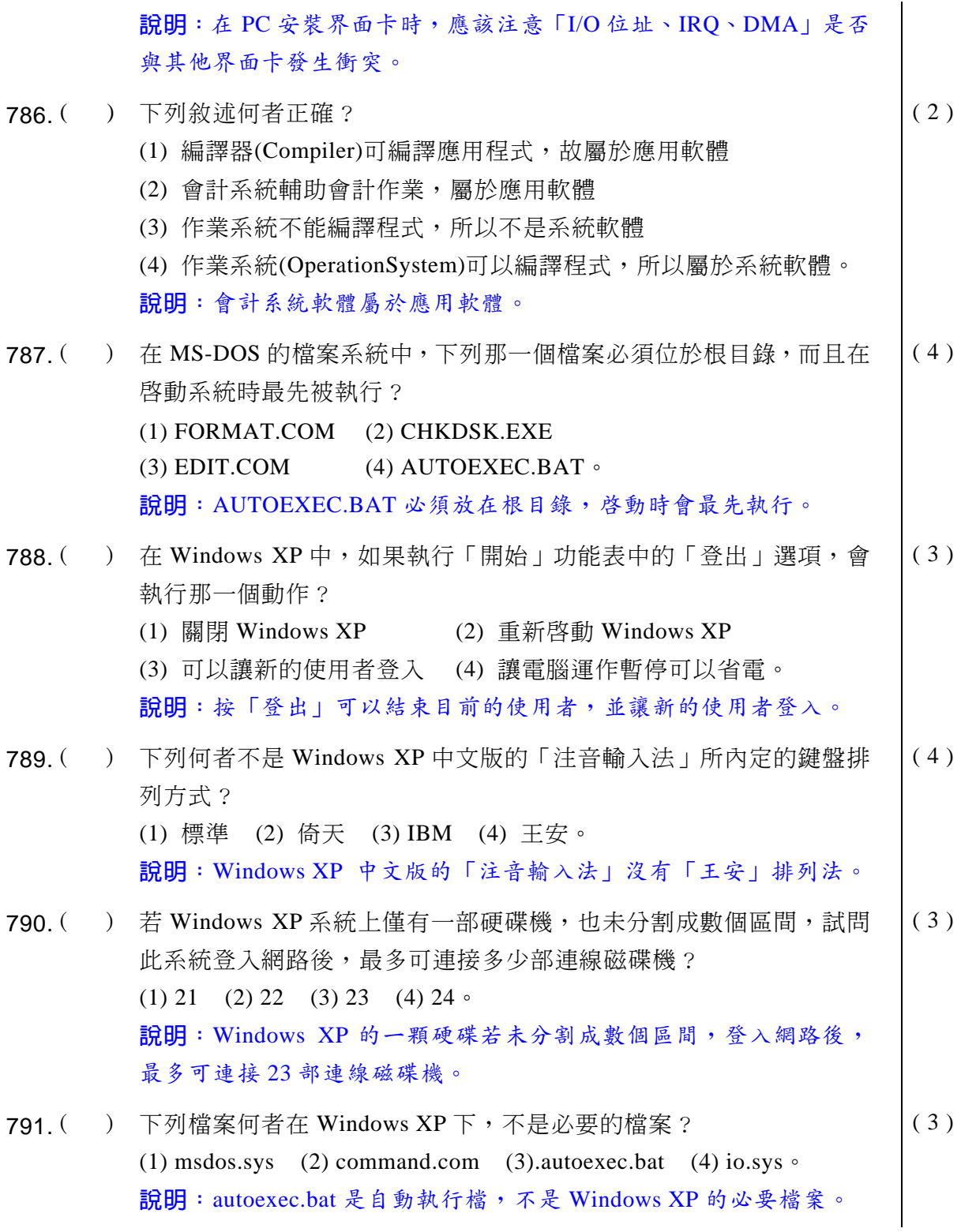

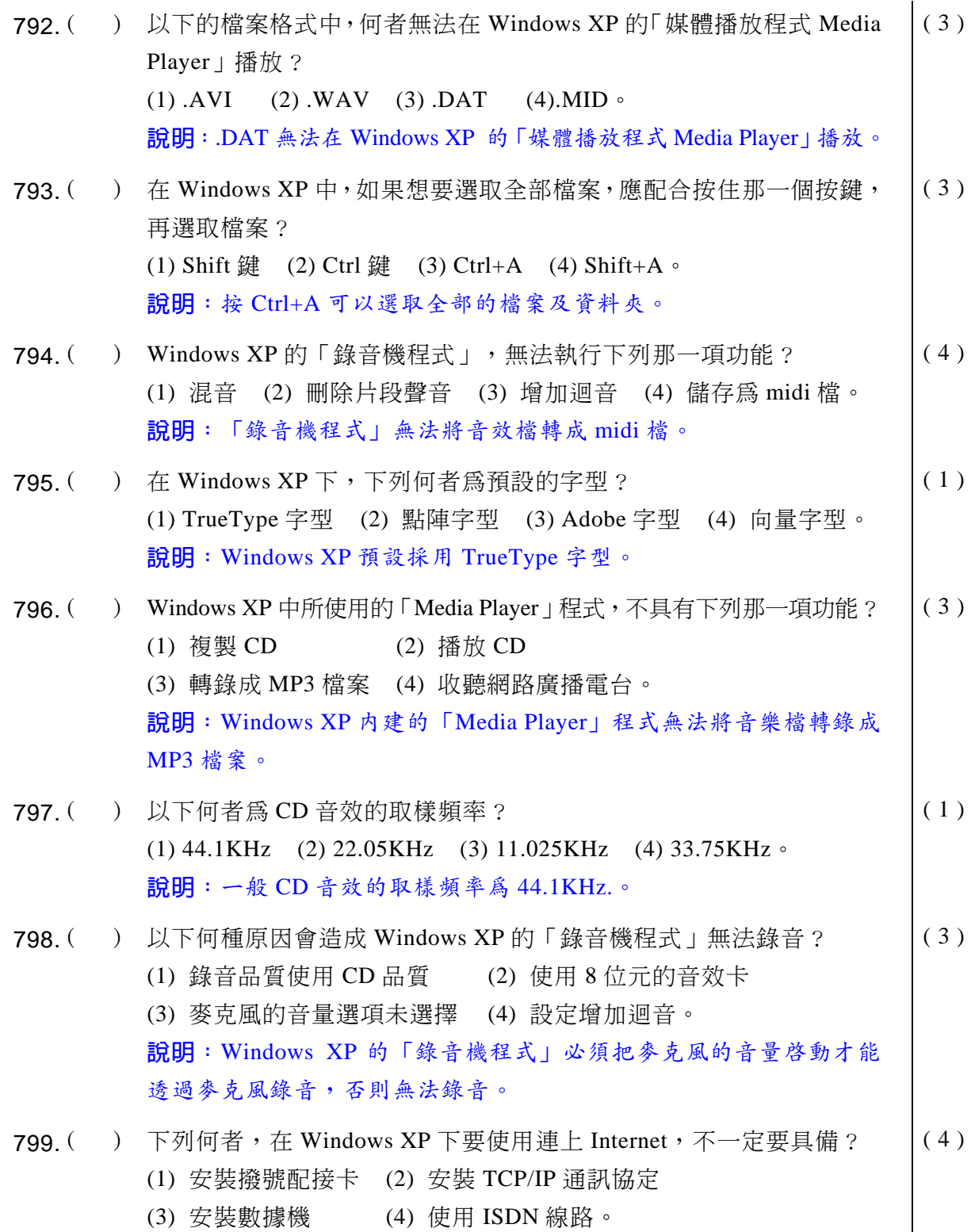

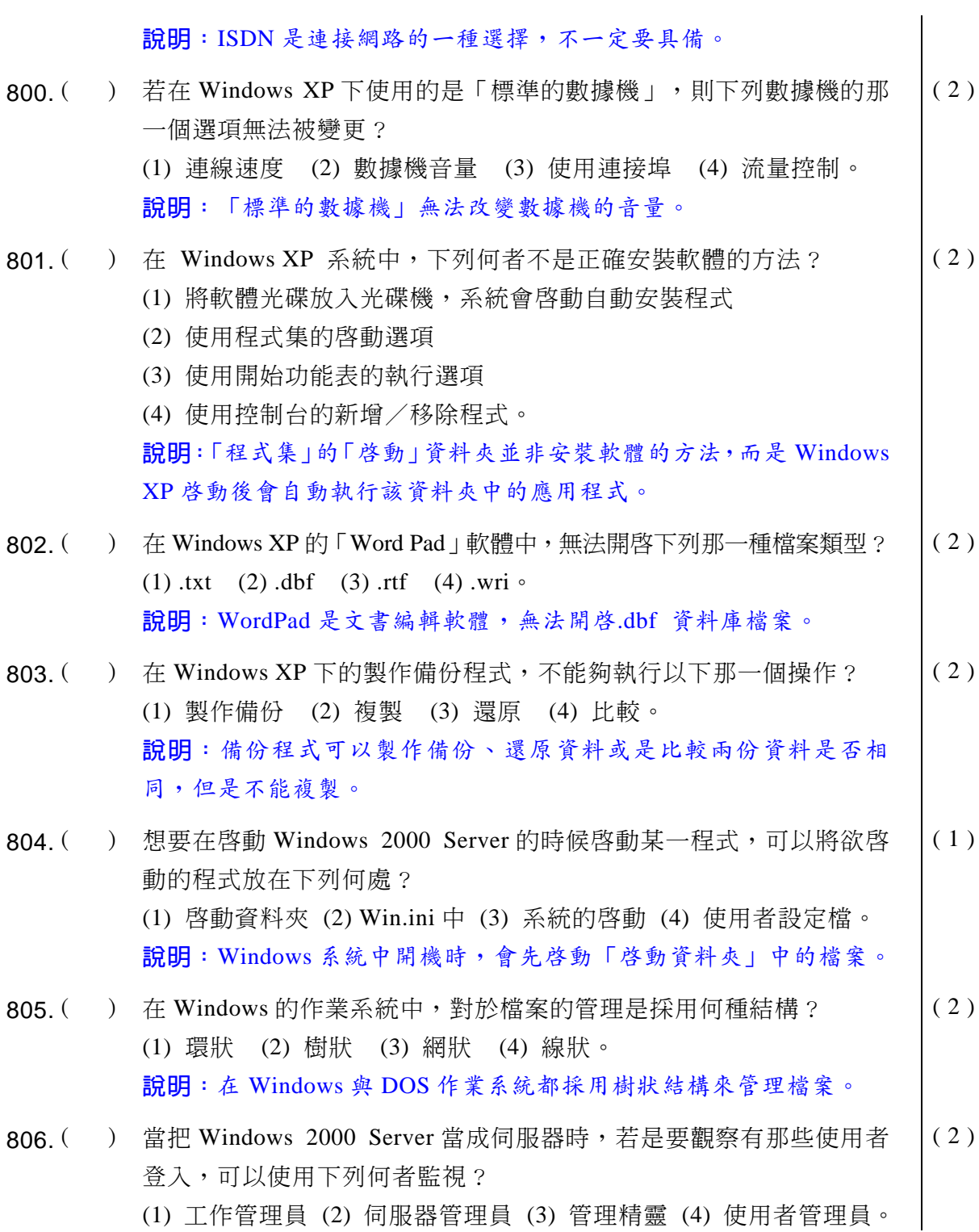

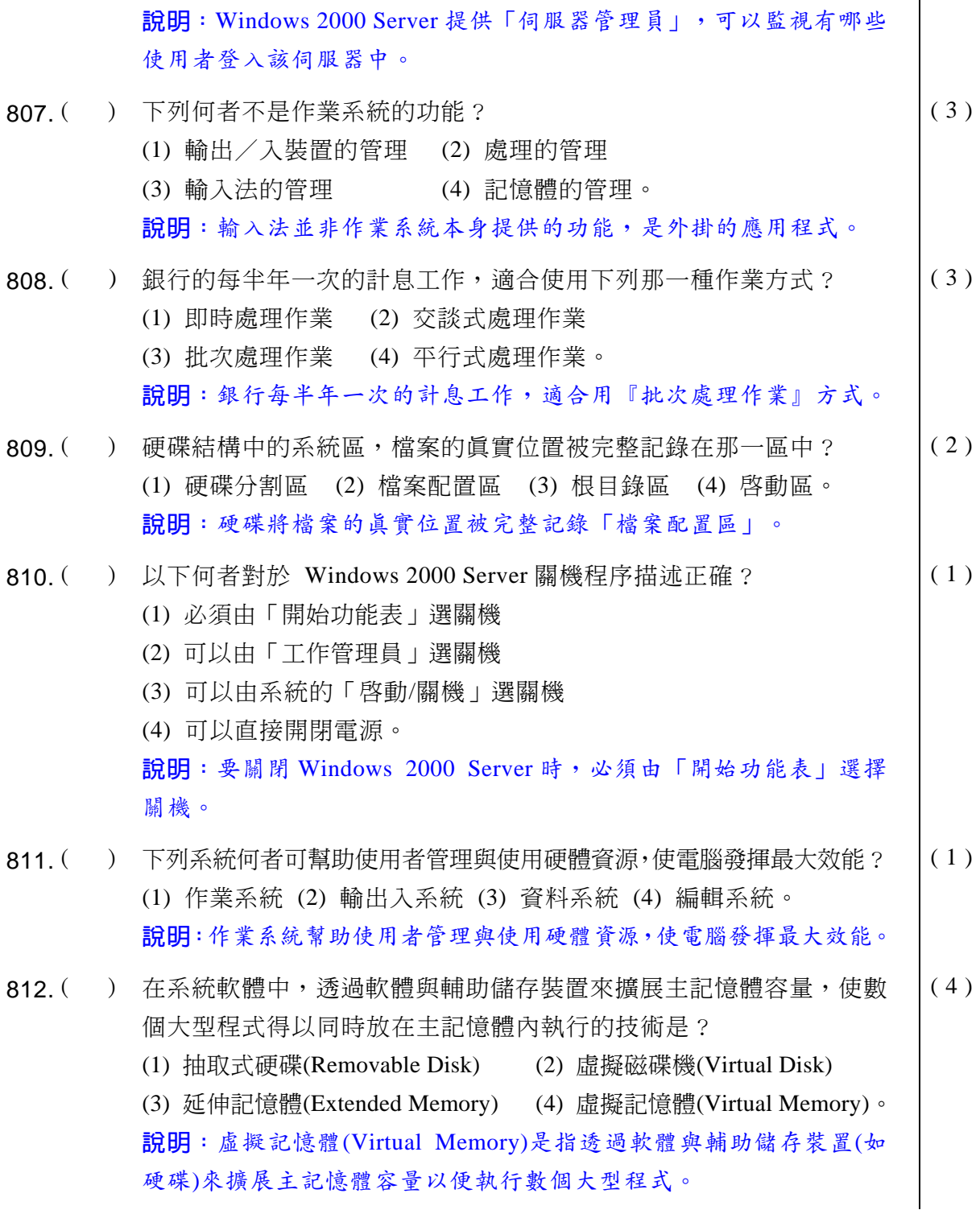

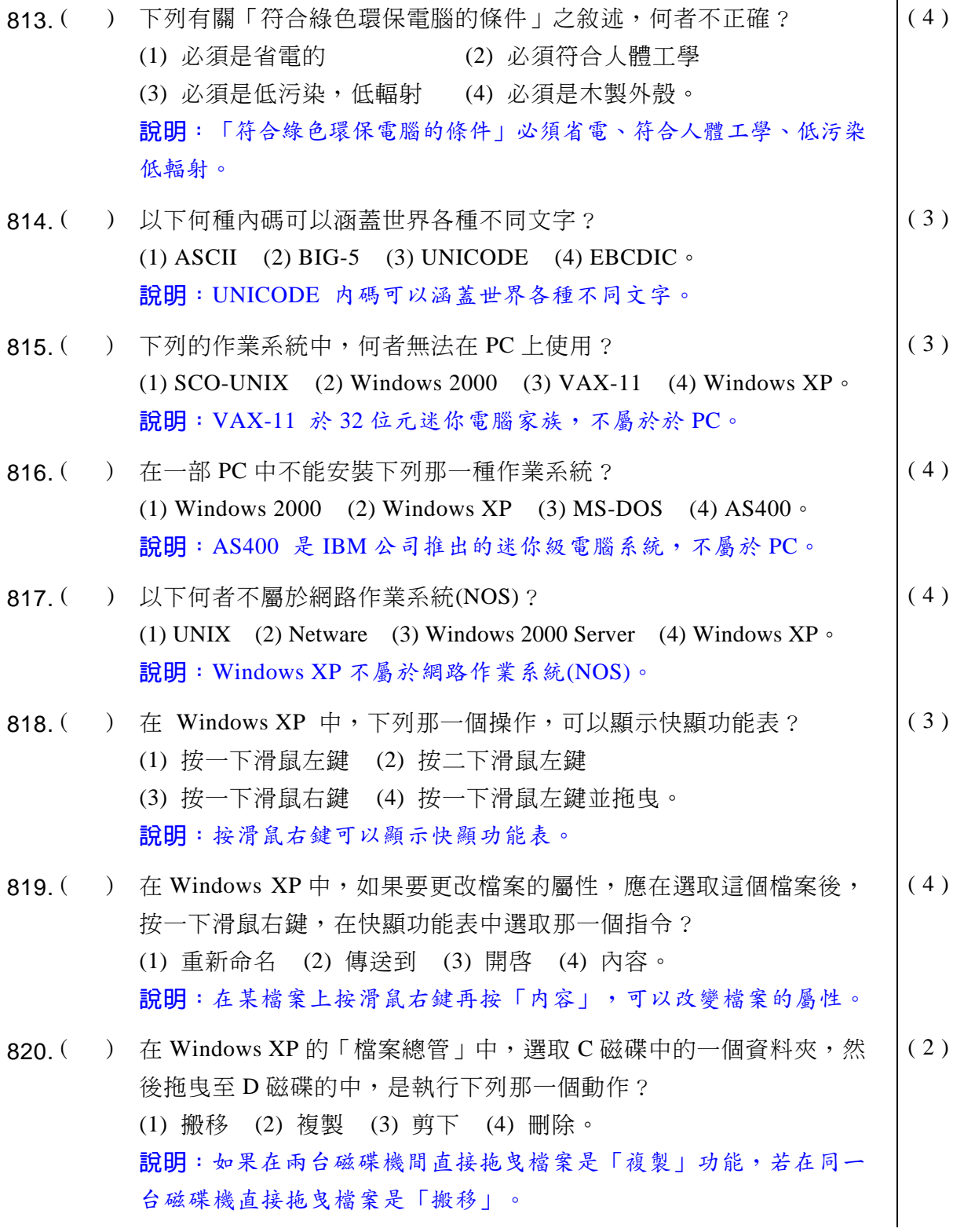

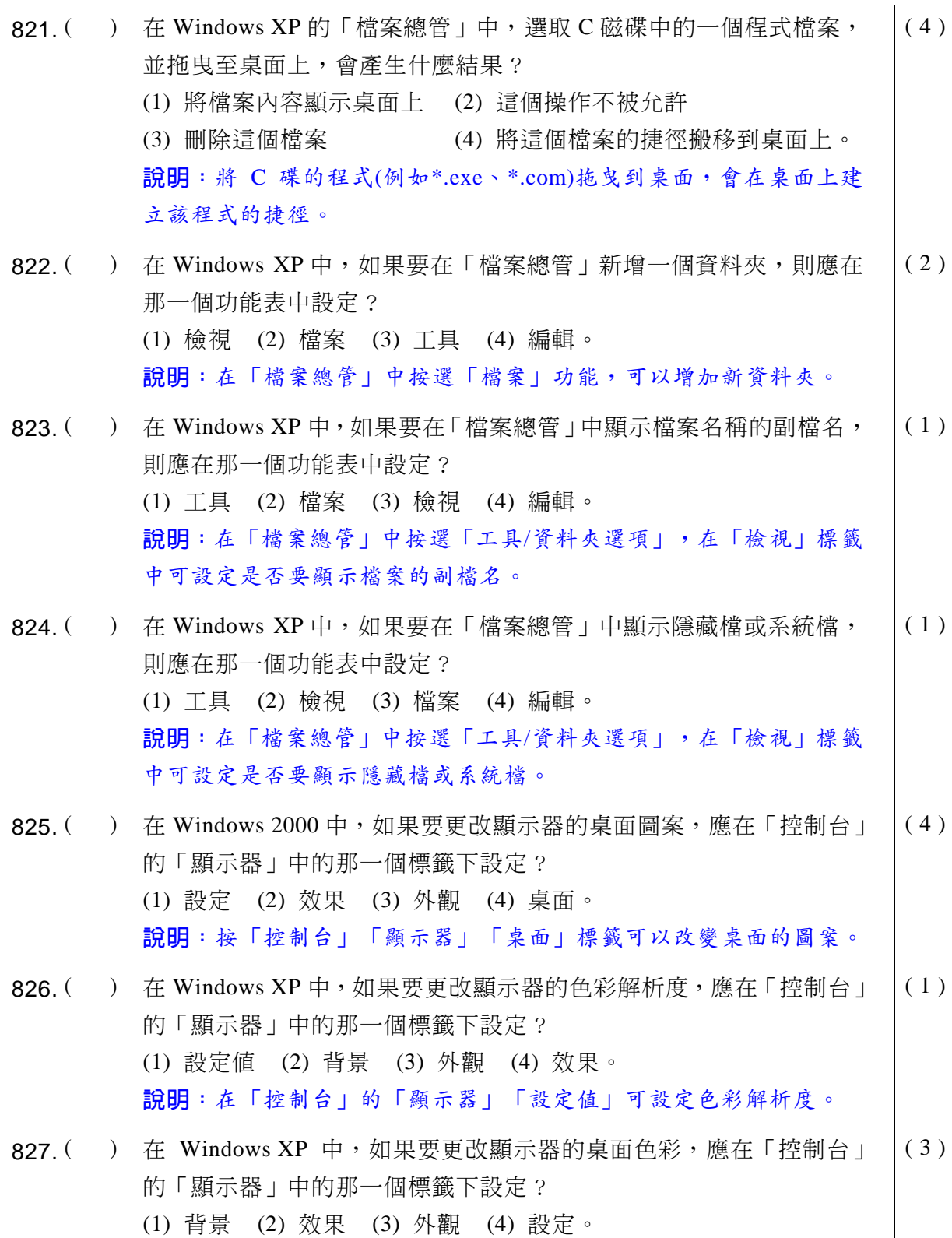

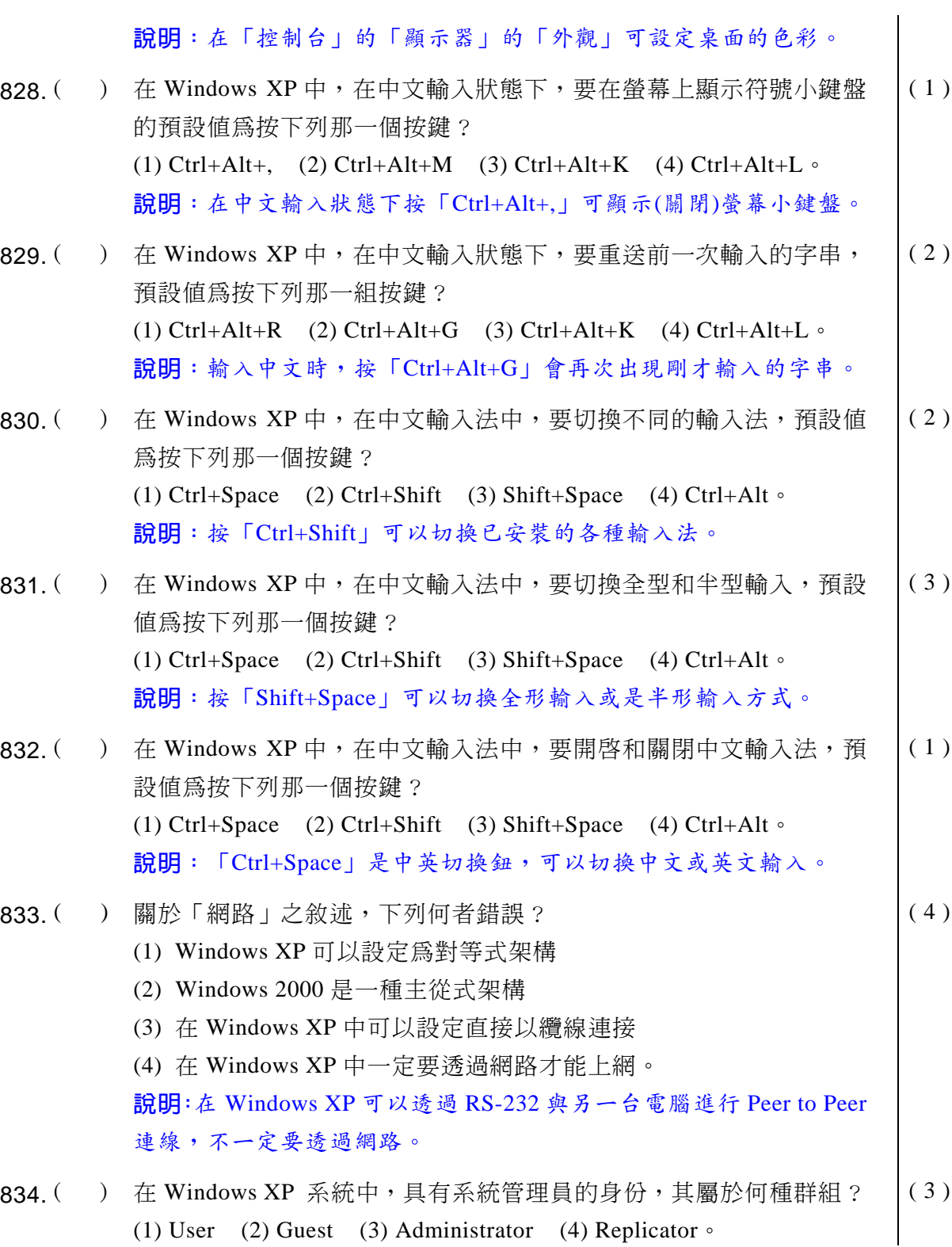

#### ◎◎ 電腦軟體應用 學科得分常識

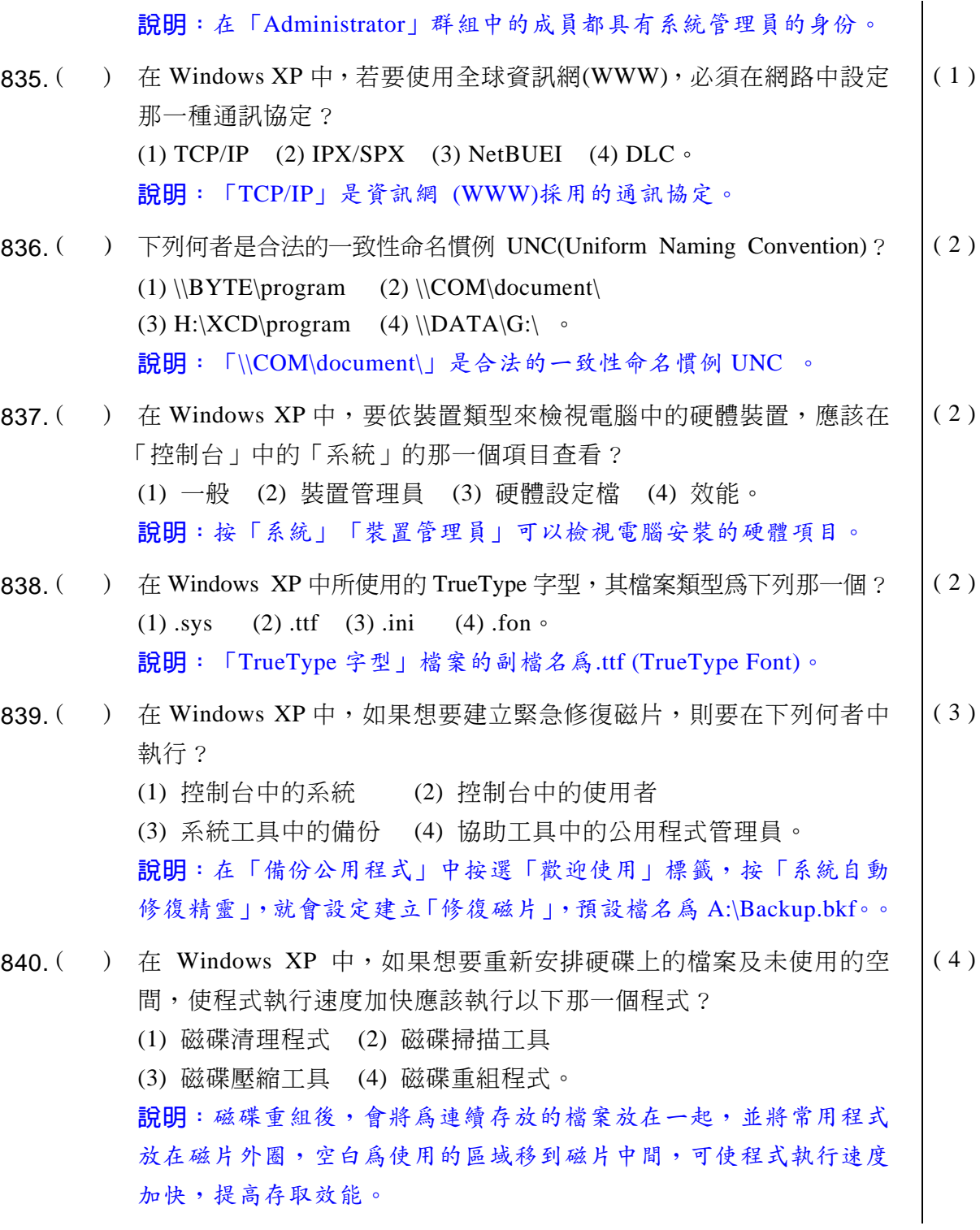

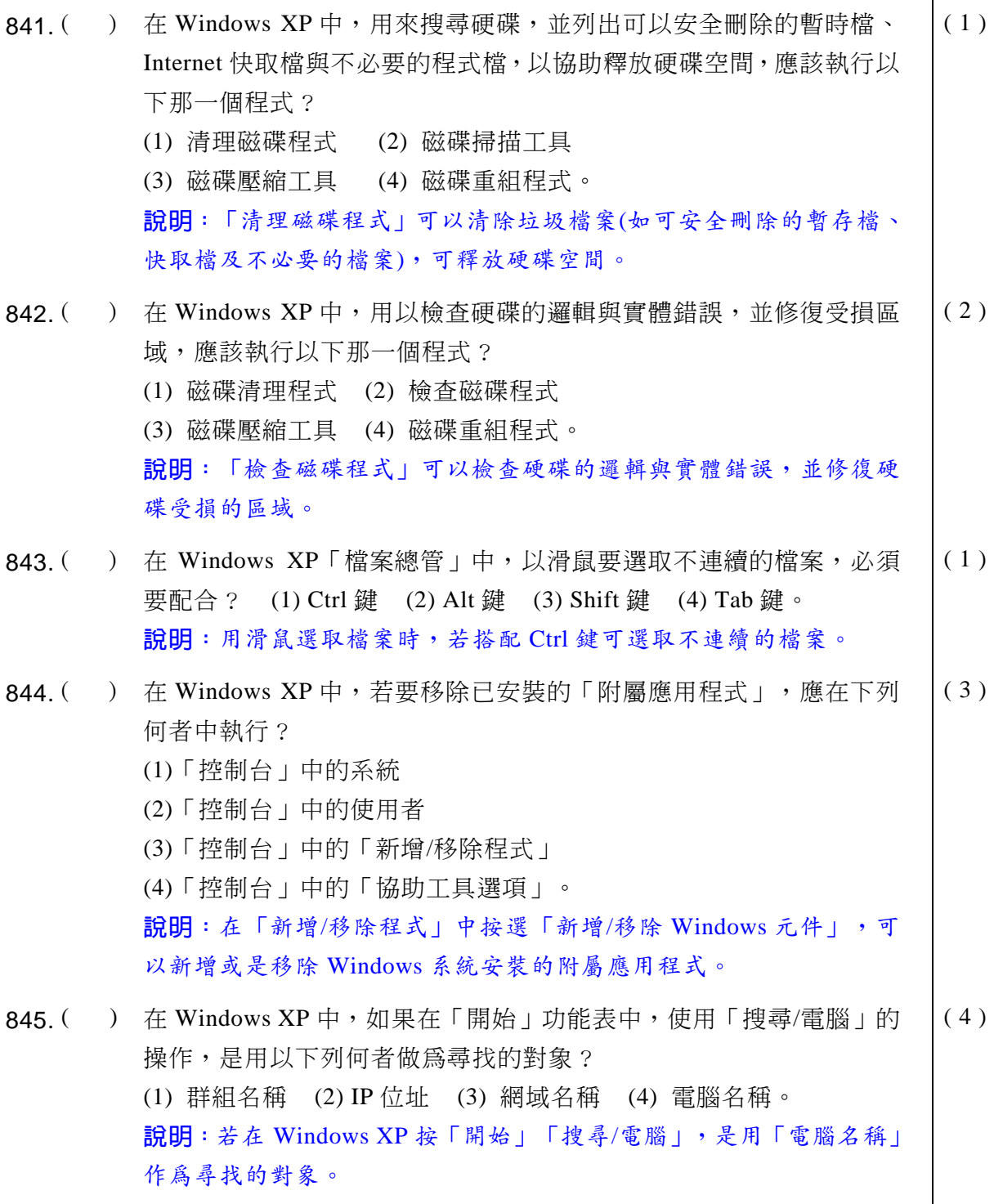

- 846. () 在 Windows XP 中,如果連按二次 Ctrl+Alt+Del,會發生以下何者狀況? (1) 重新開機 (2) 出現工作管理員視窗 (3) 關機 (4) 不會發生任何改變。 ( 1 ) 說明: 按一次 Ctrl+Alt+Del 會出現工作管理員視窗,若連按兩次 Ctrl+Alt+Del 就會重新開機,請注意:這是不正常關機,目前正在操 作但是尚未存檔的資料可能會流失。 847. ( ) 在 Windows XP 中, 如果開啓 「網路上的芳鄰」, 看得到 「 整個網路 」 圖示,卻無法看到網路上的任何一台電腦,以下何者為可能的原因? (1) 開機時沒有登入某一個網域 (2) 本機沒有設定共同的資料夾 (3) 開機時沒有登入網路 (4) 開機時未設定電腦圖示。 ( 3 ) 說明: 如果在 Windows XP 開機時沒有登入網路, 此時開啓「網路上 的芳鄰 | 只看得到「整個網路 | 圖示, 無法看到網路上的任何一台電腦。 848. ( ) 如果要在 Windows XP 的「網路上的芳鄰」中顯示本機電腦的名稱是 「SEVER」,則進入到「控制台/系統」,在電腦名稱標籤中按下變 更按鈕,應於下列那一個項目設定? (1) 電腦名稱 (2) 組態 (3) 工作群組 (4) 電腦說明。 ( 1 ) 說明:若要更改本機的電腦名稱,要在「控制台/系統」中,在電腦 名稱標籤中按下變更鈕,然後在「電腦名稱」中設定。
- $849.$  ( ) 在 Windows XP 中, 要查詢本機雷腦在網路上的 TCP/IP 組態設定値, 應使用那一個指令? (1) ipconfig (2) ping (3) route (4) telnet  $\circ$ ( 1 ) 說明: 在 Windows XP 的「命令提示字元」中輸入「IPconfig」, 即可 顯示本機電腦在網路上的 TCP/IP 組態設定值。
- 850.  $($ ) 在 Windows XP 中用來偵測本端主機和遠端主機間的網路是否爲連通 狀態,可以使用以下那個指令? (1) ipconfig (2) ping (3) route (4) telnet  $\circ$ ( 2 ) 說明: 在 Windows XP 的 「命令提示字元」中輸入 「ping 某 IP 位址」, 可偵測本機和遠端主機間的網路是否連通。
- 851. () 在 Windows XP 中, 用以使用 TCP/IP 協定中的 TELNET 協定登入到 網路上另一部主機,可以使用以下那一個指令? (1) net telnet (2) ftp (3) route (4) telnet  $\circ$ ( 4 )

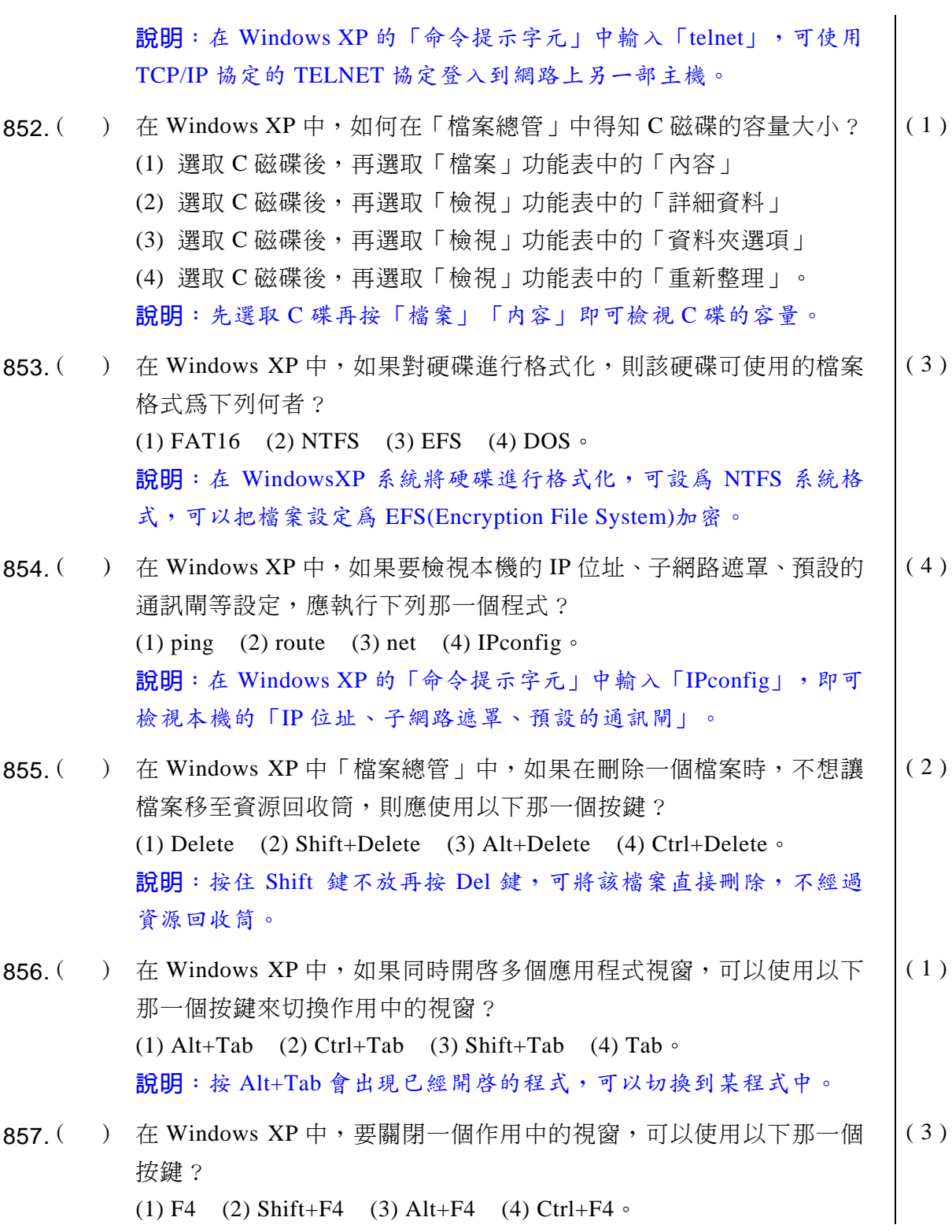

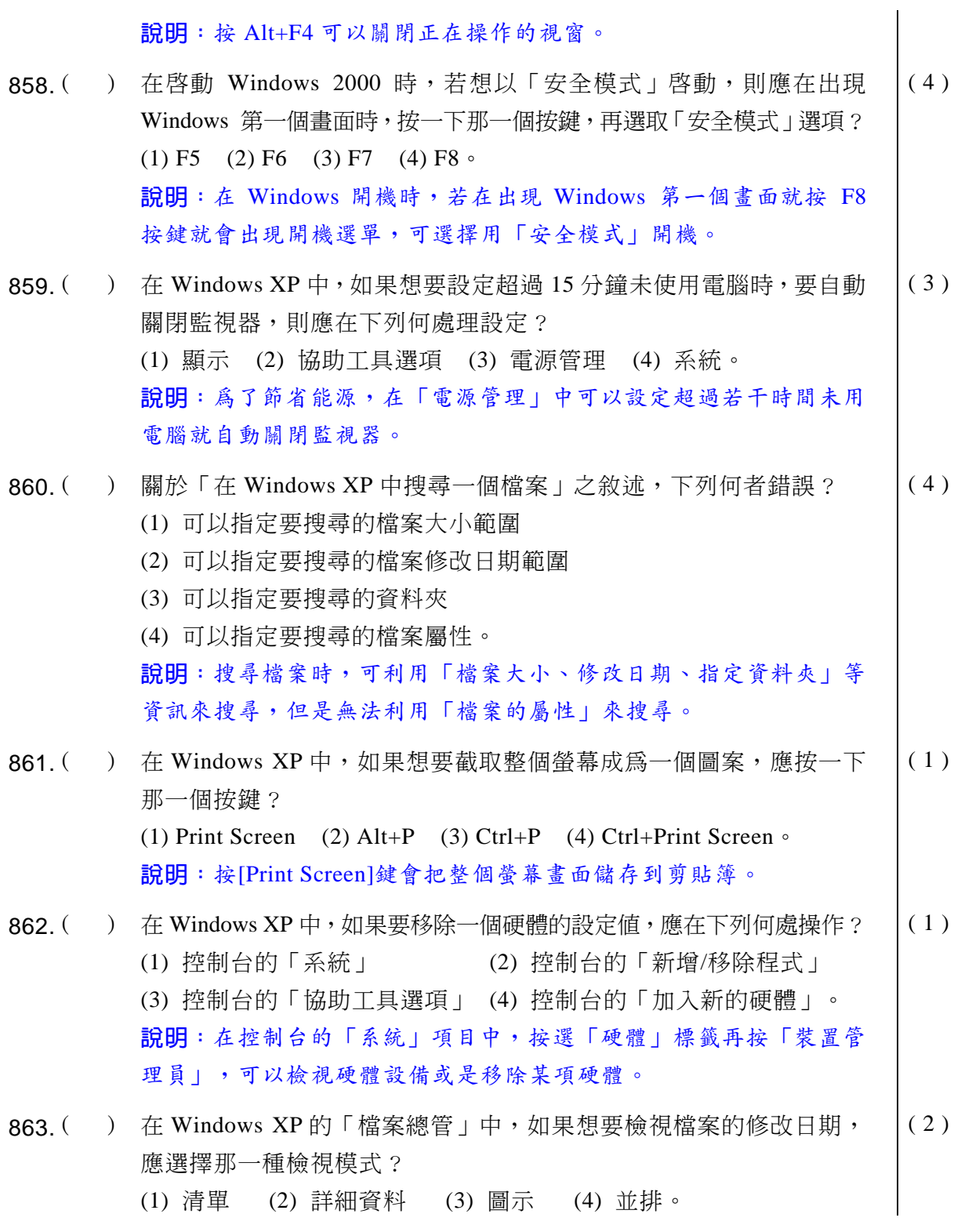

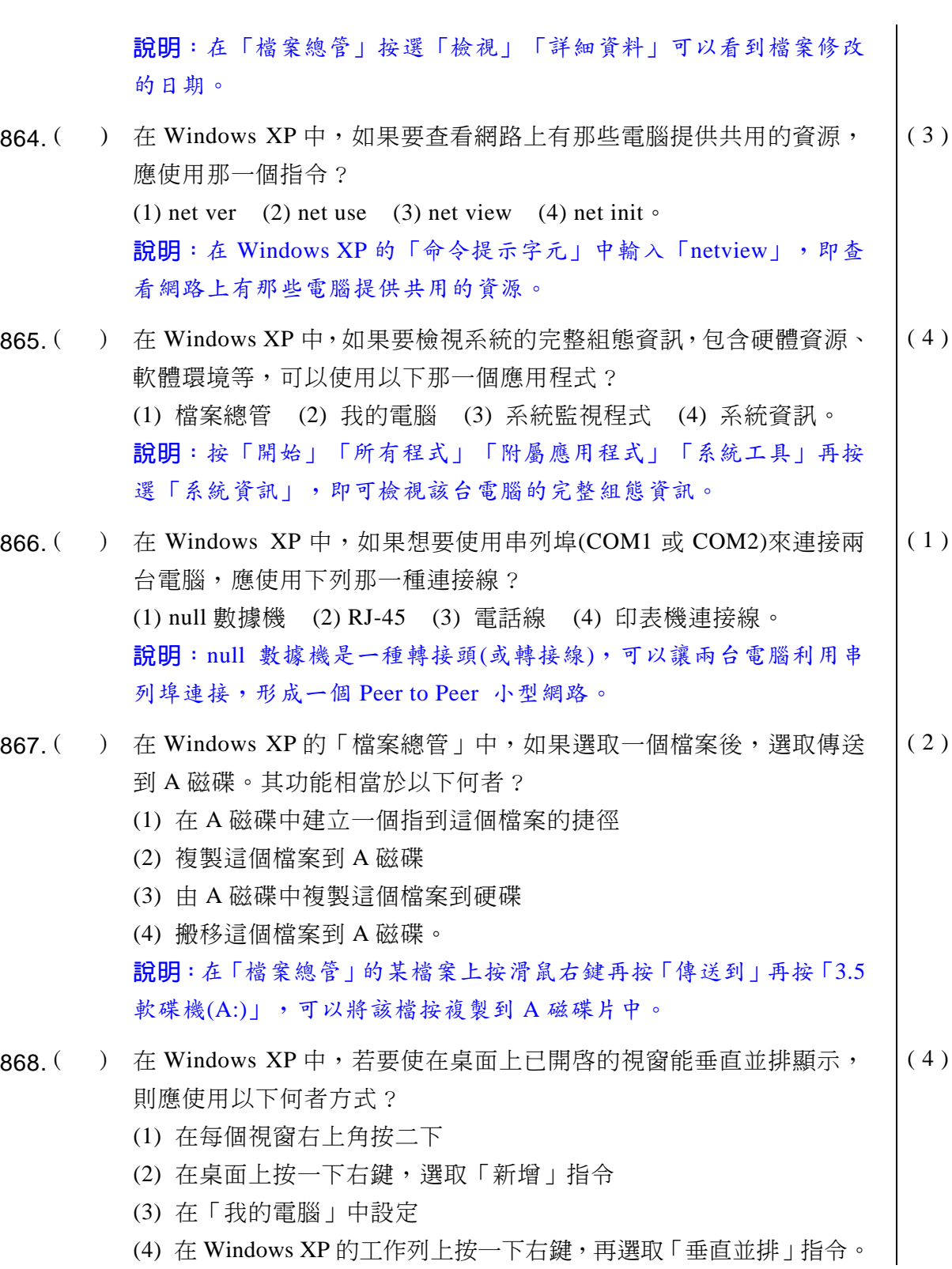

說明:在工作列的空白區上按右鍵再按「垂直並排」,可將操作中的 視窗垂直並排顯示。 869. ( ) 在 Windows XP 中,如果要查詢一個中文字的內碼,應使用以下那一 個程式? (1)「控制台」中的字型 (2)字元對應表 (3)「控制台」中的「鍵盤」 (4)「控制台」中的「輸入法」。  $(2)$ 說明: 按「開始」「所有程式」「附屬應用程式」「系統工具」,再 按「字元對應表」,即可檢視各個字元或中文字的内碼。  $870.$  ( ) 在 Windows XP 中, 如果在 「開始」功能表的 「執行」中要啓動一個 程式,下列何者正確? (1) 要輸入完整的資料夾路徑和檔案名稱 (2) 可以只輸入要執行的檔案名稱 (3) 無法執行 DOS 模式下的命令 (4) 無法執行網路上共享的檔案。 ( 1 ) 說明:按「開始」「執行」時,必須輸入您要執行的程式所在路徑及檔 案名稱。 871. ( ) 下列何者爲預防電腦犯罪最應做之事項? (1) 資料備份 (2) 建立資訊安全管制系統 (3) 維修雷腦 (4) 和警局連線。  $(2)$ 說明:預防電腦犯罪最應該建立資訊安全管制系統。 872. ( ) 關於「防治天然災害威脅資訊安全措施」之敘述中,下列何者不適宜? (1) 設置防災監視中心 (2) 經常清潔不用除濕 (3) 設置不斷雷設備 (4) 設置空調設備。  $(2)$ 說明:「防治天然災害威脅資訊安全措施」包含「設置防災監視中心、 設置不斷電設備、設置空調設備」,也應該保持清潔與除濕。 873. ( ) 關於「資訊之人員安全管理措施」中,下列何者不適宜? (1) 銷毀無用報表 (2) 訓練操作人員 (3) 每人均可操作每一電腦 (4) 利用識別卡管制人員進出。 ( 3 ) 說明:應設定使用者的存取權限,不可以讓每人均可操作每一電腦。

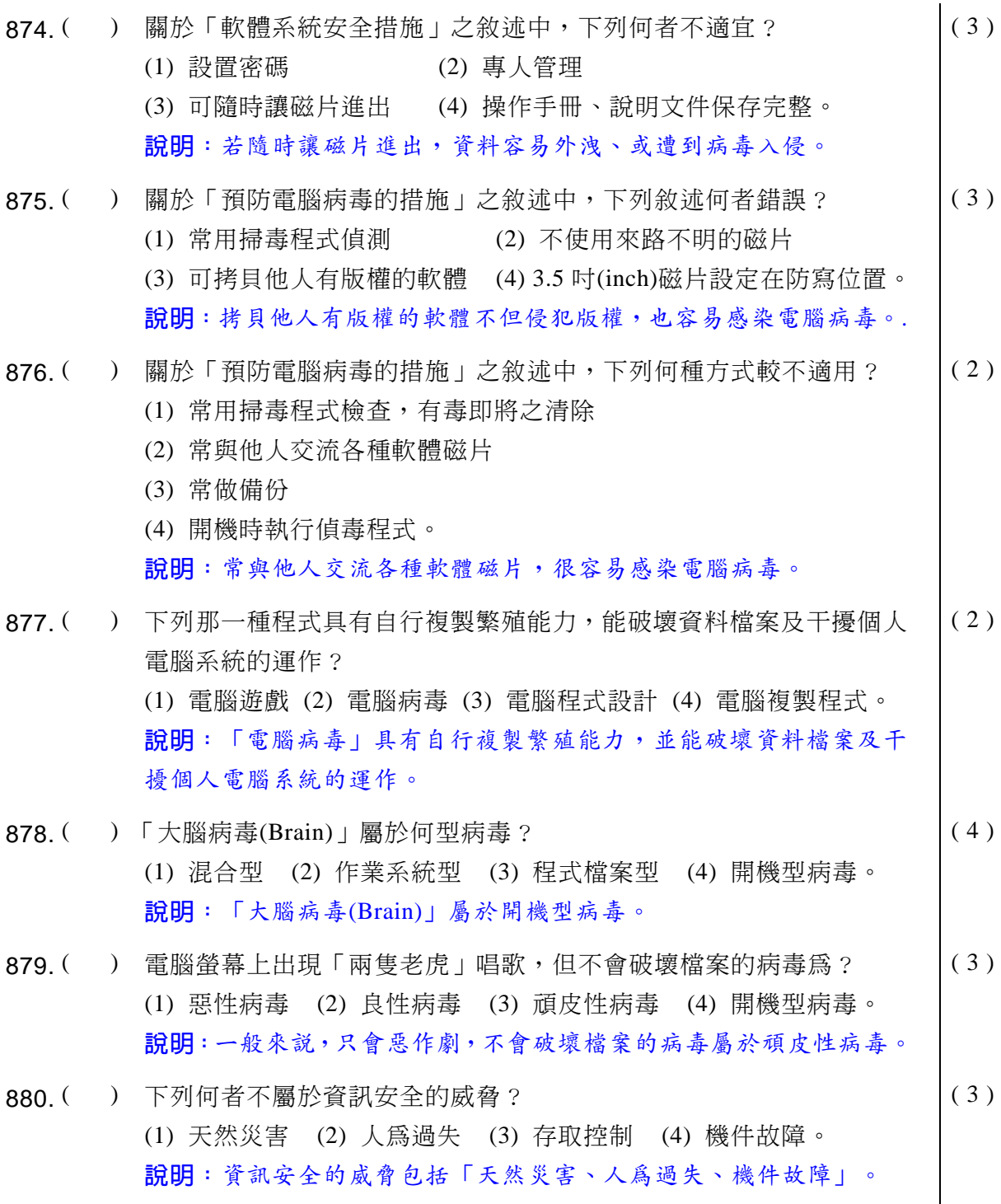

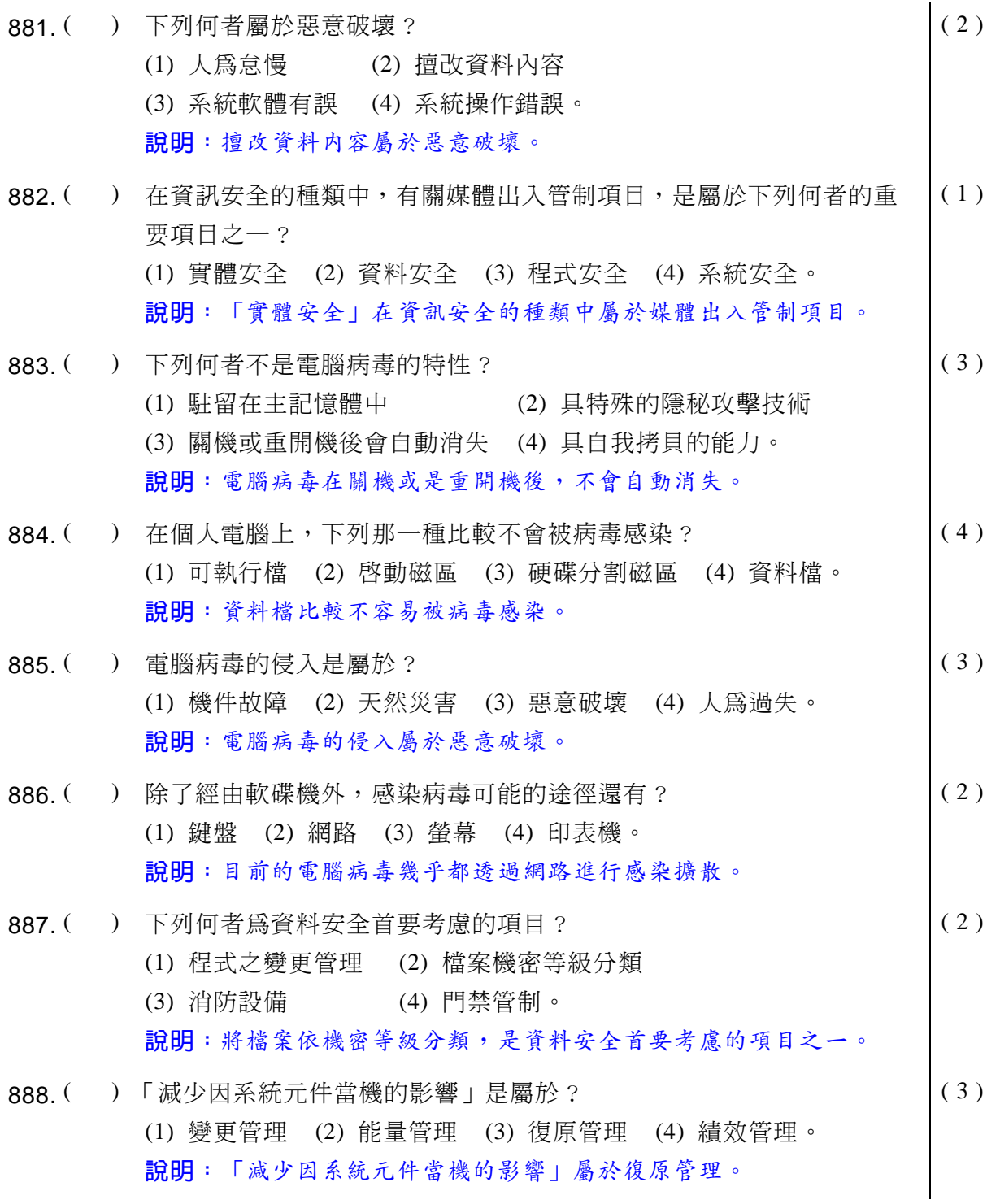

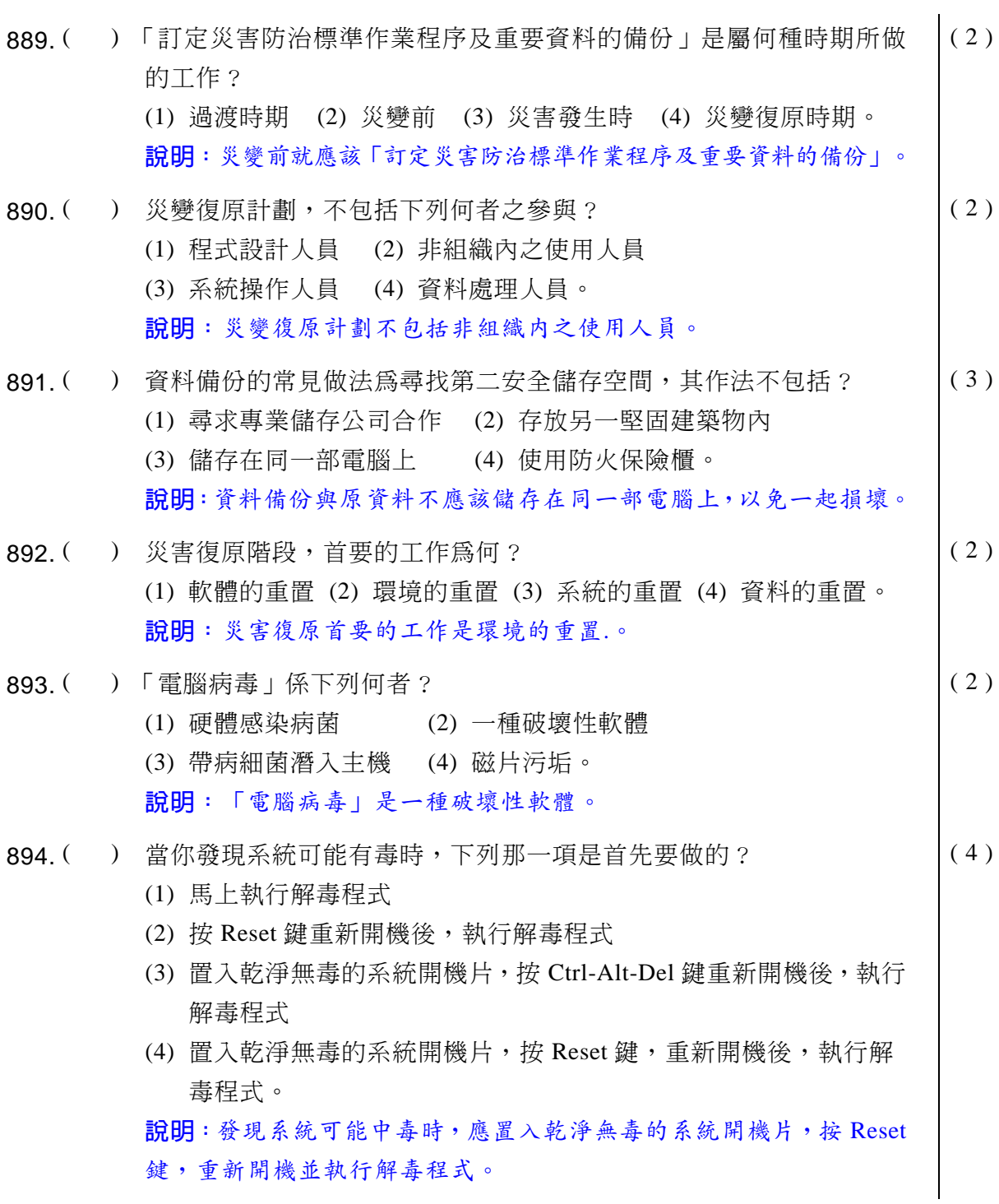

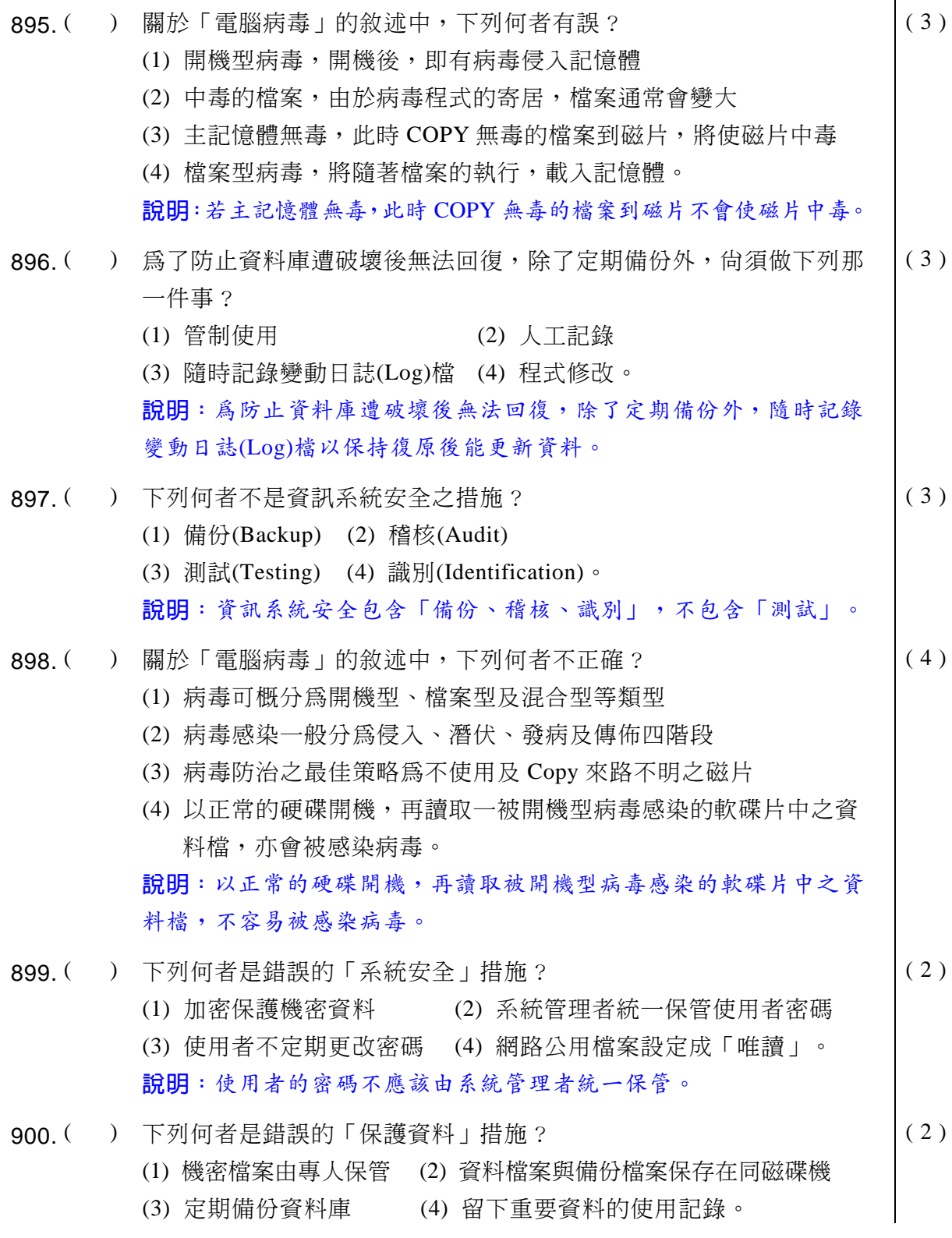

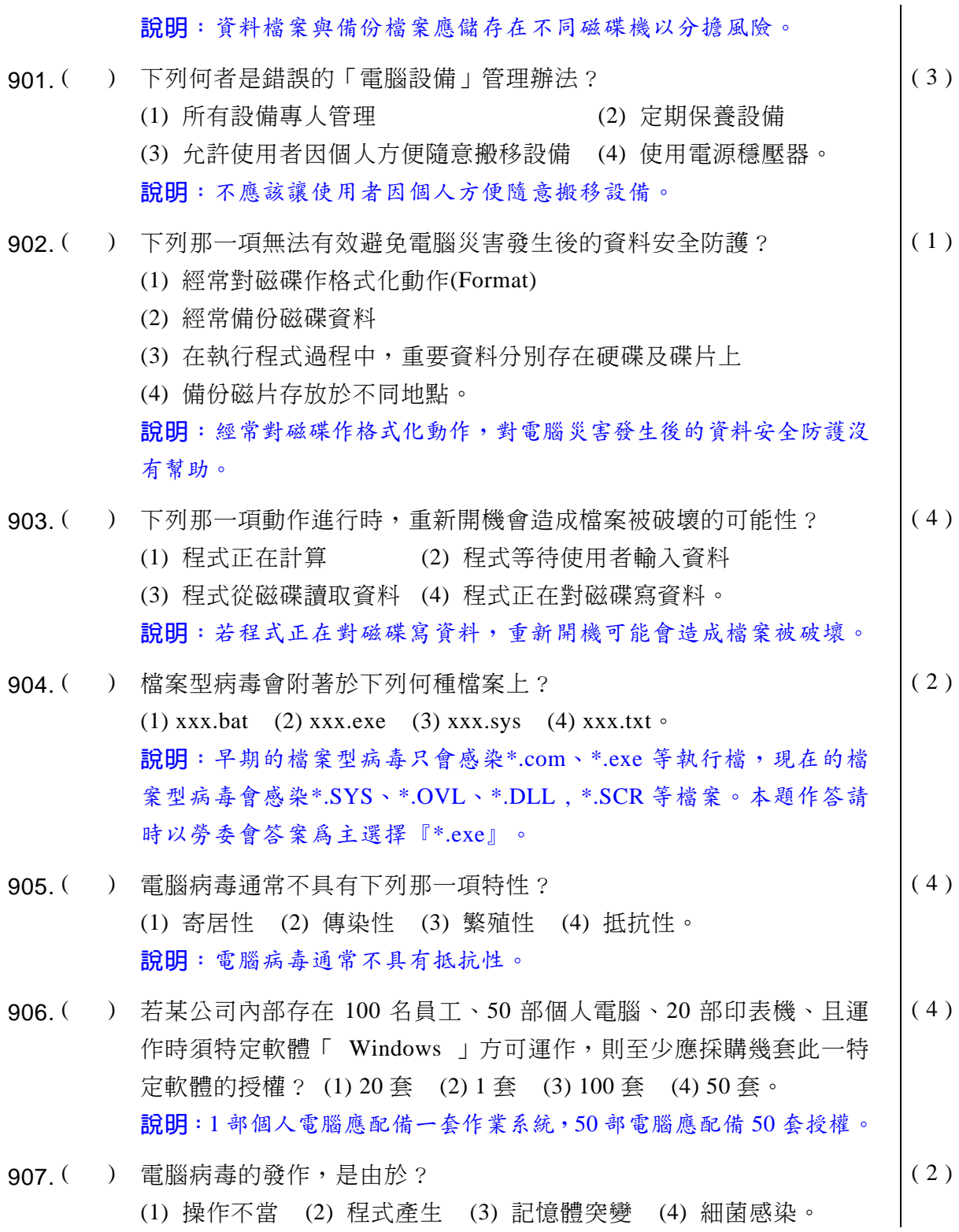

說明:電腦病毒是由程式產生。

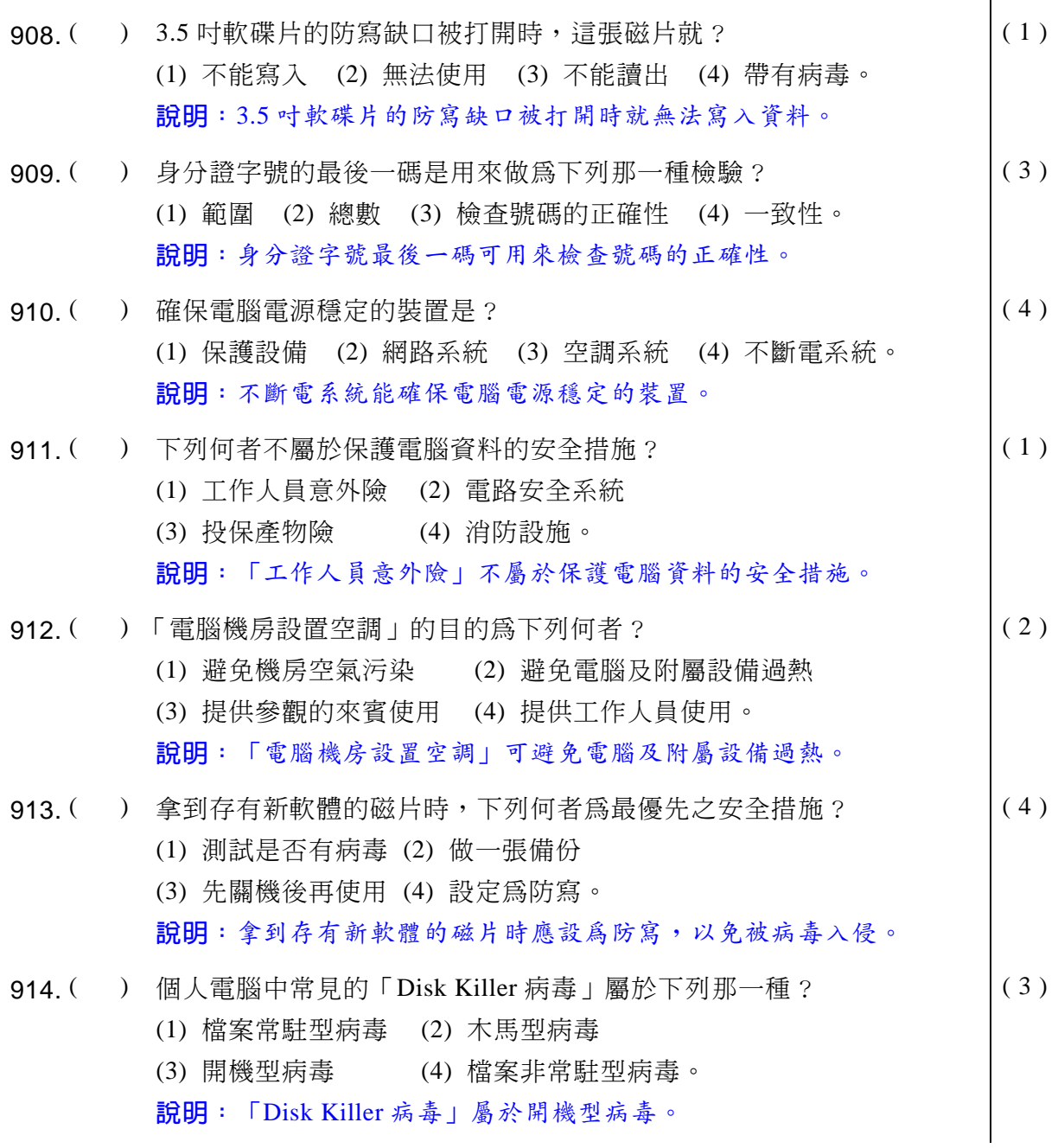

 $\overline{\phantom{a}}$
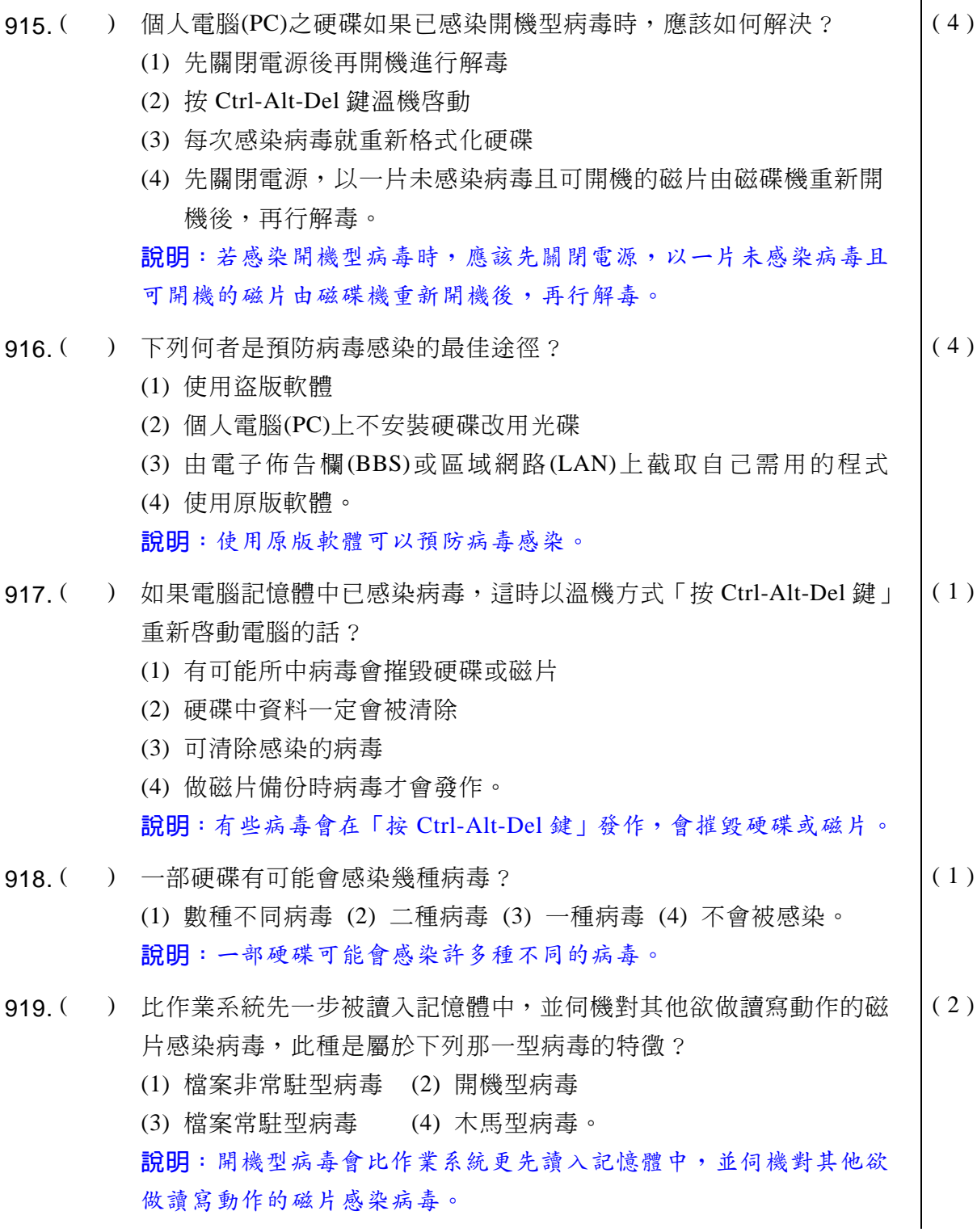

#### **39 電腦軟體應用**學科得分常識

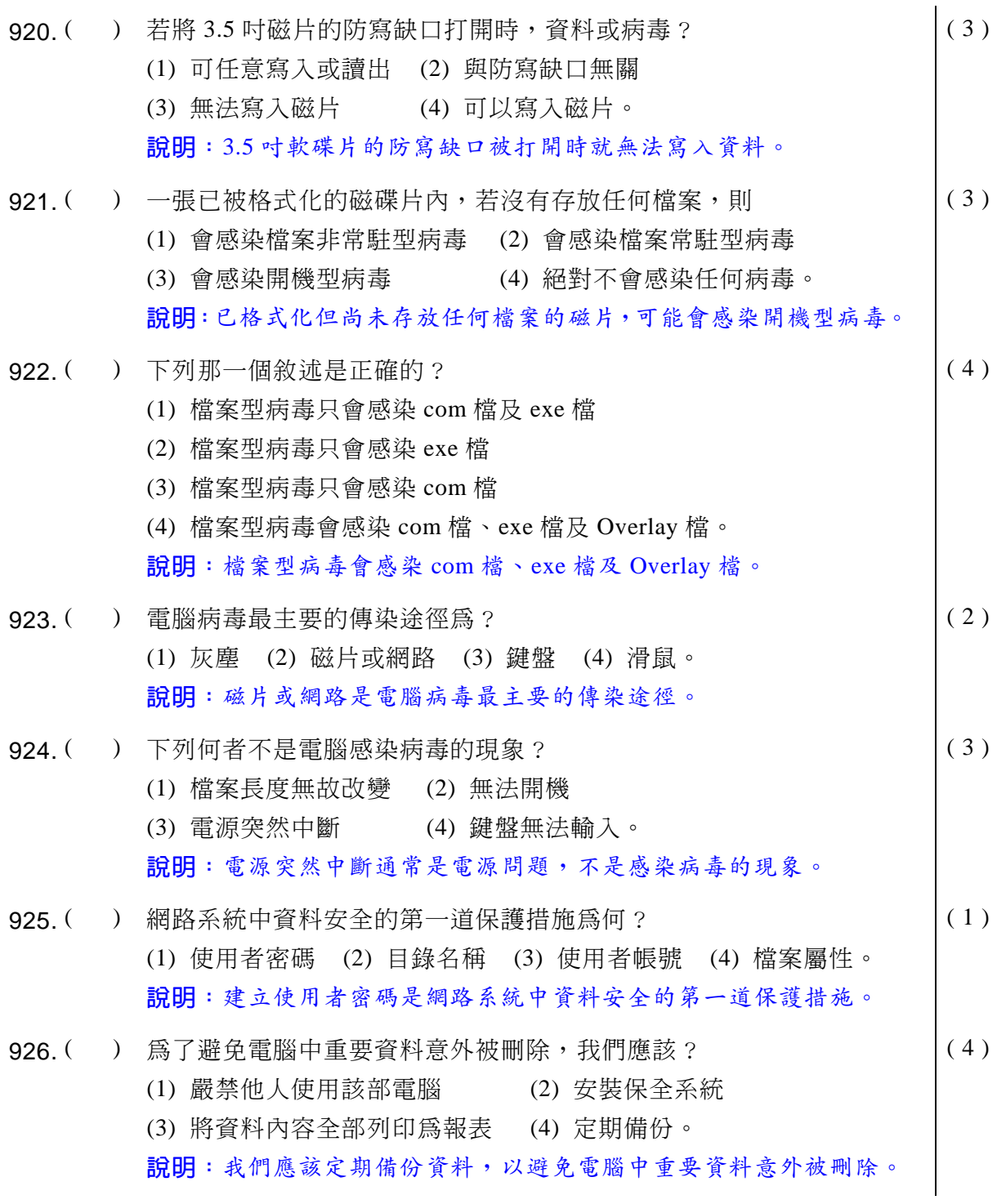

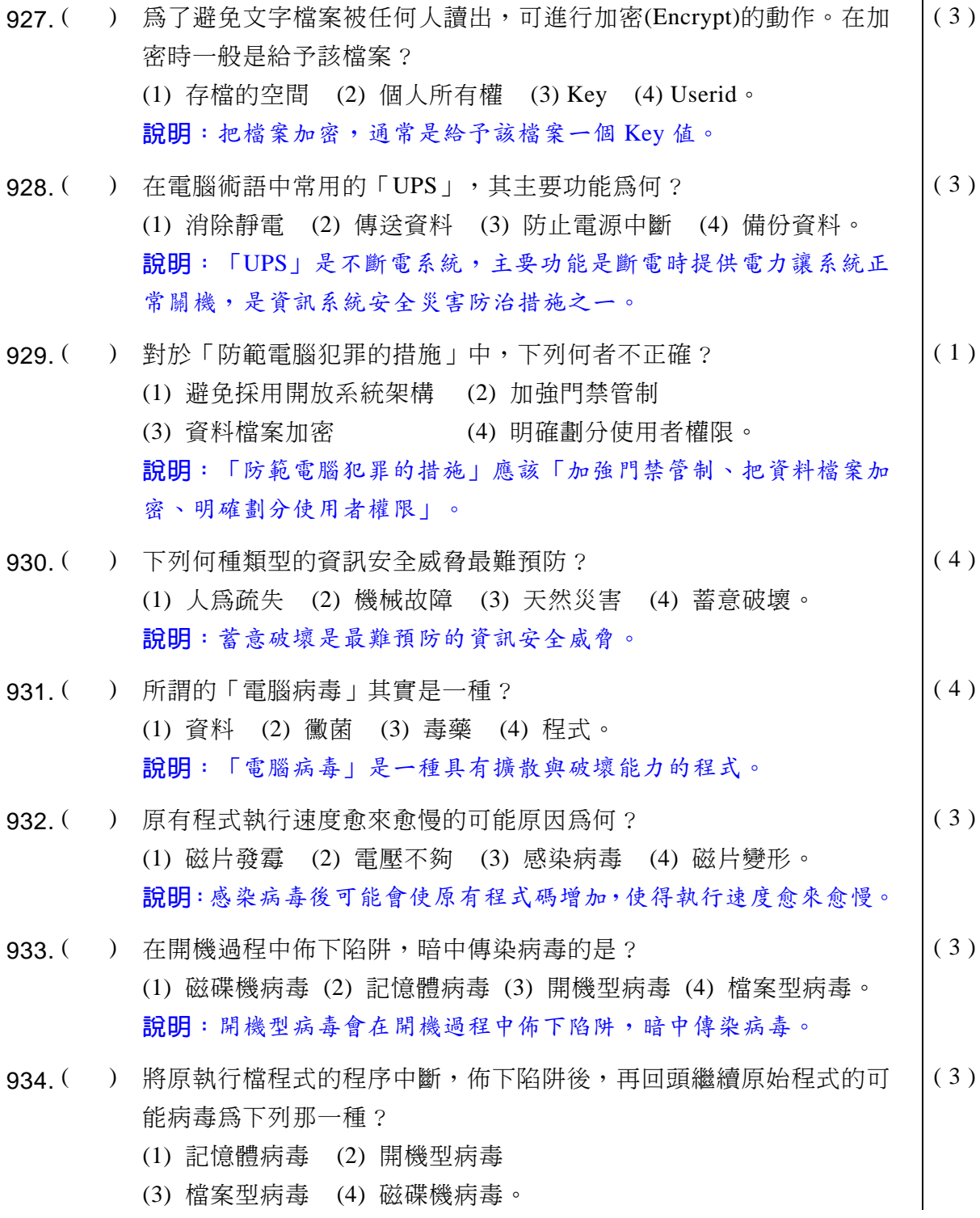

#### **33 電腦軟體應用**學科得分常識

說明:檔案型病毒。會把原執行檔程式的程序中斷,佈下陷阱再回頭 繼續原始程式。 935. ( ) 為防止磁片感染病毒, 要養成什麼習慣? (1) 磁片要放入保護套 (2) 磁片設定為防寫 (3) 不可讓磁片接近磁性物體 (4) 要清潔磁碟機。  $(2)$ 說明: 把磁片設定為防寫目的是為防止磁片感染病毒。 936. ( ) 關於「唯讀檔案」的特性, 何者不正確? (1) 能變更其內容 (2) 用 DIR 命令可看到其檔案名稱 (3) 不可用 DEL 刪除 (4) 能看到其內容。 ( 1 ) 說明:一般「唯讀檔案」都無法變更其内容。 937. ( ) 下列敘沭中, 何者正確? (1) 有了掃毒軟體就百毒不侵 (2) 磁片借人在不同機器使用,還回來後先掃毒再使用 (3) ཝঽ߲൴үޢĂᏈ၌ܮᗼଫ˞ (4) 電腦病毒可經由飛沫或接觸傳染。 2 說明: 如果把磁片借人在不同機器使用, 取回來後應該先掃毒再使 用,以免在別人的機器上感染病毒。 938. ( ) 製作「雷腦病毒」是害人的人,是怎樣的行為? (1) 最沒道德且違法 (2) 有研究精神 (3) 有創造思考能力 (4) 偶像。 ( 1 ) 說明:製作「電腦病毒」是害人最沒道德且違法的行為。 939. ( ) 避免電腦中毒的方法中,下列何者不正確?  $(1)$  3.5 吋磁片內資料借人複製時,先將防寫口打開 (2) 避免使用來路不明的軟體 (3) 先用掃瞄病毒的程式檢查過磁片後,再複製其內的資料 (4) 有硬碟的使用者, 最好先將磁片放入 A 槽後再開機。  $(4)$ 說明:應該先開機後再放磁片,若將磁片放入A槽後再開機,無法避 免電腦中毒,病毒反而容易透過磁片入侵硬碟。 940. ( ) 下列那一項動作可能會感染電腦病毒? (1) 使用合法軟體 (2) 使用從 Web 下載的軟體 (3) 不使用來路不明的磁片 (4) 使用掃毒過的磁片。  $(2)$ 

說明:任意使用從 Web 下載的軟體,很可能會感染電腦病毒。 941. ( ) 下列何者對「雷腦病毒」的描述是錯誤的? (1) 它會使程式不能執行 (2) 病毒感染電腦後一定會立刻發作 (3) 它具有自我複製的能力 (4) 它會破壞硬碟的資料。  $(2)$ 說明:電腦感染「電腦病毒」後通常會潛伏一段時期再發作。 942. () 系統資料安全之威脅,輕則致使作業中斷、短路,重則造成資料損毀, 設備傾覆,因此加強事前之預防措施乃是避免遭受損壞的重要手段之 一,因此面對日益嚴重的「電腦犯罪」,下列何項預防措施不正確? (1) 內部管制、稽核 (2) 絕對不使用網路 (3) 技術性管制 (4) 警衛、門禁。 ( 2 ) 說明: 加強「内部管制、稽核、技術性管制、警衛、門禁」都是事先 預防的重要措施,但沒必要因此而不使用網路。。 943. ( ) 為了防止因資料安全疏失所帶來的災害,一般可將資訊安全概分為下 列那四類? (1) 實體安全, 網路安全, 病毒安全, 系統安全 (2) 實體安全, 法律安全, 程式安全, 系統安全 (3) 實體安全, 資料安全, 人員安全, 電話安全 (4) 實體安全,資料安全,程式安全,系統安全。 ( 4 ) 說明:一般資訊安全概分為「實體安全,資料安全,程式安全,系統 安全」四類。 944. ( ) 資訊安全的性質爲何? (1) 既不是技術問題,也不是管理問題 (2) 純屬技術問題,無關管理 (3) 純屬管理問題,無關技術問題 (4) 不但是技術問題,且是管理問題。  $(4)$ 說明:資訊安全不但是技術問題,也是管理問題。

# **39 電腦軟體應用**學科得分常識

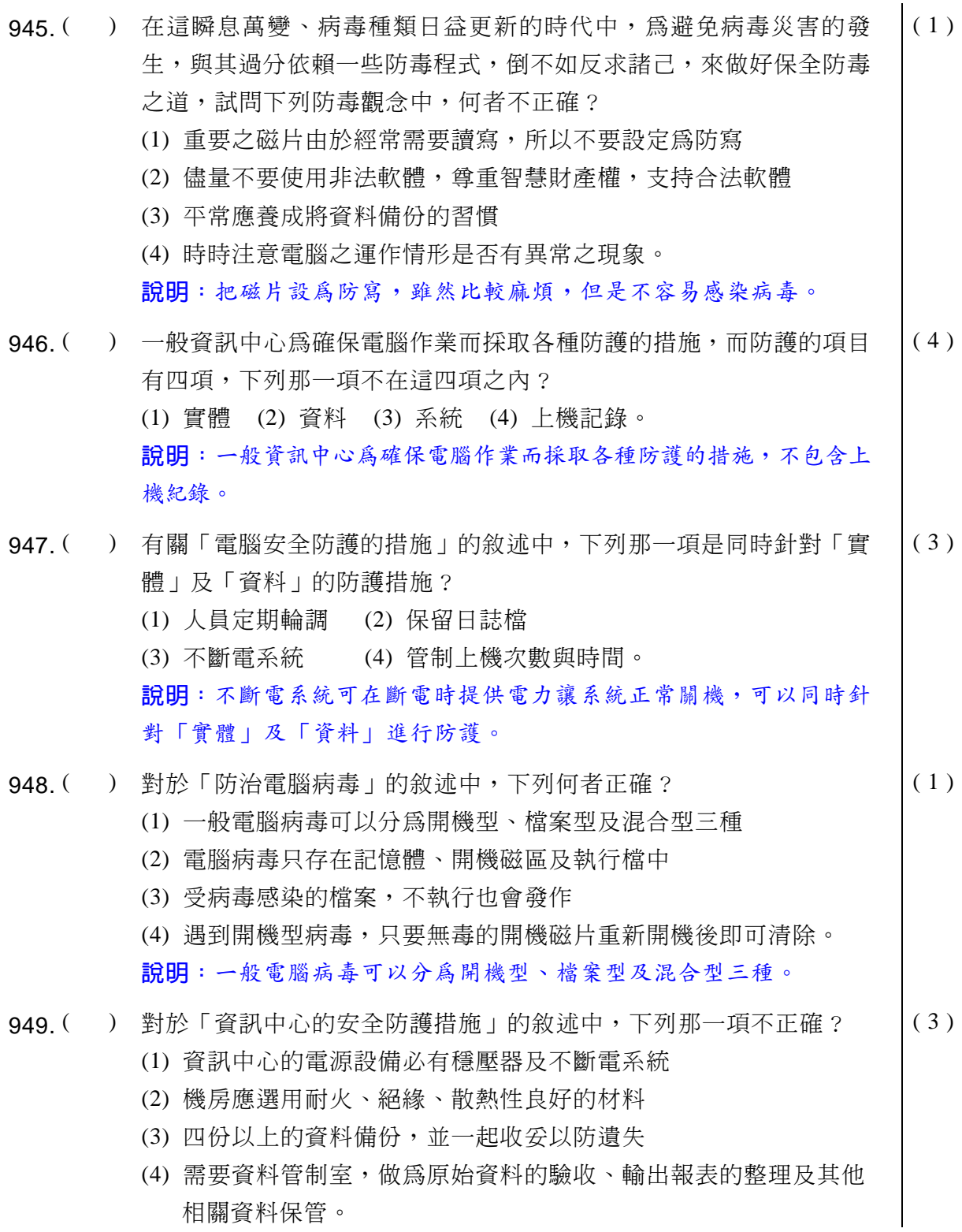

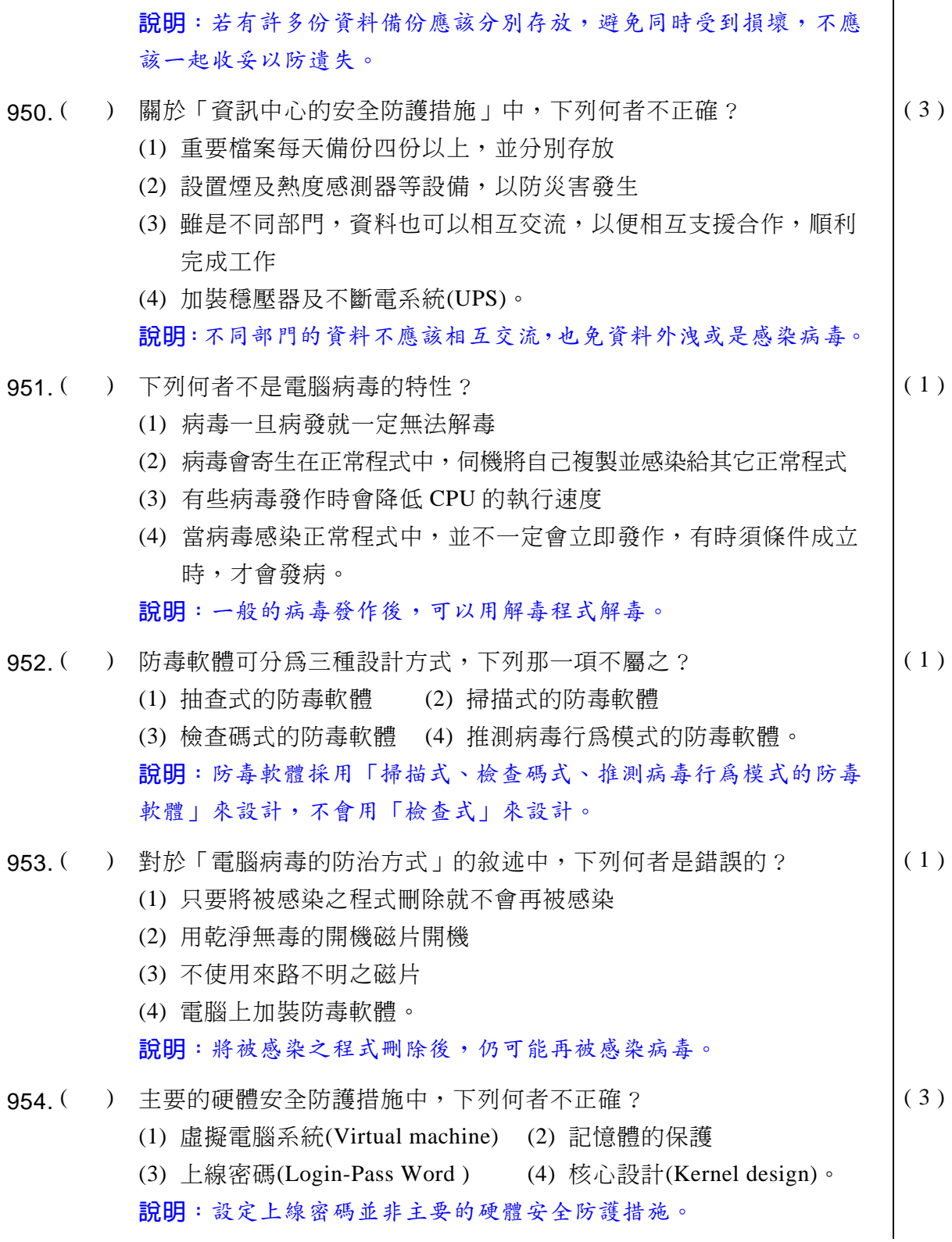

## **同 電腦軟體應用**學科得分常識

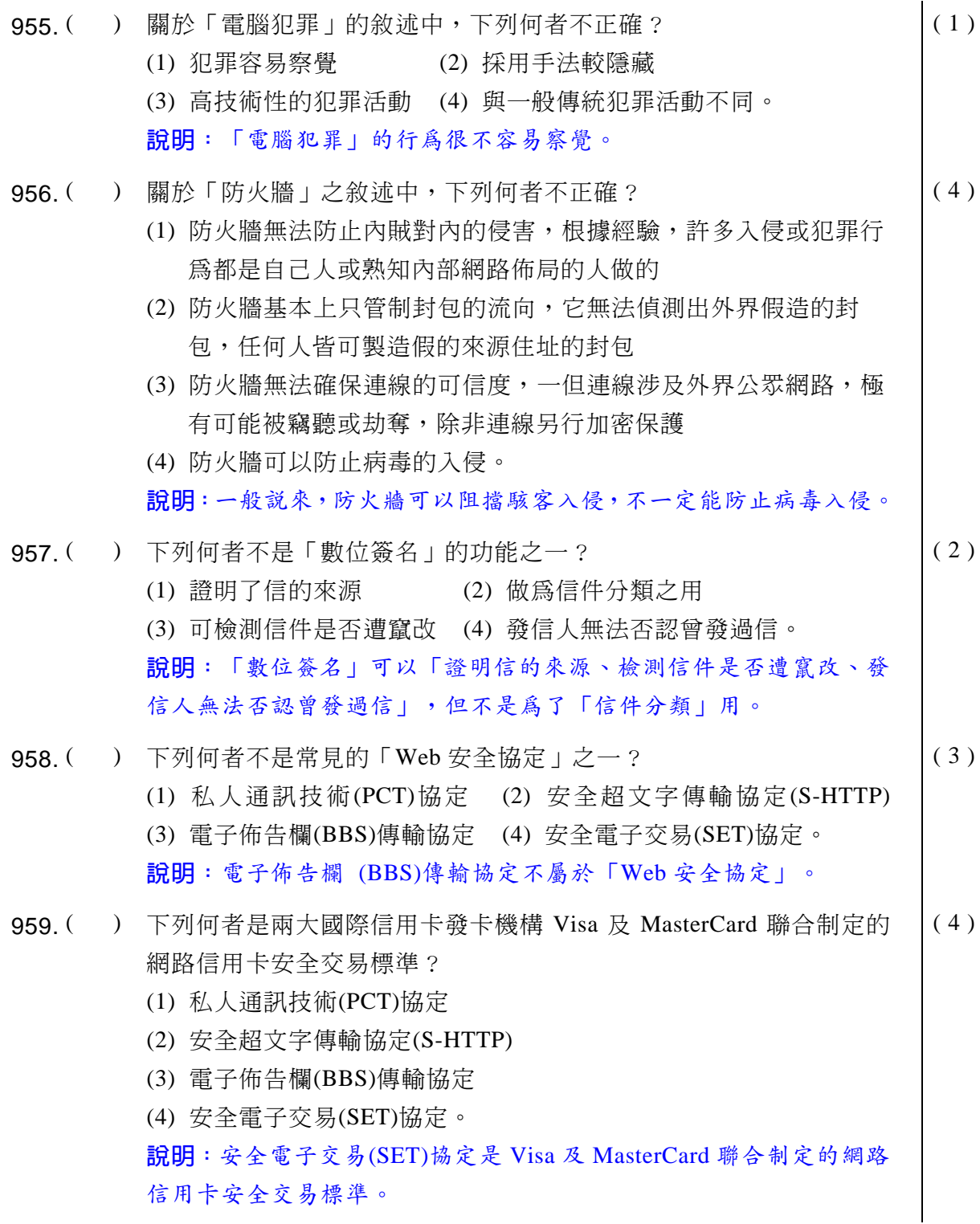

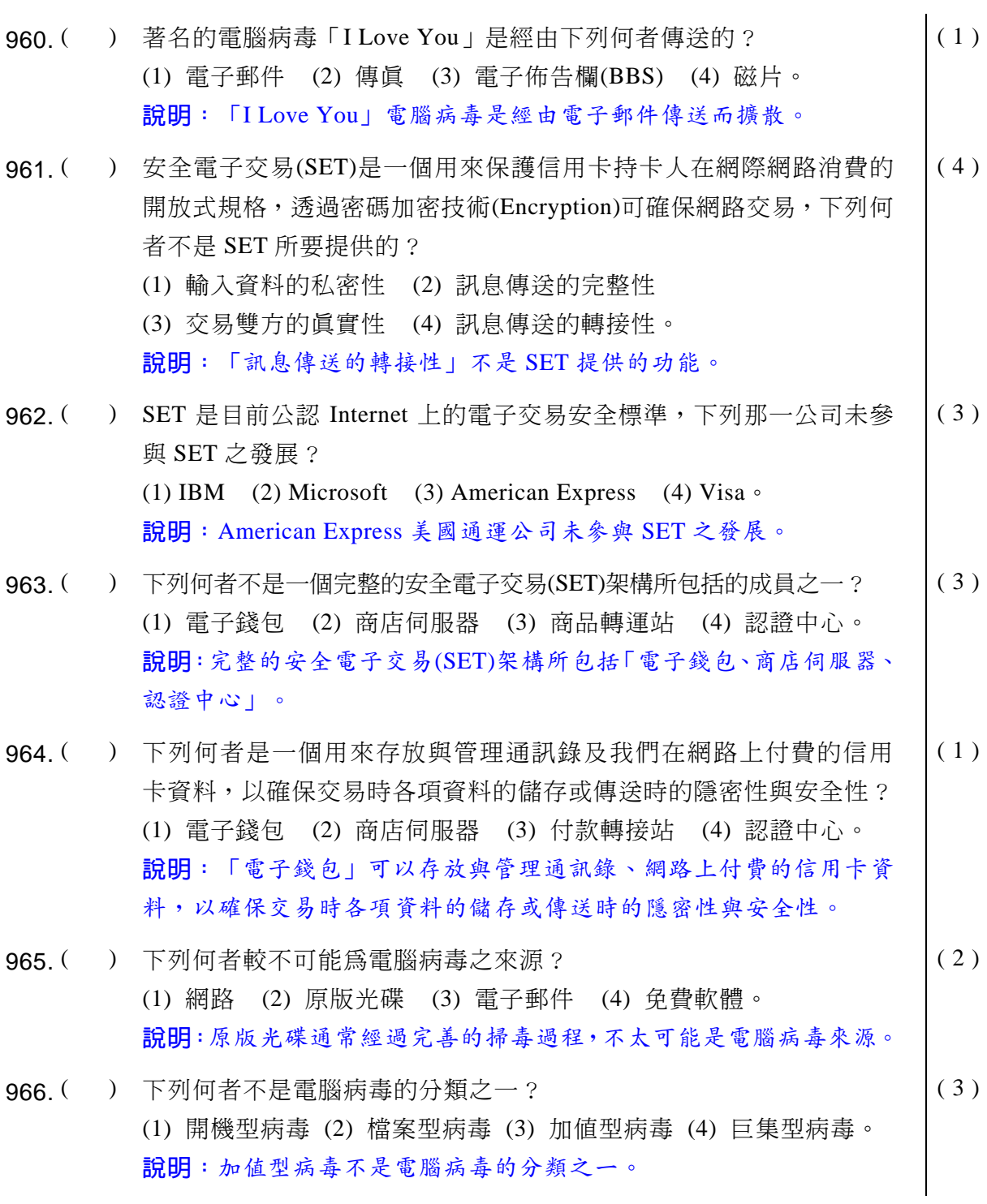

## **39 電腦軟體應用** 學科得分常識

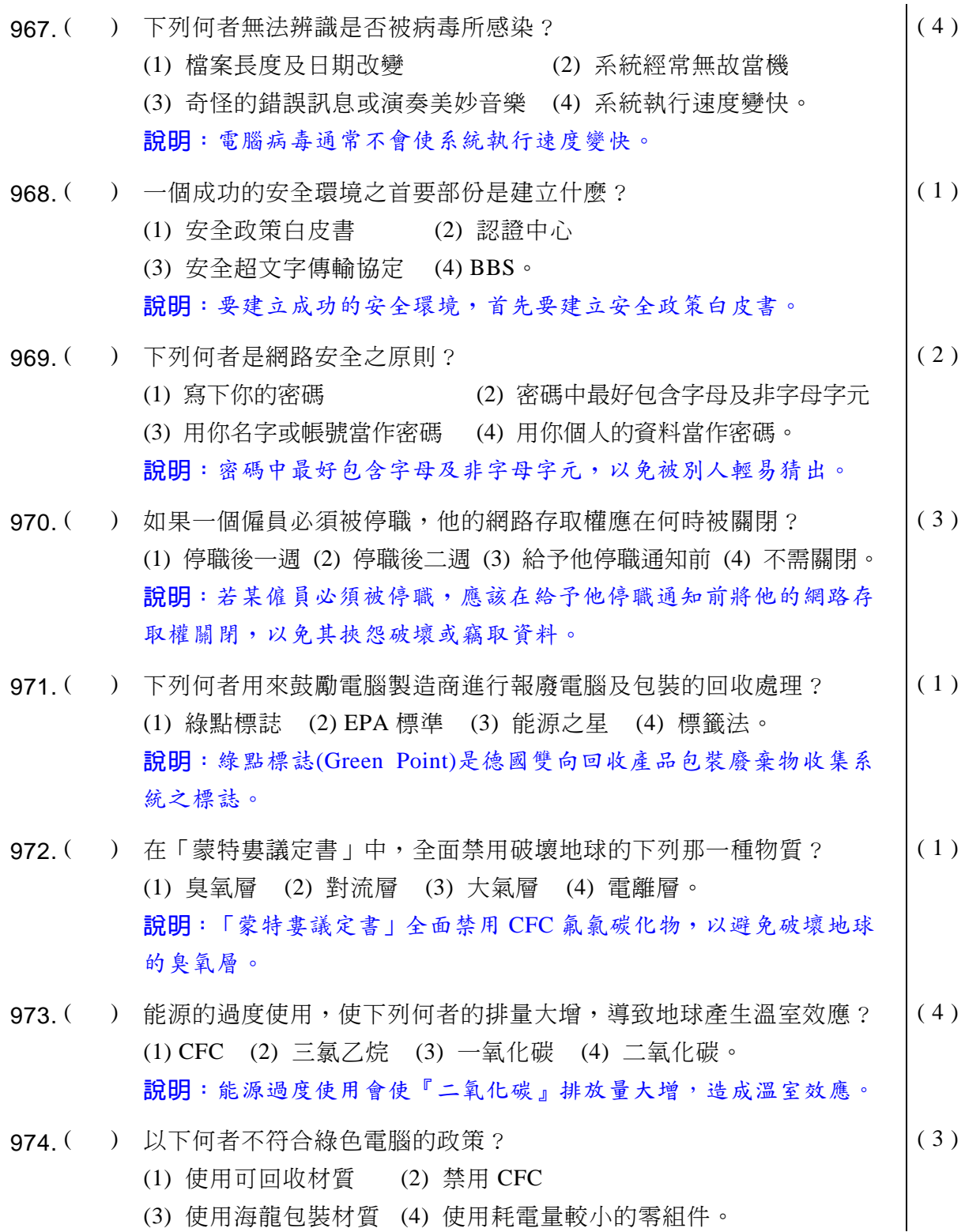

說明:海龍包裝材質不符合綠色電腦的政策。 975. ( ) 美歐能源管理目標是當電腦不作業時間超過多少時間,機器須切換至 省雷狀態? (1) 1 個小時 (2) 30 分鐘 (3) 1 分鐘 (4) 10 分鐘。  $(4)$ 說明:美歐能源管理目標是當電腦不作業時間超過「10分鐘」,機器 須切換至省電狀態。 976. ( ) 能源之星專案是以個人電腦在非工作模式下能節省多少耗電標準? (1) 70%-90% (2) 25%-50% (3) 50%-75% (4) 60%-80%  $\circ$ ( 3 ) 說明: 符合「能源之星」的個人電腦在非工作模式下能節省 50%-75% 耗電標準。 977. ( ) 請從下列6種特性中,選出完整的綠色雷腦所具有的特色? (a)省電 (b)低噪音 (c)低污染 (d)低輻射 (e)可回收 (f)符合人體工學? (1) a,b,c (2) a,b,c,d,e,f (3) a,b,c,d,e (4) d,e,f,a  $\circ$  $(2)$ 說明:「省電、低噪音、低污染、低輻射、可回收、符合人體工學」 六種特色都符合綠色電腦概念。 978. ( ) 欲將綠色電腦從「待機(休眠)狀態」切換到「正常狀態」,需執行下 列何種動作?  $(1)$  按 reset 鍵  $(2)$  重新打開監視器 (3) 重新開機 (4) 敲鍵盤上任一鍵。 ( 4 ) 說明:若電腦進入「待機(休眠)狀態」,只要敲鍵盤上任一鍵就恢復 [正常狀態]。 979. ( ) 綠色雷腦從「待機 (休眠)狀態」同復到「正常狀態」需要多少時間? (1) 數分鐘 (2) 十幾分鐘 (3) 半小時 (4) 1 小時。  $(1)$ 說明:綠色電腦從「待機 (休眠)狀態」回復到「正常狀態」僅需不到 一分鐘。 980. ( ) 下列何者不是綠色電腦的特色? (1) 低幅射 (2) 省雷 (3) 無污染 (4) 美觀。  $(4)$ 說明:「美觀」並不是綠色電腦的特色。 981. ( ) 綠色電腦是將下列那一種觀念植根在垂手可及的每部個人電腦上? (1) 科技 (2) 節約水源 (3) 環保 (4) 森林保育。 ( 3 )

## **同 電腦軟體應用**學科得分常識

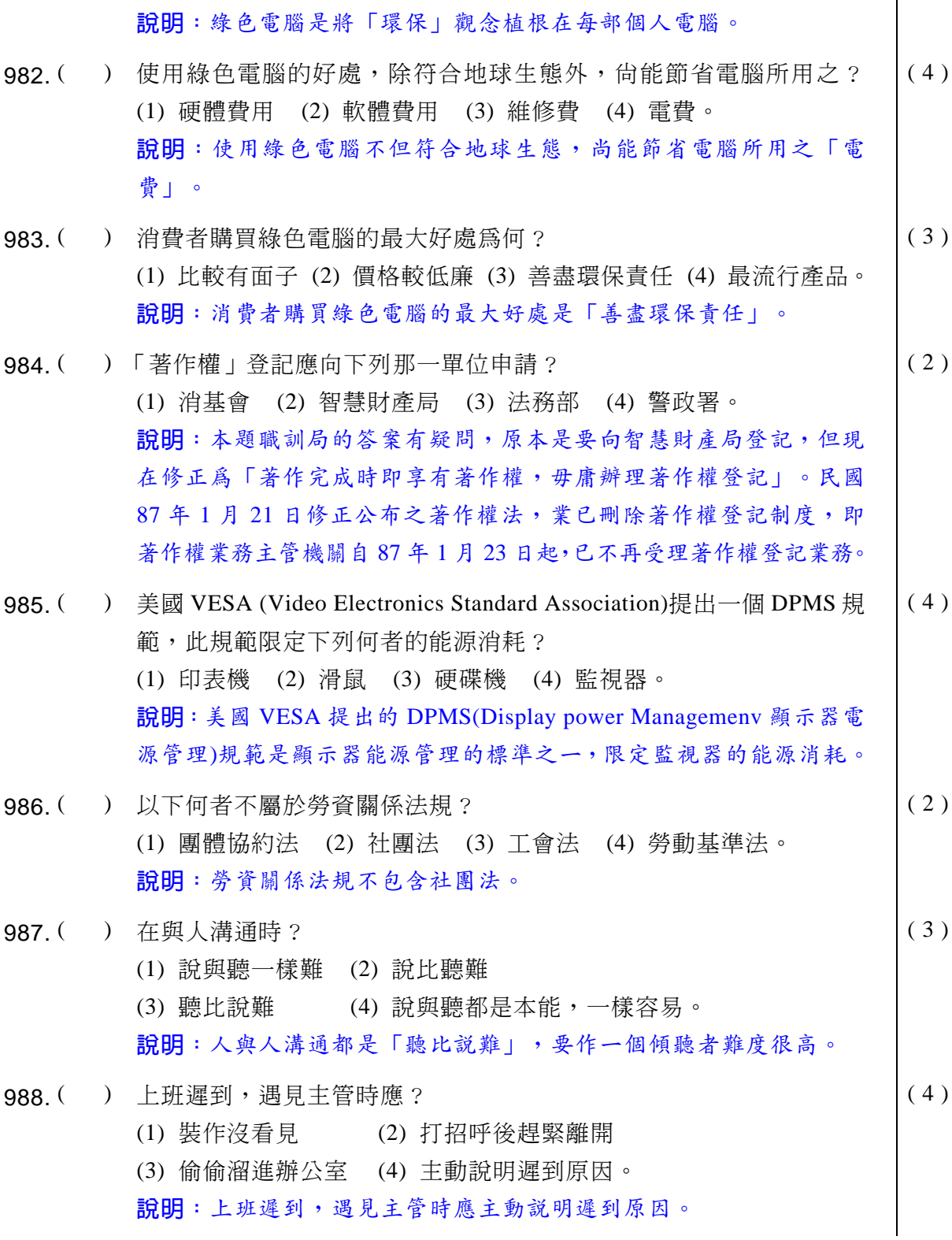

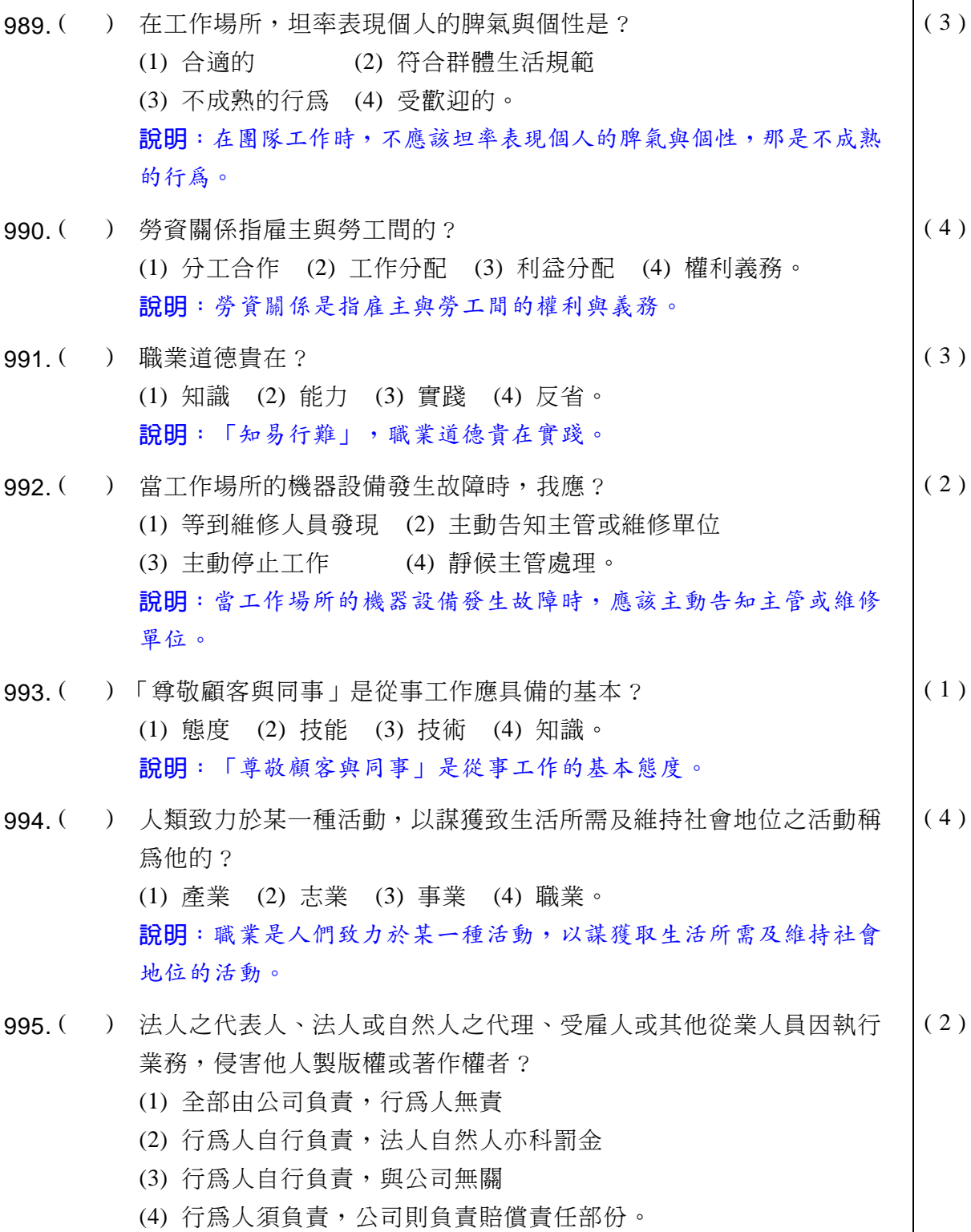

#### **39 電腦軟體應用** 學科得分常識

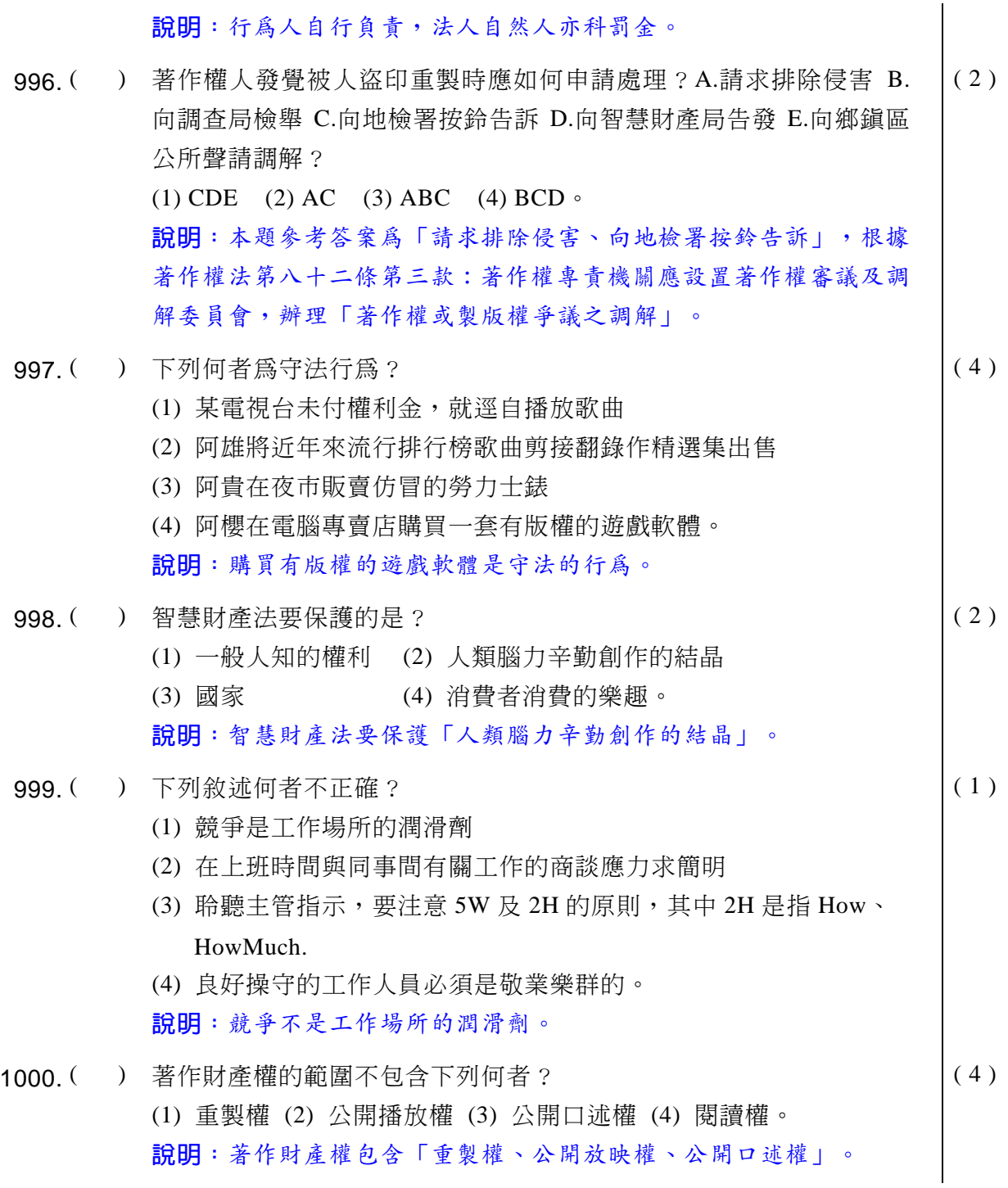